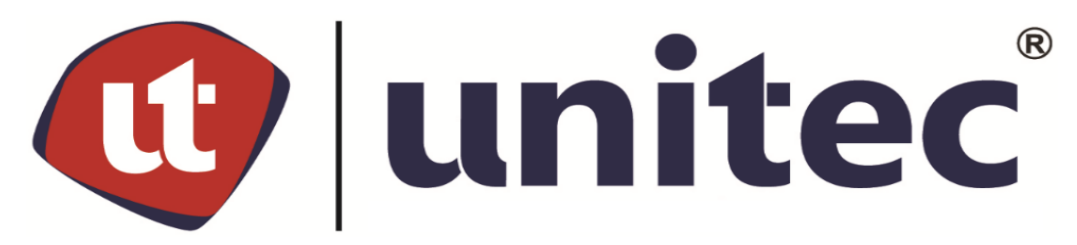

# **UNIVERSIDAD TECNOLÓGICA CENTROAMERICANA**

# **FACULTAD DE INGENIERÍA**

**INFORME DE PRÁCTICA PROFESIONAL**

**EMPRESA: GEOCONSULT HONDURAS**

**PRESENTADO POR:**

**11941174 MARCOS DAVID RIVERA LOZANO**

**ASESORA METODOLÓGICA: MSC. ING. KARLA ANTONIA UCLÉS BREVÉ**

**SUPERVISORA DE PRÁCTICA PROFESIONAL: MSC. ING. ANDREA PAOLA AGUILAR** 

**MARTÍNEZ**

**CAMPUS TEGUCIGALPA; ABRIL, 2024.**

# **DEDICATORIA**

Le dedico el resultado de este trabajo a mi familia y amigos. Principalmente, a mis padres que me apoyaron durante el proceso y han provisto todo lo que he necesitado a lo largo de mi carrera universitaria.

.

## **AGRADECIMIENTOS**

Quiero expresar mi más sincera gratitud a todos aquellos que han formado parte de este proceso para realizar mi Práctica Profesional, especialmente destacando a los siguientes:

Le doy gracias a Dios porque me ha ayudado y abierto puertas durante todo el proceso de la Práctica Profesional, y nunca me dejó a un lado. Quiero agradecer a la empresa GeoConsult Honduras, que abrió sus puertas y me permitió desarrollarme como Ingeniero con ellos. Especialmente quiero agradecer a el equipo de Diseño, los Ing. Andrea, Lizzie, Kimberly, Daniel, Kevin, Josué, y los arquitectos Otto y Mauricio, los cuales me apoyaron con cualquier duda que pude tener en cualquier momento.

También agradezco a los maestros de la carrera de Ingeniería Civil que me prepararon con los conocimientos necesarios para poder dar el mejor desempeño en la Práctica Profesional.

## **RESUMEN EJECUTIVO**

La Práctica Profesional se ha realizado en la empresa consultora GeoConsult Honduras, especializada en servicios de geotecnia, recursos hídricos, diseño estructural y con oficinas principales ubicadas en la avenida Tiburcio Carías Andino de la colonia Alameda, Tegucigalpa, MDC.

El informe de Práctica Profesional destaca información de la empresa, proyectos ejecutados y está fundamentado en el planteamiento teórico para las actividades principales. Así mismo, una bitácora digital que contiene el proyecto, las actividades realzadas diariamente, especificaciones técnicas, anotaciones, estado del tiempo y fotografías del avance de los proyectos.

Entre las actividades principales realizadas, han destacado los levantamientos topográficos de los sótanos del Edificio Interamericana, oficinas de Banco Promerica en el Bulevar Morazán de Tegucigalpa, fichas de costos unitarios y especificaciones técnicas para el Instituto Evangélico Virginia Sapp, actualización de planos para la gradería de vigas pretensadas del Estadio Nacional "José de la Paz Herrera", además de cálculos de costos unitarios y especificaciones en actividades de contrato hidrosanitario para el Estadio Nacional.

Se ha tenido la oportunidad de colaborar, bajo supervisión profesional, en dibujo de planos en Civil 3D, actualización de fichas de costos unitarios en Excel, supervisión de levantamientos topográficos, hoja de cálculo para disipadores de energía, con lo que se ha aprendido a trabajar en proyectos que involucran diseño y supervisión; bloques dinámicos para agilizar el flujo de diseño para planos y resumen de normas del Manual de Carreteras Tomo 6: Drenaje y Puentes; para diseño de canales y estructuras escalonadas.

Palabras clave: bloques dinámicos para agilizar el flujo de trabajo, dimensionamiento de viga pretensada para gradería de Estadio Nacional "José de la Paz Herrera", fichas de costos unitarios para edificios escolares, hoja de cálculo para disipadores de energía, resumen de normas para diseño de canales y estructuras escalonadas.

I

# **ÍNDICE DE CONTENIDO**

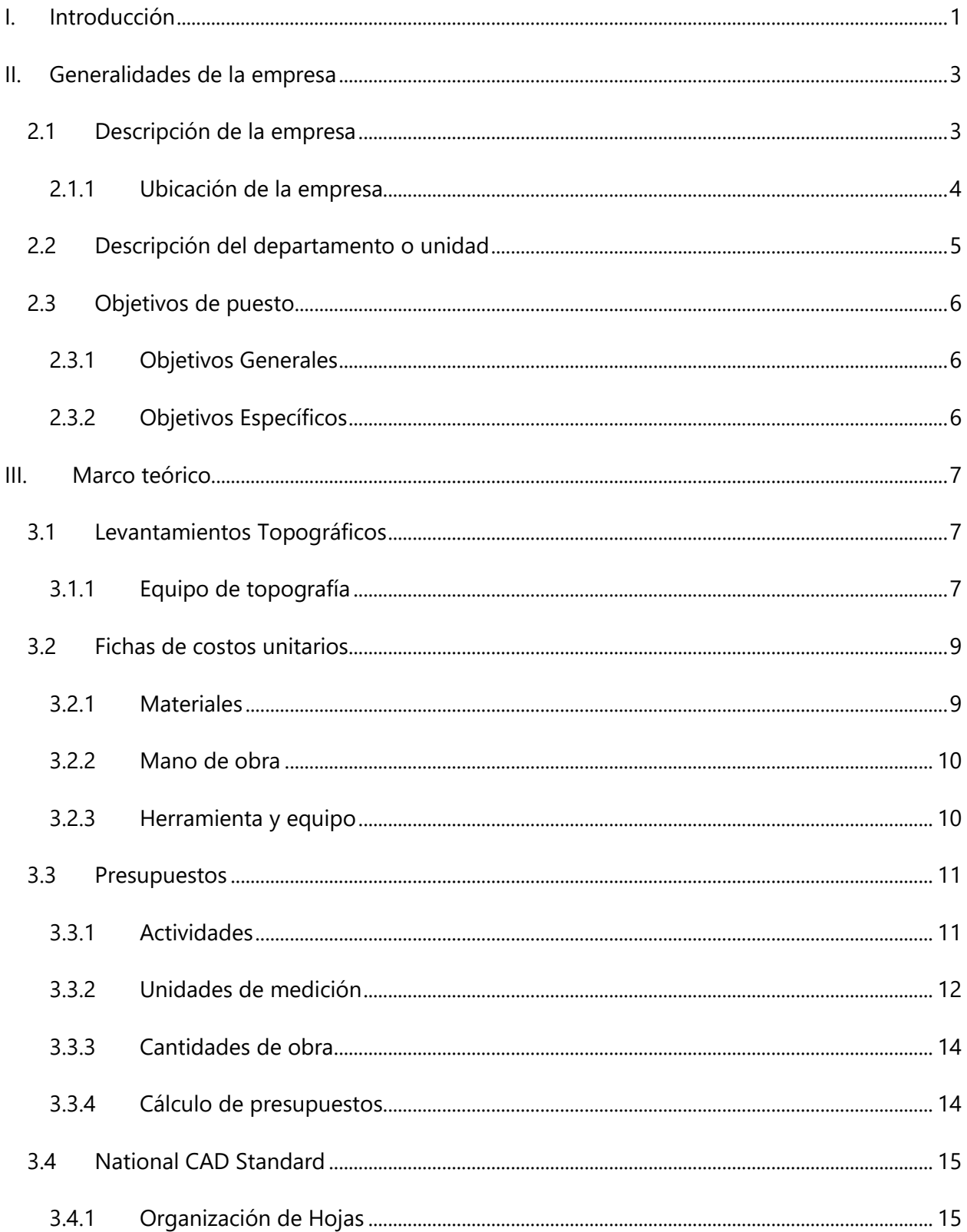

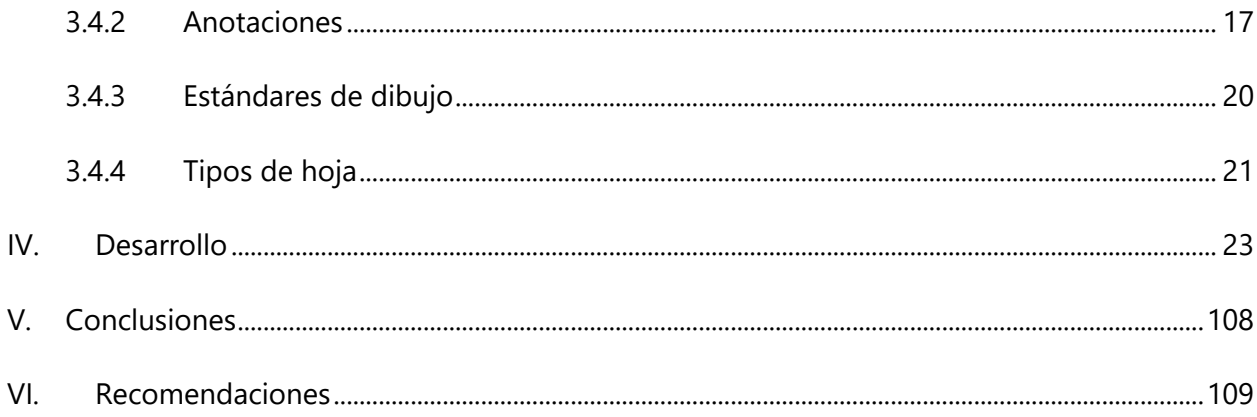

# **ÍNDICE DE ILUSTRACIONES**

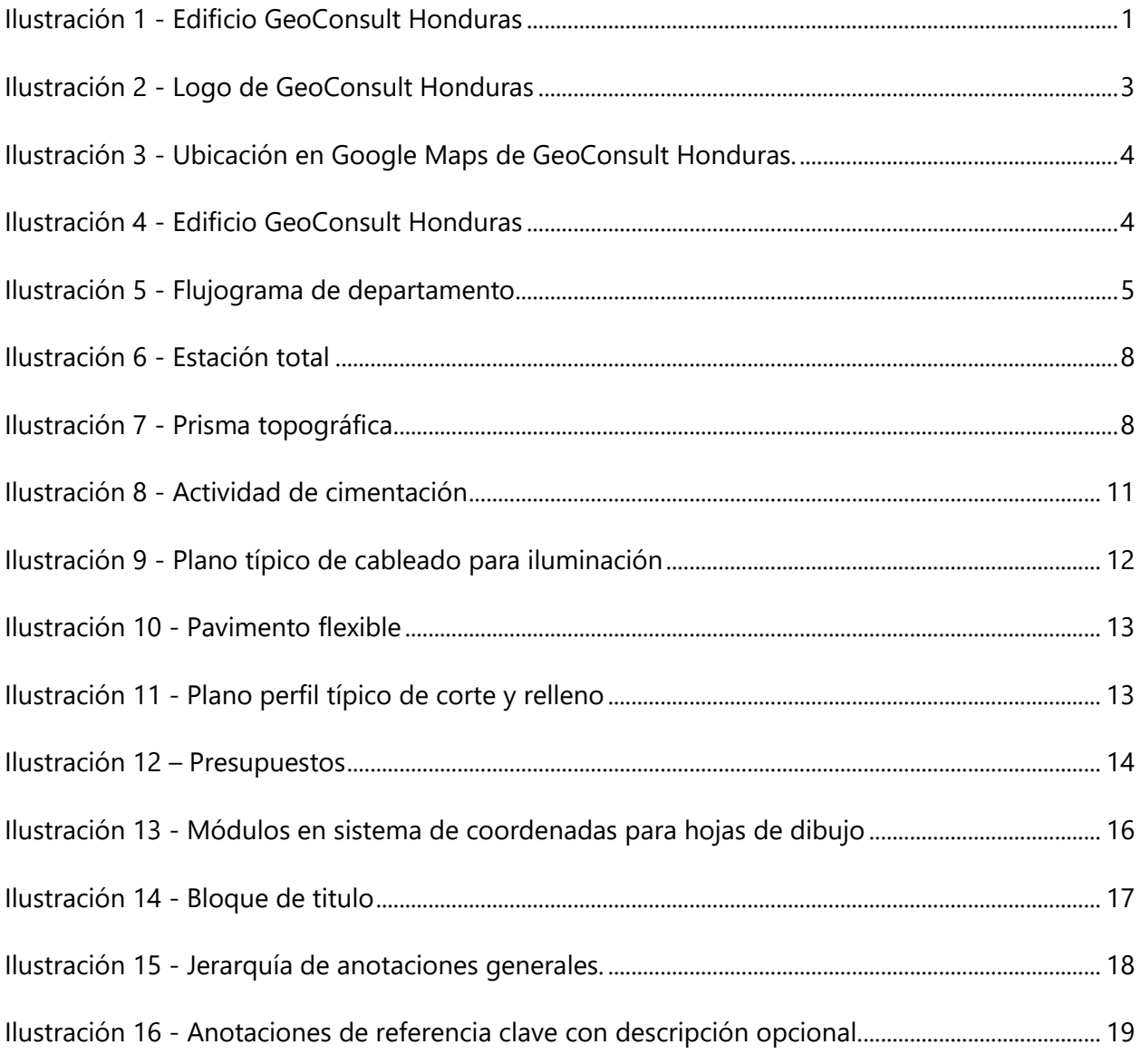

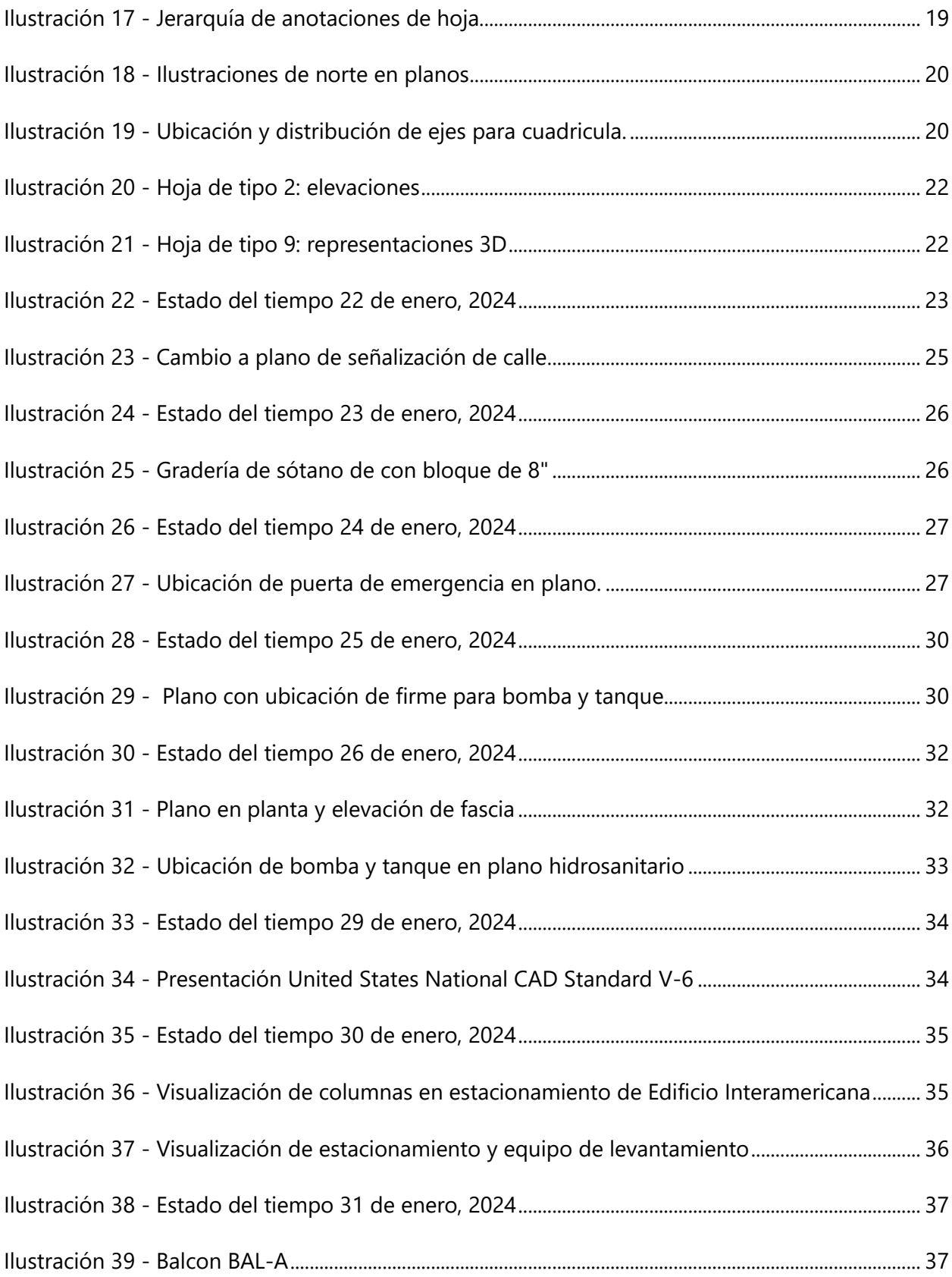

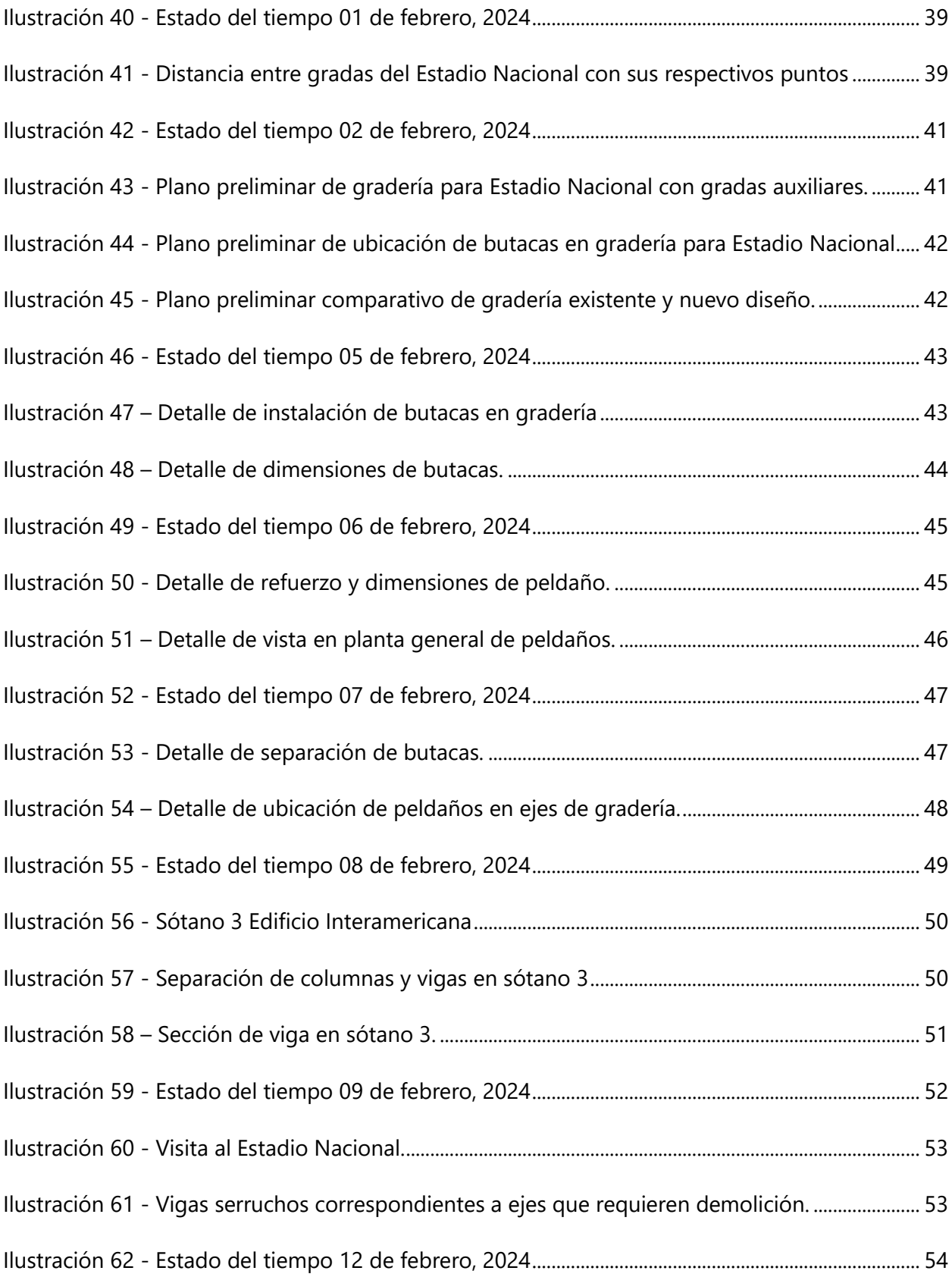

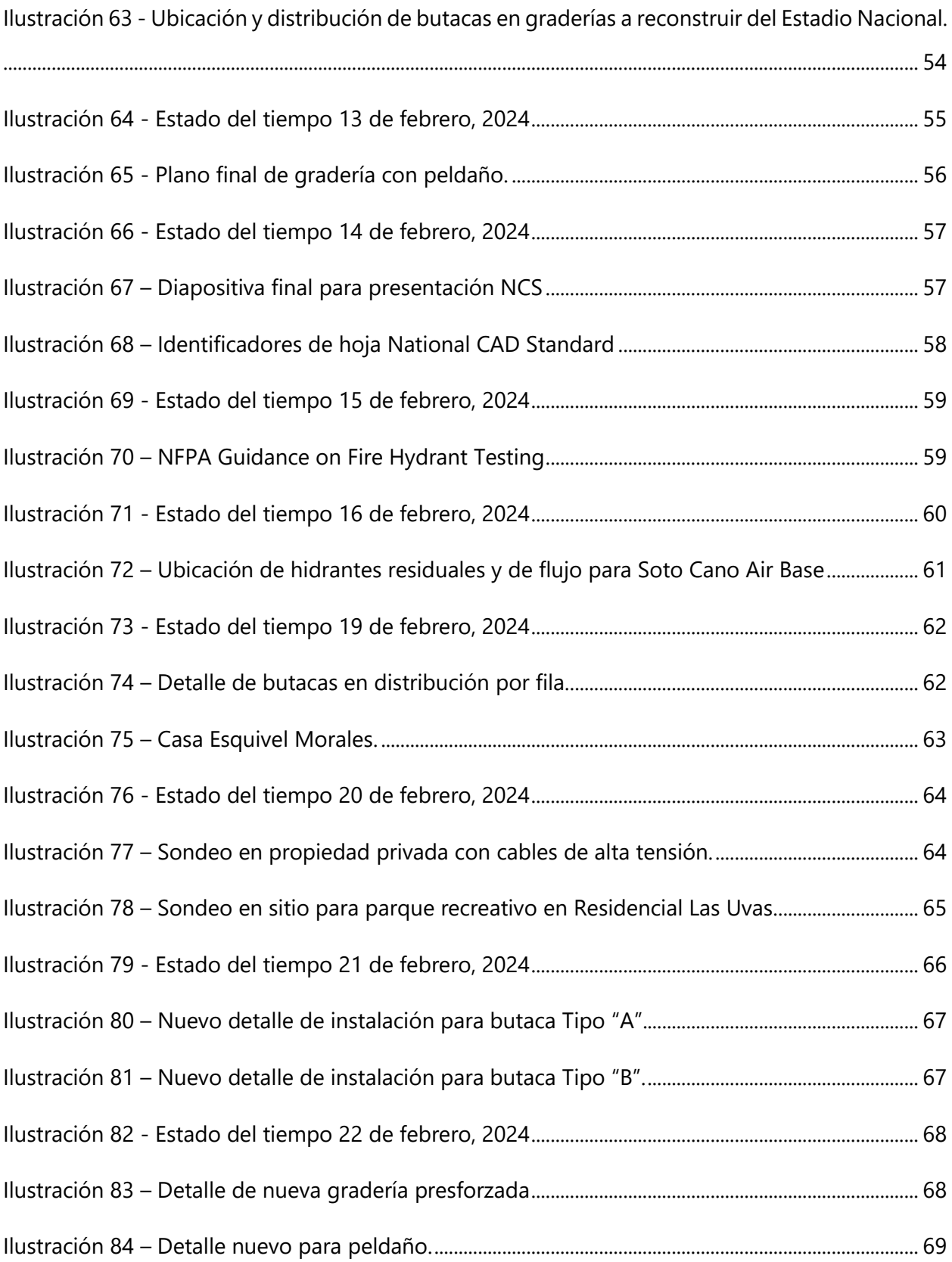

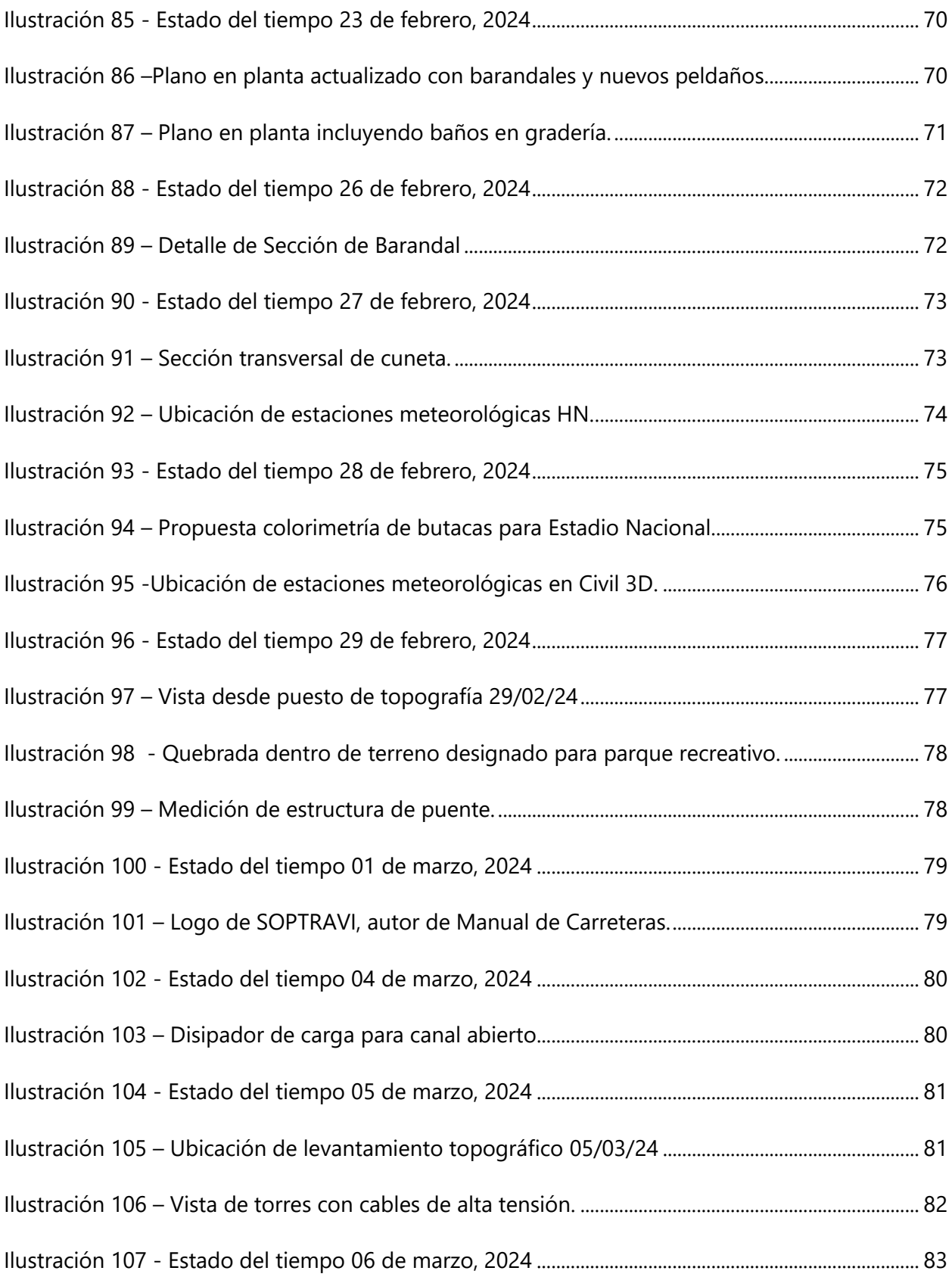

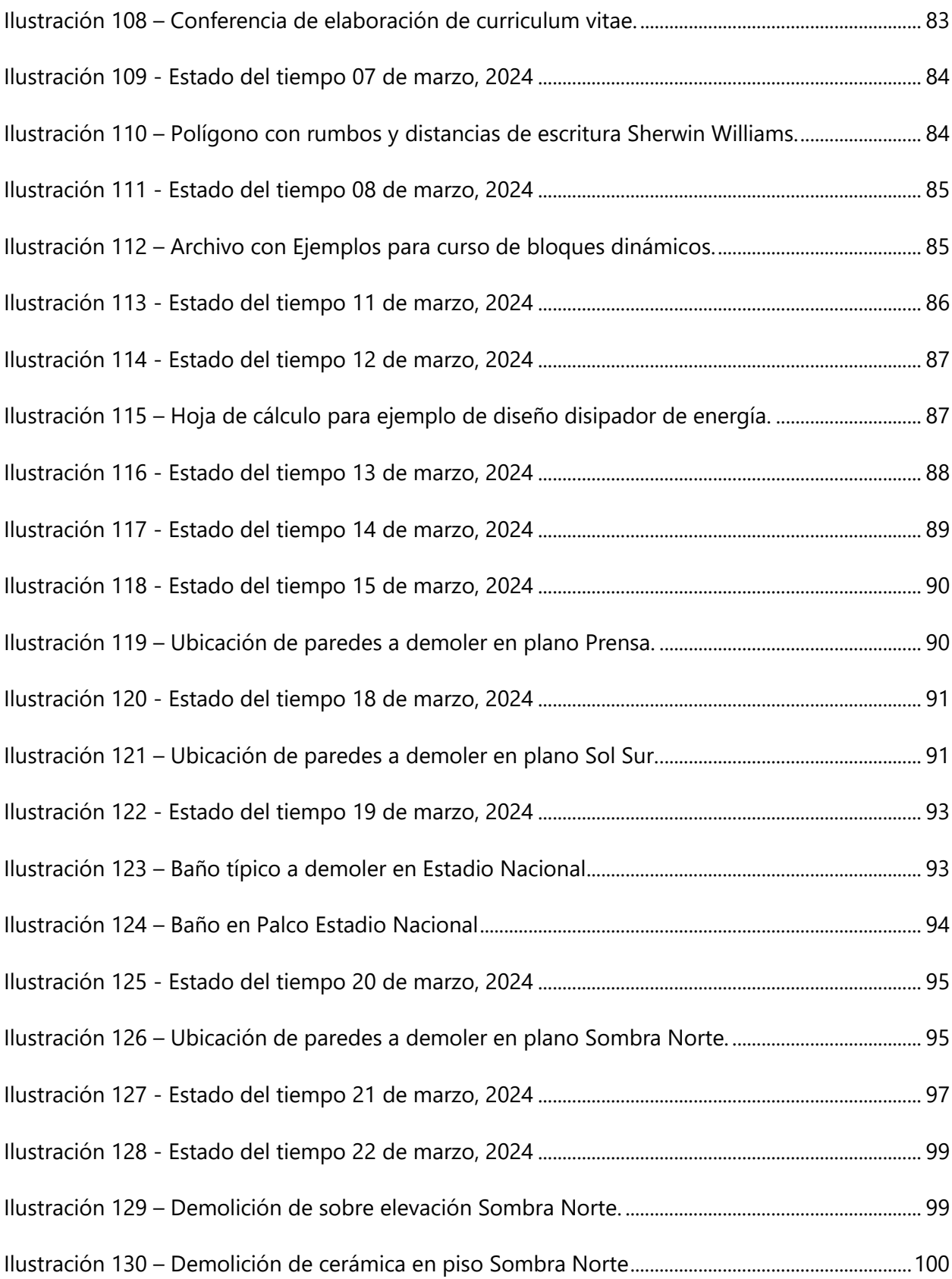

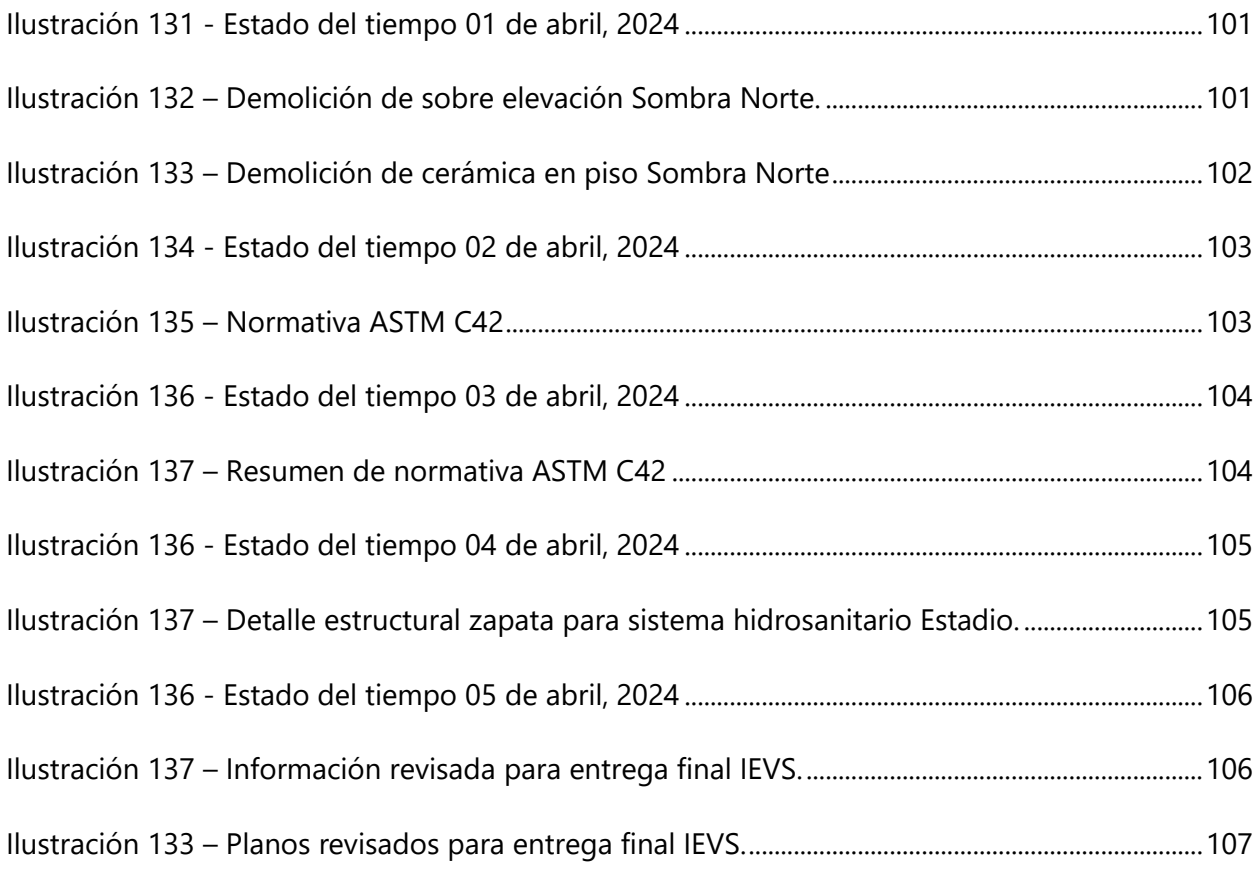

# **ÍNDICE DE TABLAS**

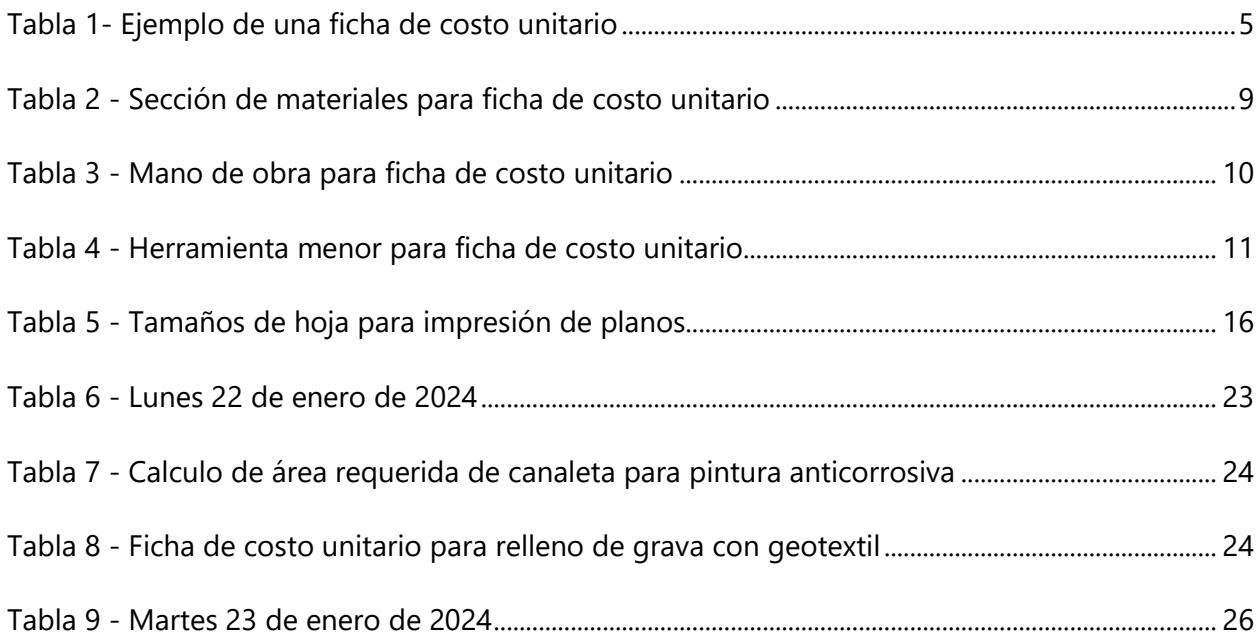

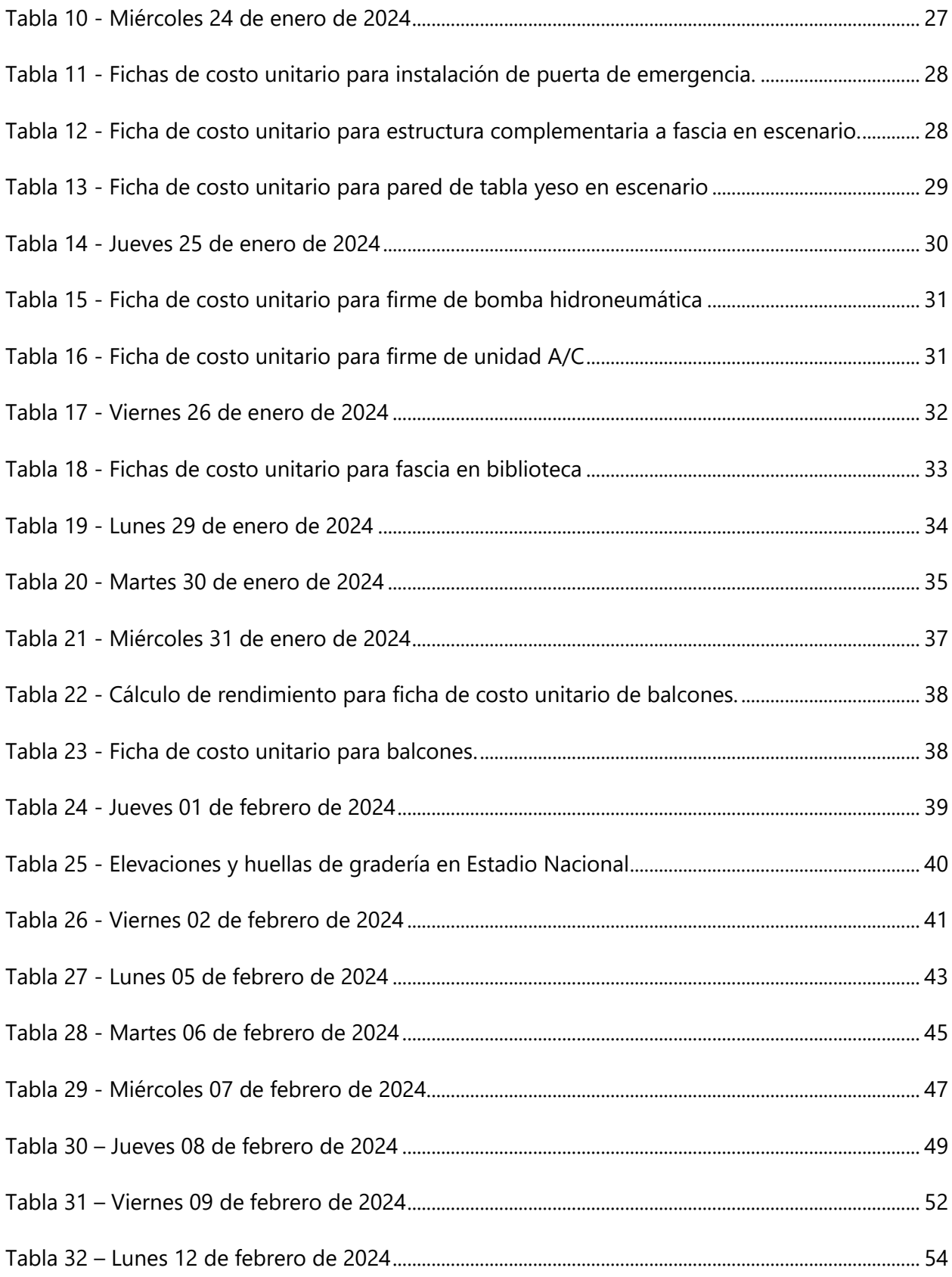

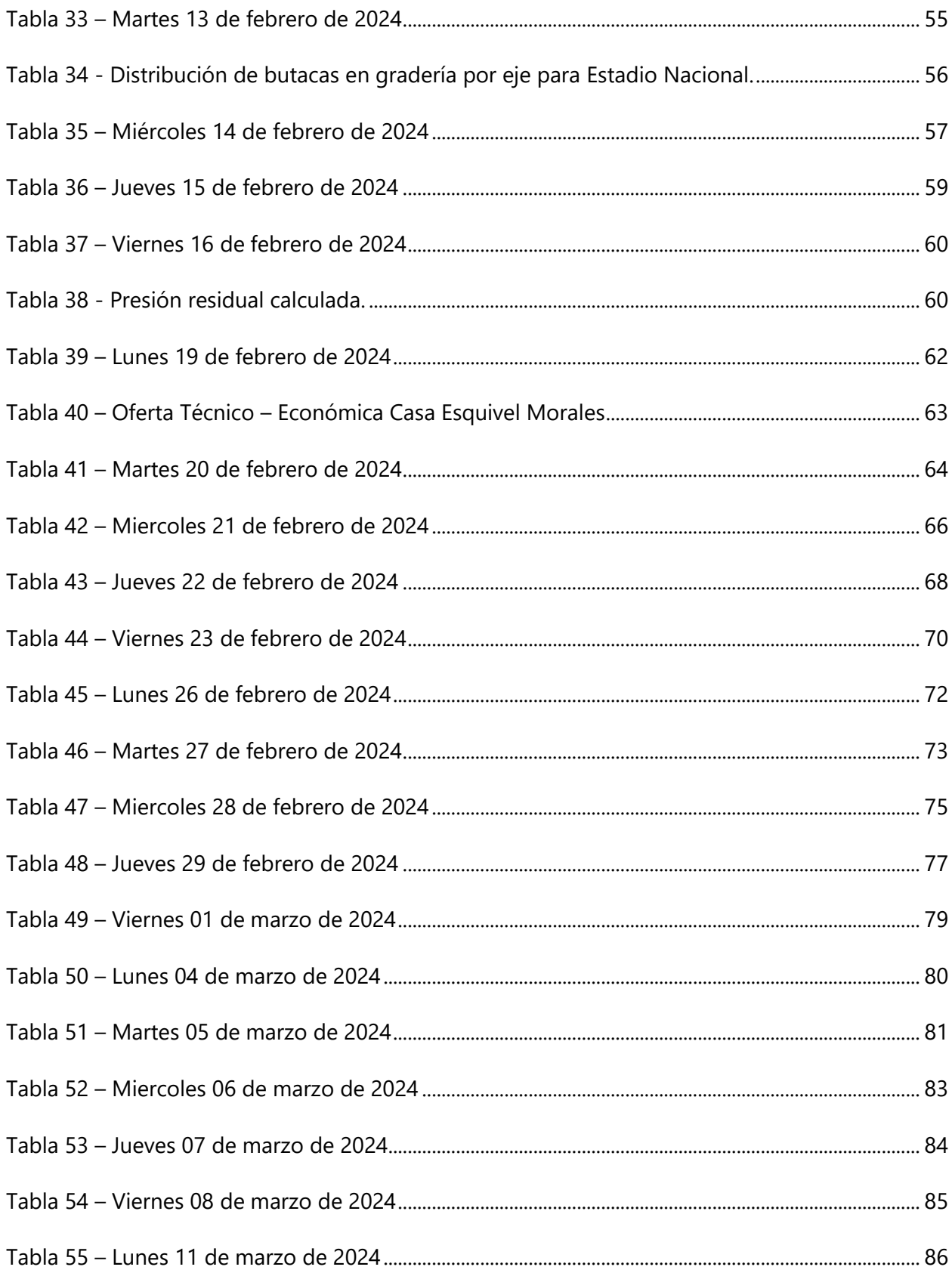

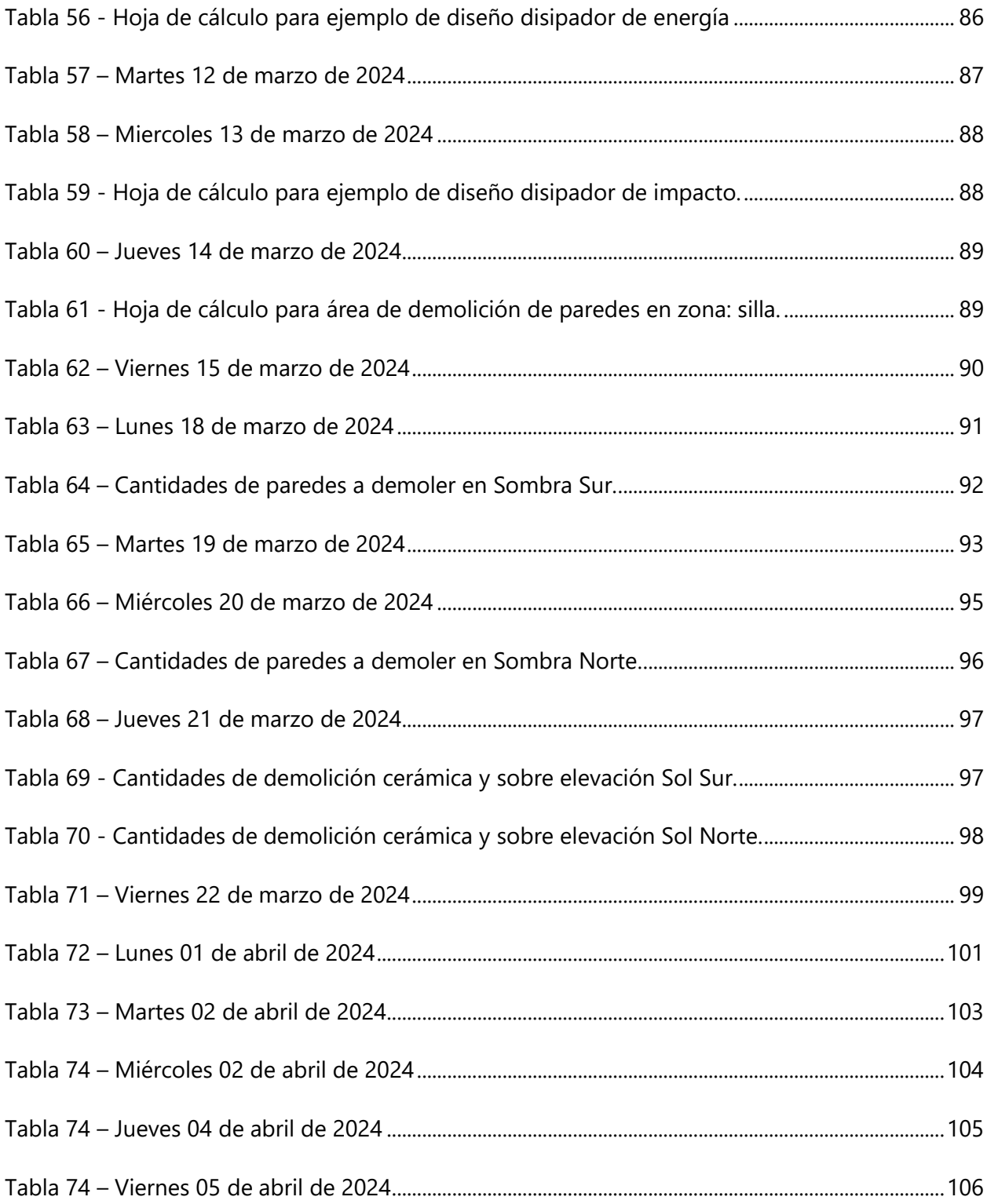

# **LISTA DE SIGLAS Y ACRÓNIMOS**

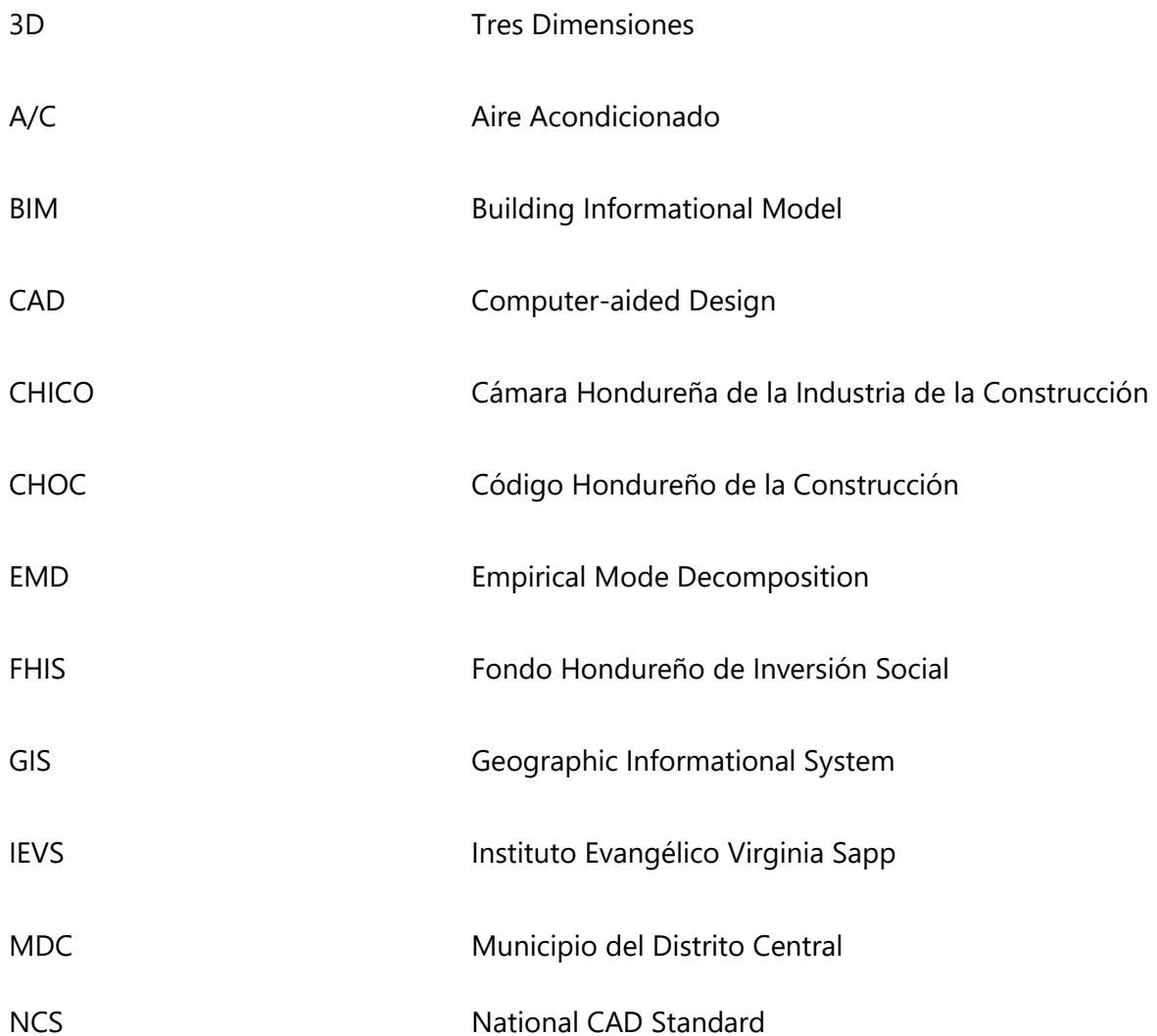

# **GLOSARIO**

**Anotaciones:** "Son texto agregado a los dibujos para mejorar el entendimiento de ellos" (The Construction Specifications Institute, 2004).

**Aplomado:** "Es la acción de colocar de manera vertical un elemento constructivo" (Leroy Merlin, 2023).

**Estación Total: "**Es un instrumento capaz de: medir distancia de inclinación y los ángulos horizontales/ verticales de un objeto, y determinar la posición y altura de un punto de la construcción" (Villner, 2022).

**Ficha de costo unitario:** "Documento de control interno donde se consigna el consumo de insumos por unidad, así como los costos unitarios por recurso a emplearse" (Universidad Nacional Autonoma de Mexico, 2017).

**Hatch: "**El comando SOMBREA crea áreas de sombreado incorrectas o inexactas cuando se designan mediante un punto interno en AutoCAD" (Autodesk Support, 2023).

**Levantamiento topográfico:** "El levantamiento topográfico consiste de una serie de actividades llevadas a cabo con el propósito de describir la composición de aquellas partes de la superficie de la tierra que sobresalen del agua" (International Hydrographic Organization, 2024).

**National CAD Standard**: "Un documento oficial desarrollado e implementado en los Estados Unidos, el cual genera normativas para proyectos con directrices del Instituto Nacional de Ciencias de Edificios" (In Learning, 2024).

**Prisma topográfico**: "Instrumento de medición conformado por un conjunto de cristales, quienes tienen la función de proyectar una señal EMD, desde una estación total o teodolito electrónico" (Villner, 2022).

# **I. INTRODUCCIÓN**

<span id="page-18-0"></span>En el informe de Práctica Profesional se podrán observar, además de las generalidades de la empresa GeoConsult Honduras, una bitácora digital acerca de las actividades de proyectos realizados por la empresa, en el área de diseño de infraestructura.

Comenzando como una empresa principalmente enfocada en servicios de geotecnia, la empresa GeoConsult Honduras ahora se especializa en servicios técnicos, diseño estructural, en geotecnia y en recursos hídricos alrededor de todo el país y en sectores clave en Centroamérica.

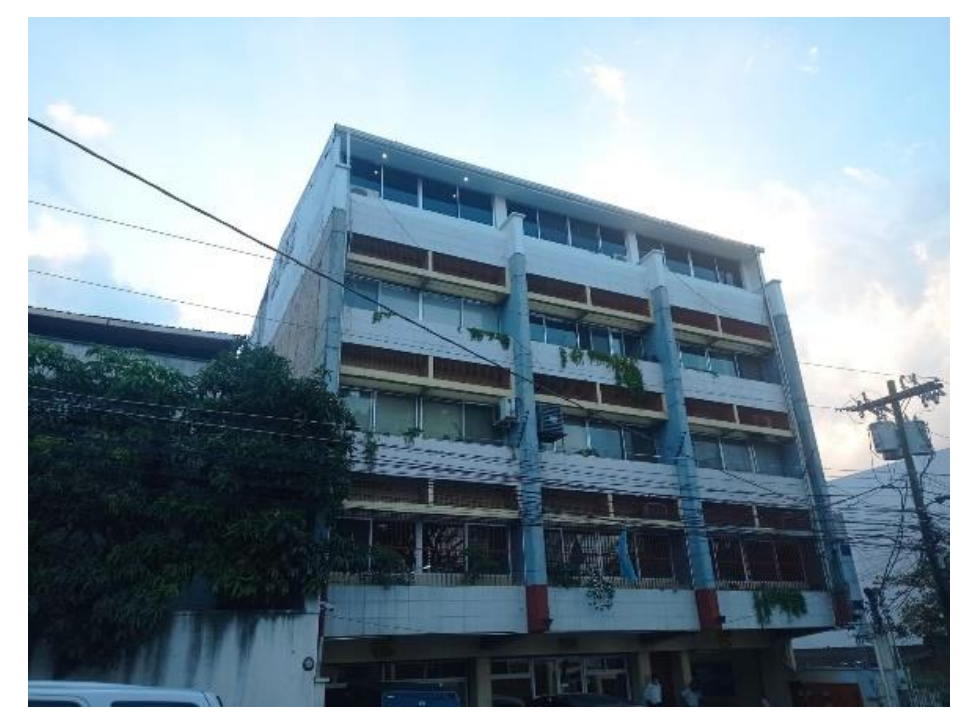

**Ilustración 1 - Edificio GeoConsult Honduras**

<span id="page-18-1"></span>En un horario laboral de 8:00 am a 5:30 pm, de lunes a jueves y de 8:00 am a 4 pm los viernes, en el cargo de ingeniero asistente de diseño, en el cumplimiento de las funciones consistentes en diseño, trazado y marcado de obras civiles; cuantificación de cantidades de obra; estimación de presupuestos de obra; redacción de informes y memorias de cálculo, además de cumplir con los estándares de diseño, documentación, interpretación y trazado de datos topográficos; mapas y sistemas de información geográfica; elaboración de planos y esquemas de diseño, se ha asistido en las tareas delegadas por el director de proyecto.

En el contenido del informe de la Práctica Profesional se observará la demostración de las habilidades que se han fortalecido para cumplir con el perfil del puesto, consistentes en el manejo de herramientas de diseño asistido por computadora (CAD), capacidad para interpretar y aplicar especificaciones de diseño, además de habilidades para la comunicación efectiva, trabajo en equipo, enfoque analítico para la resolución de problemas técnicos, compromiso con la mejora continua y actualización profesional.

# **II. GENERALIDADES DE LA EMPRESA**

<span id="page-20-0"></span>Las empresas de consultoría en Honduras se especializan en diseño y control de calidad de los proyectos que supervisan. La empresa GeoConsult Honduras se especializa en servicios técnicos en geotecnia y recursos hídricos.

## <span id="page-20-1"></span>**2.1 DESCRIPCIÓN DE LA EMPRESA**

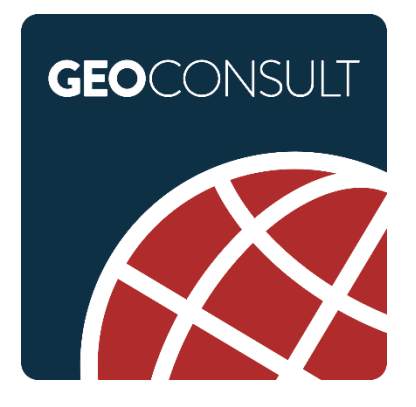

**Ilustración 2 - Logo de GeoConsult Honduras**

<span id="page-20-2"></span>Fuente: (GeoConsult Honduras, 2023)

GeoConsult Honduras es una empresa de consultoría hondureña, con una visión enfocada en brindar a los clientes servicios de alta calidad, con tecnología de vanguardia. Los sectores en los cuales enfoca su asistencia son la Geotecnia, Energía Renovable, Geología, Infraestructura, Recursos Hídricos, Servicios Especializados para investigación, Laboratorio, Construcción, Control de Calidad, y Forestal (GeoConsult Honduras, 2023).

Entre los logros de la empresa, se distinguen sus participaciones y contribuciones en 800 ensayos de laboratorio, 695 diseños, 900 estudios, y 700 servicios de asistencia en Geotecnia, Además, la empresa cuenta con presencia en los países de Guatemala, El Salvador, Belice, Honduras, Nicaragua, Costa Rica, Panamá, Jamaica, Estados Unidos, Venezuela, y Vietnam (GeoConsult Honduras, 2023).

"Fundada en 1978, con la visión de prestar servicios de consultoría, fundamentados en la Excelencia de Calidad del Servicio en diversas ramas como ser: Geología, Geotecnia, Planificación, Diseño, Supervisión de Obras Hidráulicas y Estructurales" (GeoConsult Honduras, 2023).

# <span id="page-21-0"></span>2.1.1 UBICACIÓN DE LA EMPRESA

Las oficinas principales de GeoConsult Honduras, ver [Ilustración 4,](#page-21-2) se encuentran en la Avenida Tiburcio Carías Andino, Tegucigalpa, MDC, Departamento de Francisco Morazán, Código Postal 11101.

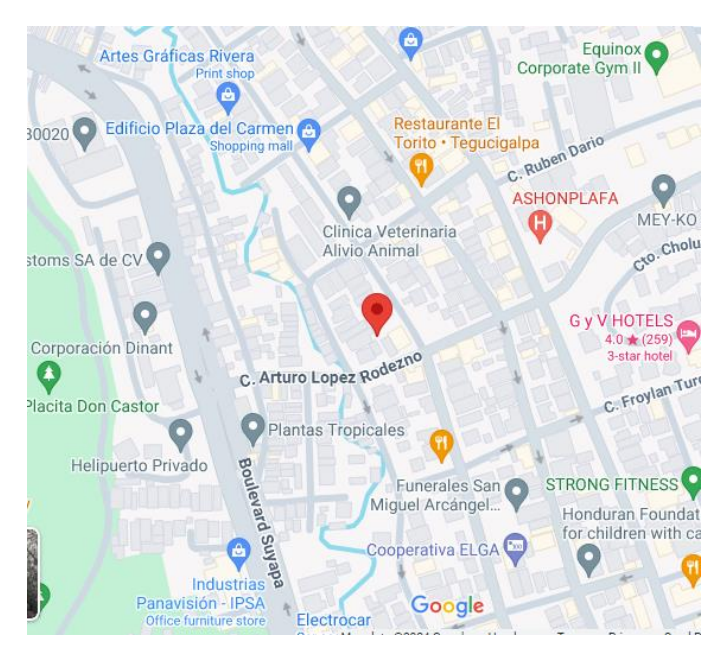

**Ilustración 3 - Ubicación en Google Maps de GeoConsult Honduras.**

<span id="page-21-2"></span><span id="page-21-1"></span>(Google, 2024)

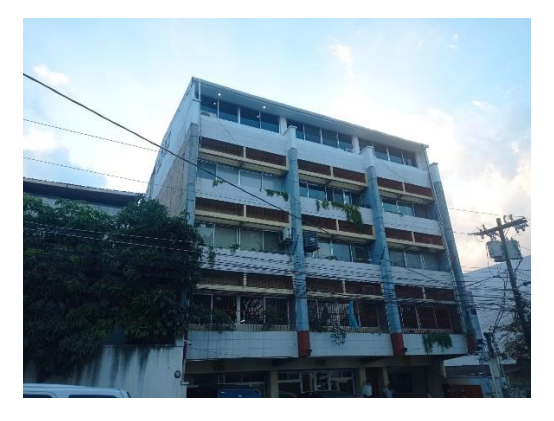

**Ilustración 4 - Edificio GeoConsult Honduras**

## <span id="page-22-0"></span>**2.2 DESCRIPCIÓN DEL DEPARTAMENTO O UNIDAD**

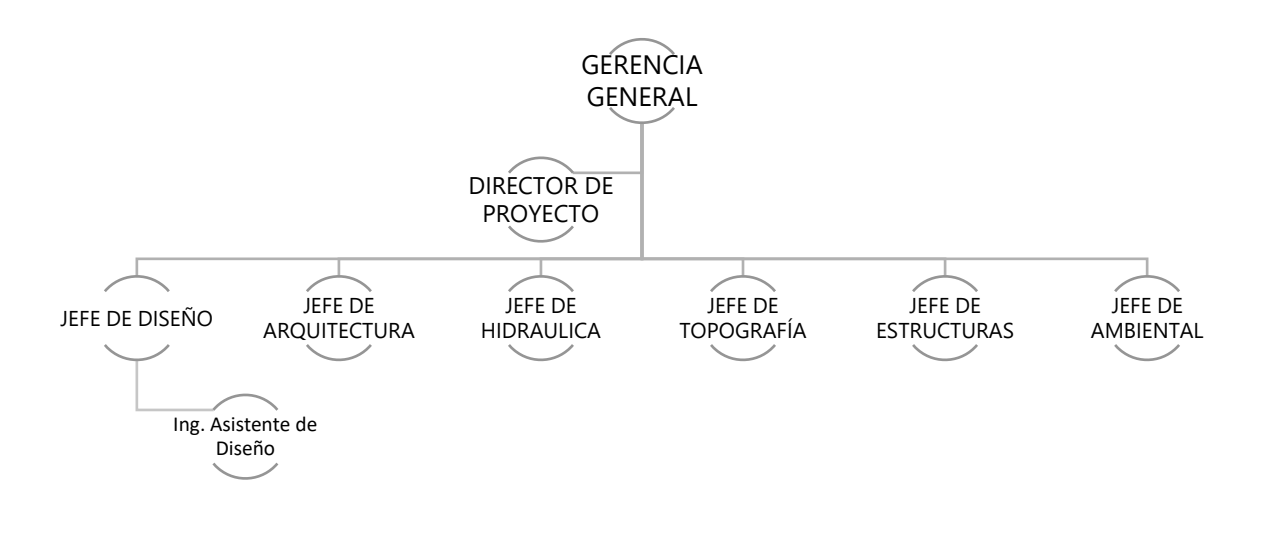

#### **Ilustración 5 - Flujograma de departamento**

<span id="page-22-1"></span>El sector de infraestructura se enfoca en brindar soluciones innovadoras y eficientes para diversas disciplinas, entre ellas se incluye el análisis de costos, a partir de fichas unitarias tal como se muestra en la [Tabla 1,](#page-22-2) diseño estructural, estudio y desarrollo del sitio, estructuras hidráulicas, infraestructura para agua y saneamiento, dirección y supervisión de obra, diseño de vías, puentes, pasos elevados y túneles (GeoConsult Honduras, 2023).

<span id="page-22-2"></span>

| Ficha de Zapata 0.8x0.8x0.6m e= 0.25 |                |       |       |                                        |        |  |  |  |  |  |  |
|--------------------------------------|----------------|-------|-------|----------------------------------------|--------|--|--|--|--|--|--|
| Cantidad de Obra (ml)                |                |       |       |                                        |        |  |  |  |  |  |  |
| <b>Materiales</b>                    | <b>Unidad</b>  |       |       | Rendimiento Desperdicio Cantidad total | Precio |  |  |  |  |  |  |
| Cemento Gris tipo Portland           | Bolsas         | 3.541 | 0.03  | 3.65                                   | 200    |  |  |  |  |  |  |
| Arena de Rio Lavada                  | m3             | 0.199 | 0.070 | 0.21                                   | 400    |  |  |  |  |  |  |
| Grava de Rio                         | m <sub>3</sub> | 0.199 | 0.070 | 0.21                                   | 400    |  |  |  |  |  |  |
| Agua                                 | m <sub>3</sub> | 0.105 | 0.25  | 0.13                                   |        |  |  |  |  |  |  |
| Alambre de Amarre                    | Lbs            | 0.448 |       |                                        | 20     |  |  |  |  |  |  |
| V. de Hierro Corrugado 3/8" * 30'    | Varilla        | 3.301 |       |                                        | 120    |  |  |  |  |  |  |
| Mano de Obra                         |                |       |       |                                        |        |  |  |  |  |  |  |
| Albañil                              | Jornal         | 0.5   |       |                                        | 400    |  |  |  |  |  |  |
| Arnador de hierro                    | Jornal         | 0.333 |       |                                        | 350    |  |  |  |  |  |  |
| Ayudante                             | Jornal         |       |       |                                        | 150    |  |  |  |  |  |  |
| Herramienta menor                    | Global         | 5%    |       |                                        |        |  |  |  |  |  |  |
|                                      |                |       |       |                                        |        |  |  |  |  |  |  |
| Total                                |                |       |       |                                        |        |  |  |  |  |  |  |

**Tabla 1- Ejemplo de una ficha de costo unitario**

Fuente: (Chinchilla, 2018)

# <span id="page-23-0"></span>**2.3 OBJETIVOS DE PUESTO**

Las funciones de un Ingeniero Civil Asistente de Diseño son variadas, tal como se destaca en los objetivos planteados en esta sección.

# <span id="page-23-1"></span>2.3.1 OBJETIVOS GENERALES

Apoyar en el proceso de diseño y supervisión de proyectos de infraestructura mediante habilidades técnicas y conocimientos adquiridos en la carrera de Ingeniería Civil, con la aplicación de lo aprendido en Procedimientos y Equipo de Construcción; Dibujo para la Ingeniería, Hidrología, Estructuras de Concreto y Administración de Obras.

# 2.3.2 OBJETIVOS ESPECÍFICOS

- <span id="page-23-2"></span>1. Colaborar en el trazado y marcado de obra civiles con ayuda de los programas AutoCAD, Civil 3D, y equipo consistente en Estación Total y prisma.
- 2. Estimar presupuestos de obra y rendimientos para fichas de costos unitarios con el uso de Excel y centro de costos del Fondo Hondureño de Inversión Social (FHIS) y revista de la Cámara Hondureña de la Industria de la Construcción (CHICO).
- 3. Redactar informes y memorias de cálculo con ayuda de Microsoft Office Word y Excel.
- 4. Participar en la supervisión de estudios topográficos con asistencia de ingenieros supervisores.
- 5. Desarrollar planos y esquemas de diseño por medio de los programas de Autodesk, AutoCAD y Civil 3D.

# **III. MARCO TEÓRICO**

<span id="page-24-0"></span>Para desarrollar las competencias requeridas en la Práctica Profesional, es necesario requerir conocimientos de diversas áreas. A continuación, se describen las más relevantes para el trabajo realizado.

## <span id="page-24-1"></span>**3.1 LEVANTAMIENTOS TOPOGRÁFICOS**

"El levantamiento topográfico consiste de una serie de actividades llevadas a cabo con el propósito de describir la composición de aquellas partes de la superficie de la tierra que sobresalen del agua" (International Hydrographic Organization, 2024).

#### <span id="page-24-2"></span>3.1.1 EQUIPO DE TOPOGRAFÍA

Para realizar levantamientos topográficos se hace uso de equipo especializado como la estación total y herramientas comunes como cinta métrica y plomadas. El equipo especializado más común será descrito a continuación.

# *3.1.1.1 Estación total*

La empresa de consultoría para servicios topográficos Villner (2021) describe a la estacion total, ver [Ilustración 6,](#page-25-0) como:

Una estación total es un instrumento de tipo electrónico/óptico muy utilizado en la topografía moderna, es capaz de: medir distancia de inclinación y los ángulos horizontales/ verticales de un objeto, determinar la posición y altura de un punto de la construcción, y almacenar la información recogida en su microprocesador para descargarla a un ordenador y procesarla posteriormente.

7

Entre los usos de una estación total se incluye el aplomado desde una altura, levantamientos topográficos, replanteos, reconocimientos automáticos de objetivos, y mediciones de distancias no tan accesibles (Villner, 2021).

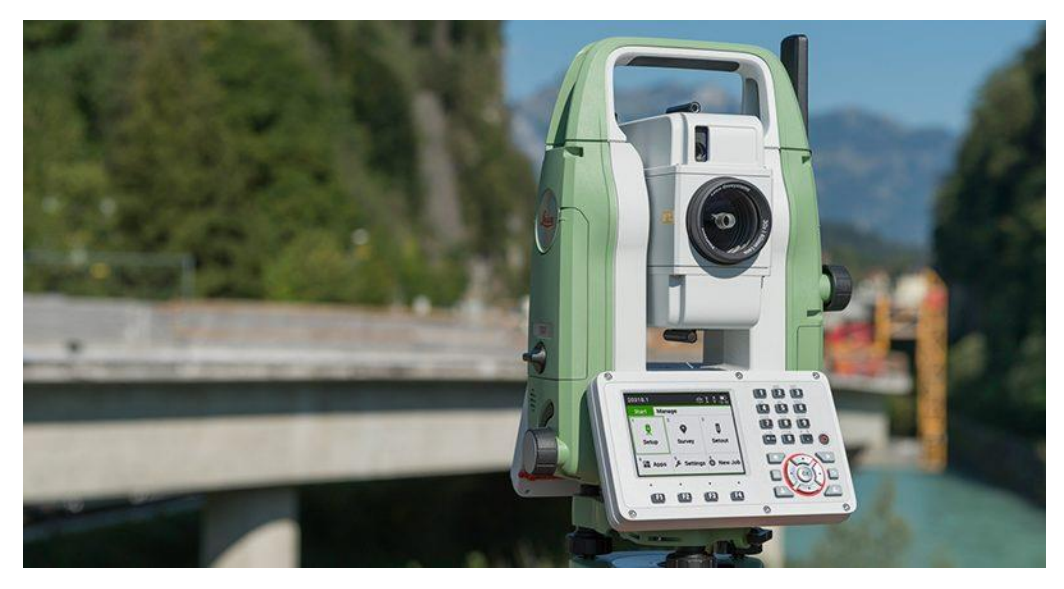

**Ilustración 6 - Estación total**

<span id="page-25-0"></span>Fuente: (Villner, 2021)

# *3.1.1.2 Prisma Topográfica*

Se conoce como prisma topográfico a un instrumento de medición que este compuesto

por cristales que proyectan una señal EMD, desde una estación total o teodolito (Villner, 2022).

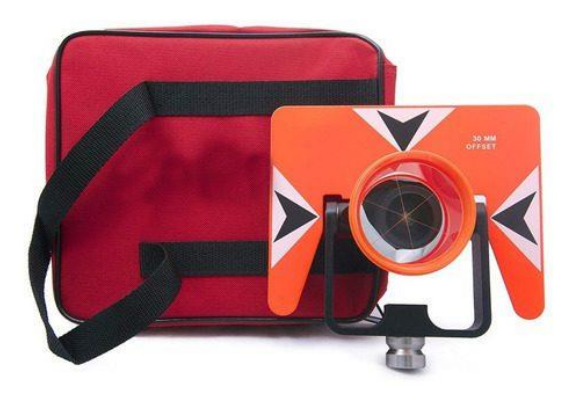

**Ilustración 7 - Prisma topográfica**

<span id="page-25-1"></span>Fuente: (Villner, 2022)

### <span id="page-26-0"></span>**3.2 FICHAS DE COSTOS UNITARIOS**

Se conoce como hoja de costos unitaria al documento de control interno donde se consigna el consumo de insumos por unidad, al igual que los costos unitarios por recurso a emplearse. Con la hoja de costos unitaria se evalúan los distintos volúmenes de producción (Universidad Nacional Autonoma de Mexico, 2017).

<span id="page-26-2"></span>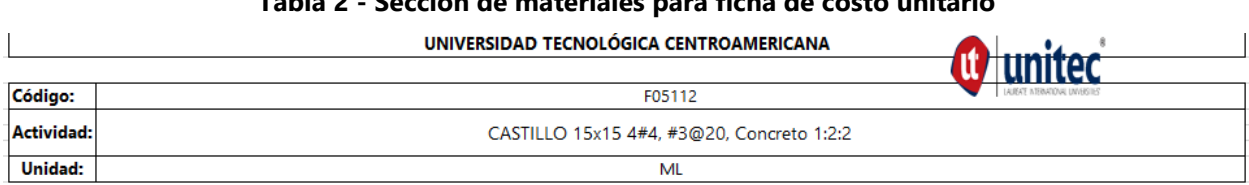

# **Tabla 2 - Sección de materiales para ficha de costo unitario**

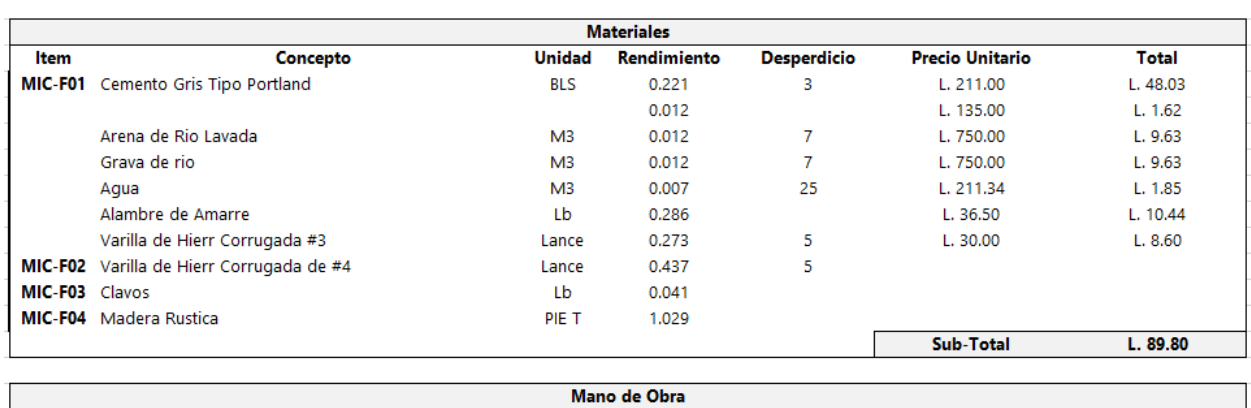

La ficha de costo debe de incluir una breve pero exacta descripción de la actividad, junto a un código que identifique la actividad en el resumen global de presupuesto, además de un identificador de las unidades con las cuales se hará el cálculo de los rendimientos para la actividad.

### <span id="page-26-1"></span>3.2.1 MATERIALES

En la ficha de costo se deben de especificar los materiales que se requieren en el desarrollo de cada una de las actividades; cada uno de ellos debe de llevar la unidad con la cual se encuentra este en el mercado, además, se identifica cada uno de los materiales con un código único para que se facilite su uso en todas las fichas que puedan ocuparlo.

Una vez identificada la unidad a utilizar en la ficha de costo, se debe de calcular el rendimiento de cada material correspondiente a una unidad especificada en la ficha. Estos rendimientos pueden corroborarse con ayuda de fichas de costo unitario previamente publicadas por el FHIS. Seguido de esto, se debe de adjuntar el precio unitario de cada material, el cual puede encontrarse en la edición más reciente de la revista CHICO. Es entonces donde se multiplica el rendimiento de cada material por su precio unitario para obtener un total de costo por materiales por unidad de actividad.

## <span id="page-27-0"></span>3.2.2 MANO DE OBRA

<span id="page-27-2"></span>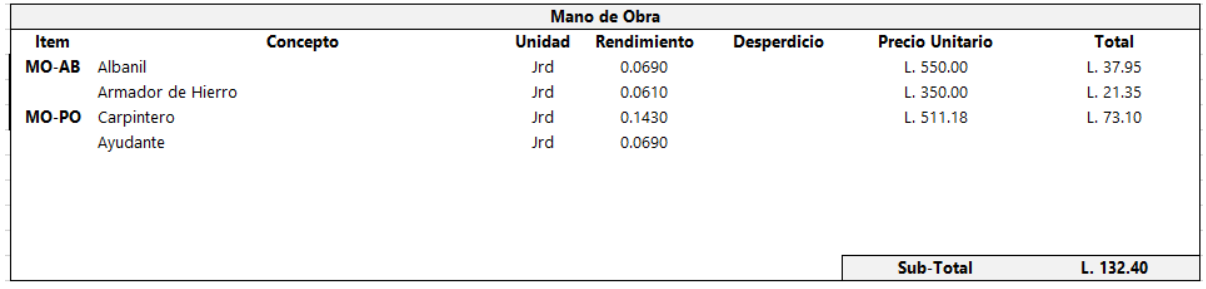

## **Tabla 3 - Mano de obra para ficha de costo unitario**

En una ficha de costo unitario, la mano de obra consiste en identificar a todos los trabajadores que son requeridos para completar una actividad, ordenados por función que cumplen. Una vez identificados, se le asigna un código especifico a cada función, y se identifica cuanto de la jornada laboral se utiliza en cumplir una unidad de la actividad.

Seguidamente, es necesario identificar el precio unitario por jornada que se le paga a cada trabajador; de esta manera multiplicándolo con el rendimiento para obtener el costo de mano de obra por unidad de actividad.

# <span id="page-27-1"></span>3.2.3 HERRAMIENTA Y EQUIPO

En este inciso, se incluyen los equipos especiales que se utilizan exclusivamente en una actividad, y no son necesarios para toda la obra. Además, es necesario considerar siempre un porcentaje del subtotal de mano de obra como costo de uso de herramientas del contratista (Herramienta menor).

<span id="page-28-3"></span>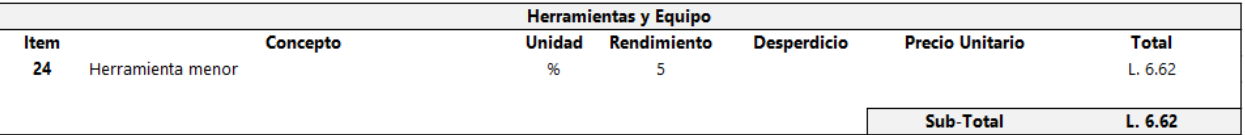

#### **Tabla 4 - Herramienta menor para ficha de costo unitario**

Una vez obtenidos los subtotales de herramienta menor, materiales, y mano de obra, se ha completado el costo directo de la actividad. Es entonces cuando se debe de agregar un porcentaje como costo indirecto de la actividad para considerar los costos administrativos que corresponden a la empresa contratista, además de una utilidad como ganancia para dicha empresa. La suma de estas tres cantidades es lo que se llama costo unitario.

## <span id="page-28-0"></span>**3.3 PRESUPUESTOS**

"Un presupuesto de obra es una estimación de lo que costara un proyecto de construcción, en él se detalla a cuánto ascienden todos los costos asociados a la obra" (PlanRadar, 2022).

# <span id="page-28-1"></span>3.3.1 ACTIVIDADES

En la elaboración de presupuestos el primer paso es definir actividades o ítems y sus unidades de medida, donde una actividad es un proceso constructivo continuo, que consume recursos y produce un resultado. Se recomienda organizar las actividades por capítulos según el orden del proceso constructivo (SISPAC, 2021).

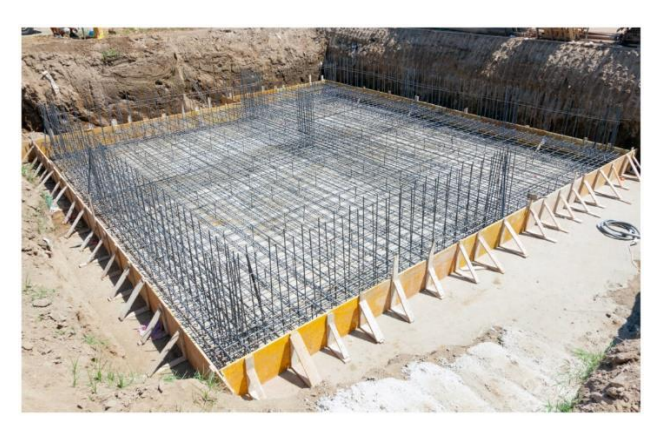

**Ilustración 8 - Actividad de cimentación**

<span id="page-28-2"></span>Fuente: (CONARSAC, 2023)

#### 3.3.2 UNIDADES DE MEDICIÓN

<span id="page-29-0"></span>Para efectos de la correcta valoración del presupuesto, se deben de establecer los niveles o etapas en los que se subdividen las actividades. Las unidades de medida se definen como las unidades de pago del contrato, se aplica el sistema métrico y la lógica para la selección de estas, ya que la unidad más conveniente para la actividad depende del proyecto (SISPAC, 2021).

## *3.3.2.1 Unidades de medición de longitud*

Es necesario que cada unidad de medición se clasifique según sus características físicas o geométricas en referencia a unidades de medida estándar. En el caso de las unidades de medición de longitud, estas representan mediciones lineales, en las cuales el aspecto más importante de la actividad es su longitud. Se puede medir la cantidad de una actividad con ayuda de planos de diseño, cintas métricas, ruedas de medición, etc. (Arredo, 2018).

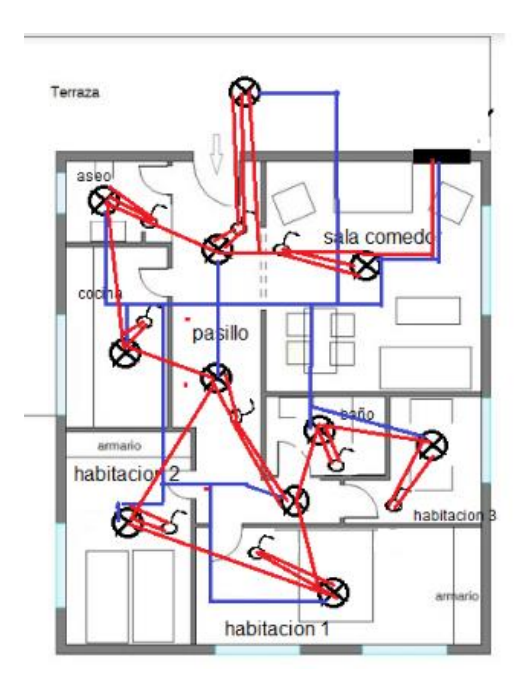

**Ilustración 9 - Plano típico de cableado para iluminación**

<span id="page-29-1"></span>Fuente: (SENSORICX, 2024)

## *3.3.2.2 Unidades de medición de área*

Las unidades de medición de área corresponden a unidades superficiales, en las cuales prevalece la superficie a trabajar como unidad de mayor importancia (por ejemplo, pavimentaciones). La cantidad para este tipo de actividades se mide con triangulaciones, utilización de planímetros etc. (Arredo, 2018).

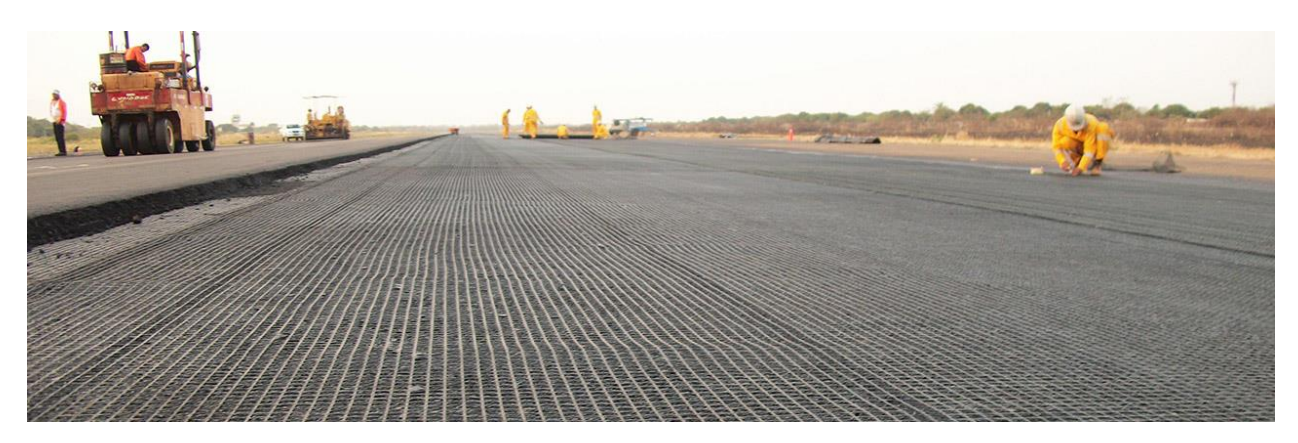

**Ilustración 10 - Pavimento flexible**

<span id="page-30-0"></span>Fuente: (AMANCO, 2022)

## *3.3.2.3 Unidades de medición de volumen.*

En caso de actividades donde prevalece el volumen (el caso de corte y relleno), se puede realizar la medición de cantidades para las actividades por medio de cubicación entre curvas de niveles, perfiles transversales etc. (Arredo, 2018).

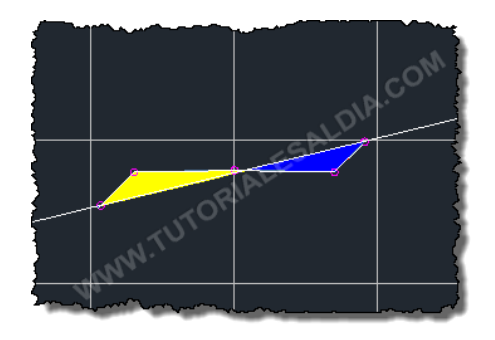

**Ilustración 11 - Plano perfil típico de corte y relleno**

<span id="page-30-1"></span>Fuente: (Tutoriales Civil 3D, 2012)

## 3.3.3 CANTIDADES DE OBRA

<span id="page-31-0"></span>La cantidad de obra se refiere a la cantidad final de cada actividad a realizar con respecto a su unidad seleccionada; por ejemplo, si un tipo de columna está definida por metro lineal (ML), puede ser que la cantidad final de metros lineales para ella sean 30 metros lineales. Entonces se multiplica el costo unitario de la actividad por 30 para tener el cálculo final del costo de la actividad.

# *3.3.3.1 Cálculo de cantidades de obra*

Las cantidades de obra se deben de determinar con respecto a la unidad y criterios de medición seleccionados para cada actividad. Toda cantidad de obra corresponde al diseño final para la actividad entonces solo es necesario hacer referencia a los planos de cada actividad.

# <span id="page-31-1"></span>3.3.4 CÁLCULO DE PRESUPUESTOS

El cálculo del presupuesto final para una obra es la recopilación de todos los costos unitarios por actividad previamente calculados, tomando en cuenta la cantidad de obra para cada cantidad, y asegurando costos actualizados de materiales, mano de obra y herramienta.

El dato resultante de la sumatoria es el que se presenta en una licitación al momento de entregar el papeleo respectivo del concurso.

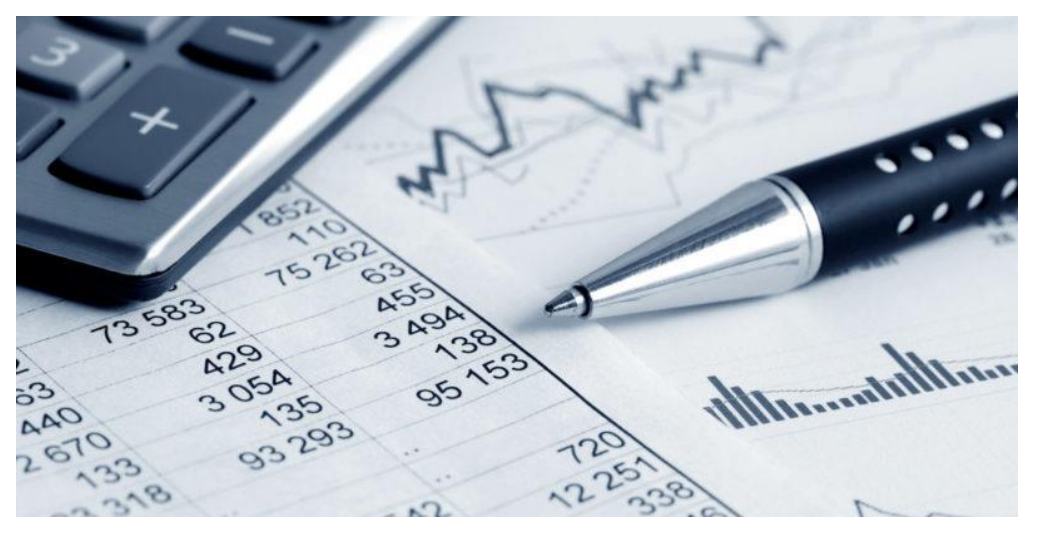

**Ilustración 12 – Presupuestos**

<span id="page-31-2"></span>Fuente: (Concepto, 2013)

### <span id="page-32-0"></span>**3.4 NATIONAL CAD STANDARD**

El NCS (Estándar Nacional CAD de los Estados Unidos) es el estándar primario para dibujos correspondientes a proyectos de tipo BIM (Modelo Informacional de Edificio). Se enfoca en normativas aplicables independientemente de la plataforma utilizada, que sean incorporables al flujo de trabajo BIM (The Construction Specifications Institute, 2004).

#### <span id="page-32-1"></span>3.4.1 ORGANIZACIÓN DE HOJAS

Los tamaños de hoja aprobados por el NCS se dividen en usos típicos, los tamaños corresponden a hojas usadas para libro de proyecto, dibujos suplementarios, hojas de bosquejo, dibujos reducidos del tamaño "D" y originales de "A1", proyectos gubernamentales, proyectos pequeños, proyectos grandes, mapeado y GIS (Sistema de Información Geográfica) (The Construction Specifications Institute, 2004).

Es necesario incluir un sistema de coordenadas en las hojas de impresión de los modelos de dibujo. Las columnas del sistema se identifican con caracteres numéricos, comenzando con 1 en incremento hacia la derecha, las filas se identifican con caracteres alfabéticos, empezando desde la A de abajo hacia arriba. Es necesario que los dibujos se coloquen en ese orden, desde abajo hacia arriba empezando por A1, las áreas designadas para los dibujos se ilustran en la siguiente imagen (The Construction Specifications Institute, 2004).

En la [Tabla 5](#page-33-1) se pueden observar los tamaños de las hojas en función del tipo de proyecto a imprimir.

15

<span id="page-33-1"></span>

| TAMAÑOS DE HOJA                              |                   |                |                     |              |                  |                |                         |  |  |  |
|----------------------------------------------|-------------------|----------------|---------------------|--------------|------------------|----------------|-------------------------|--|--|--|
| <b>ANSI</b><br><b>ISO</b><br>Arquitectónicas |                   |                |                     |              |                  |                |                         |  |  |  |
| Marca                                        | Tamaño            | Marca          | Tamaño              | <b>Marca</b> | Tamaño           |                | Uso típico              |  |  |  |
|                                              | mm (in)           |                | mm (in)             |              | mm (in)          |                |                         |  |  |  |
| А                                            | 216 x 279         | AA             | 210 x 297           | A            | 229 x 305        | $\blacksquare$ | Libro de proyecto       |  |  |  |
|                                              | $(8.5 \times 11)$ |                | $(8.3 \times 11.7)$ |              | $(9 \times 12)$  |                | Dibujos                 |  |  |  |
|                                              |                   |                |                     |              |                  |                | suplementarios          |  |  |  |
|                                              |                   |                |                     |              |                  | ÷,             | Hojas de bosquejo       |  |  |  |
|                                              |                   |                |                     |              |                  |                |                         |  |  |  |
| B                                            | 279 x 432         | A <sub>3</sub> | 297 x 420           | B            | 305 x 457        | ÷.             | Dibujos reducidos       |  |  |  |
|                                              | $(11 \times 17)$  |                | (11.7x              |              | $(12 \times 18)$ |                | del tamaño "D" y        |  |  |  |
|                                              |                   |                | 16.5)               |              |                  |                | originales de "A1".     |  |  |  |
|                                              |                   |                |                     |              |                  |                | Dibujos                 |  |  |  |
|                                              |                   |                |                     |              |                  |                | suplementarios          |  |  |  |
|                                              |                   |                |                     |              |                  | $\blacksquare$ | Hojas de bosquejo       |  |  |  |
| $\mathsf{C}$                                 | 432 x 559         | A2             | 420 x 594           | $\mathsf{C}$ | 457 x 610        | $\blacksquare$ | Proyectos pequeños      |  |  |  |
|                                              | $(17 \times 22)$  |                | (16.5 x)            |              | $(18 \times 24)$ |                | acomodando el           |  |  |  |
|                                              |                   |                | 23.4)               |              |                  |                | plano de escala         |  |  |  |
|                                              |                   |                |                     |              |                  |                | preferido               |  |  |  |
|                                              |                   |                |                     |              |                  |                | Proyectos               |  |  |  |
|                                              |                   |                |                     |              |                  |                | gubernamentales         |  |  |  |
| D                                            | 559 x 864         | A1             | 594 x 841           | D            | 610 x 914        | $\blacksquare$ | Proyectos               |  |  |  |
|                                              | $(22 \times 34)$  |                | (23.4 x)            |              | $(24 \times 36)$ |                | acomodando el           |  |  |  |
|                                              |                   |                | 33.1)               |              |                  |                | plano de escala         |  |  |  |
|                                              |                   |                |                     |              |                  |                | preferido.<br>Proyectos |  |  |  |
|                                              |                   |                |                     |              |                  |                | gubernamentales         |  |  |  |
| E                                            | 864 x 1118        | A <sub>0</sub> | 841 x 1189          | E            | 914 x 1219       | $\blacksquare$ | Proyectos grandes       |  |  |  |
|                                              | $(34 \times 44)$  |                | (33.1 x             |              | (36 x48)         |                | acomodando el           |  |  |  |
|                                              |                   |                | 46.8)               |              |                  |                | plano de escala         |  |  |  |
|                                              |                   |                |                     |              |                  |                | preferido.              |  |  |  |
|                                              |                   |                |                     |              |                  |                | Mapeado y GIS           |  |  |  |
|                                              |                   |                |                     |              |                  |                | (Sistema de             |  |  |  |
|                                              |                   |                |                     |              |                  |                | Información             |  |  |  |
|                                              |                   |                |                     |              |                  |                | Geográfica)             |  |  |  |
|                                              |                   |                |                     | F            | 762 x 1067       | $\omega$       | Tamaño alternativo      |  |  |  |
|                                              |                   |                |                     |              | (30x42)          |                | para proyectos          |  |  |  |
|                                              |                   |                |                     |              |                  |                | acomodando el           |  |  |  |
|                                              |                   |                |                     |              |                  |                | plano de escala         |  |  |  |
|                                              |                   |                |                     |              |                  |                | preferido.              |  |  |  |

**Tabla 5 - Tamaños de hoja para impresión de planos**

Fuente: (The Construction Specifications Institute, 2004)

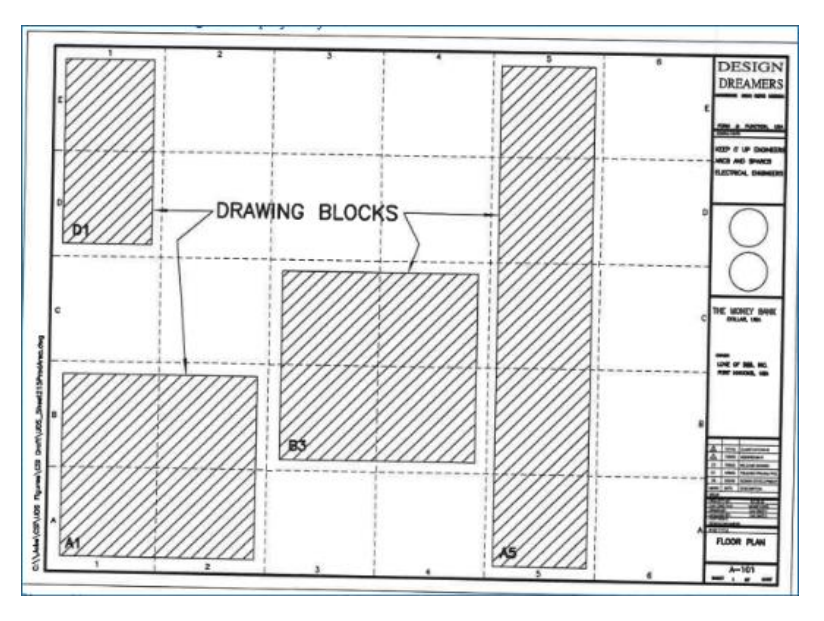

**Ilustración 13 - Módulos en sistema de coordenadas para hojas de dibujo**

<span id="page-33-0"></span>Fuente: (The Construction Specifications Institute, 2004)

La hoja de impresión debe de incluir un bloque con identificadores de proyecto, es decir un identificador de diseñador, de proyecto, de emisión, administración, numero de hoja, e identificador de hoja (The Construction Specifications Institute, 2004).

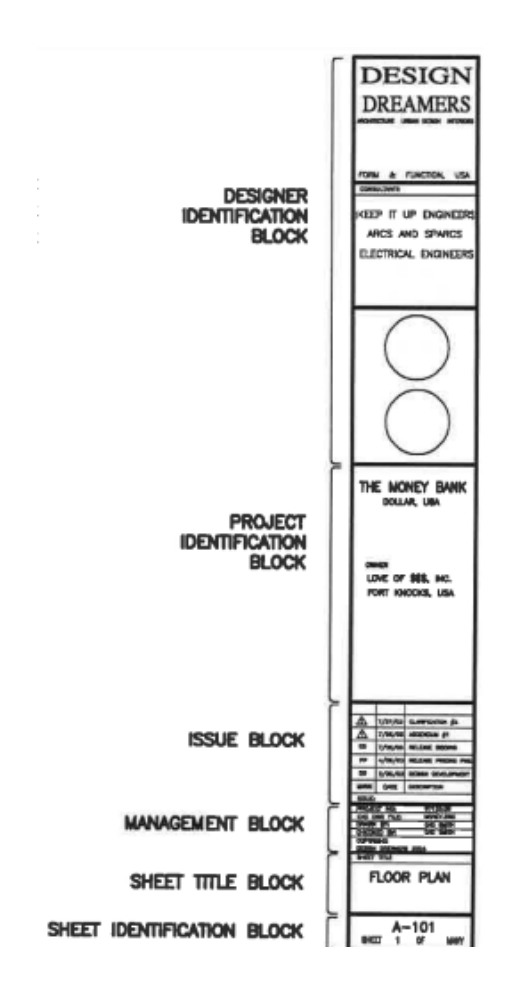

**Ilustración 14 - Bloque de titulo**

<span id="page-34-1"></span><span id="page-34-0"></span>Fuente: (The Construction Specifications Institute, 2004)

3.4.2 ANOTACIONES

Las anotaciones son texto agregado a los dibujos para mejorar el entendimiento de ellos, sirven para agregar información, identificación, o instrucción a figuras, detalles, secciones etc. Se identifican 5 tipos de anotaciones, generales, de disciplina, claves de referencia, de hoja, y claves de hoja. Las anotaciones generales se ubican en las hojas G, y aplican a todo el proyecto, las de disciplina requieren encabezado y aplican solamente a una disciplina, se ubican en la primera hoja de la serie. Las siguientes son las anotaciones de hoja, aplicables solo para el dibujo siendo mostrado en la hoja actual, se ubican de ultimo en la jerarquía de anotaciones (The Construction Specifications Institute, 2004).

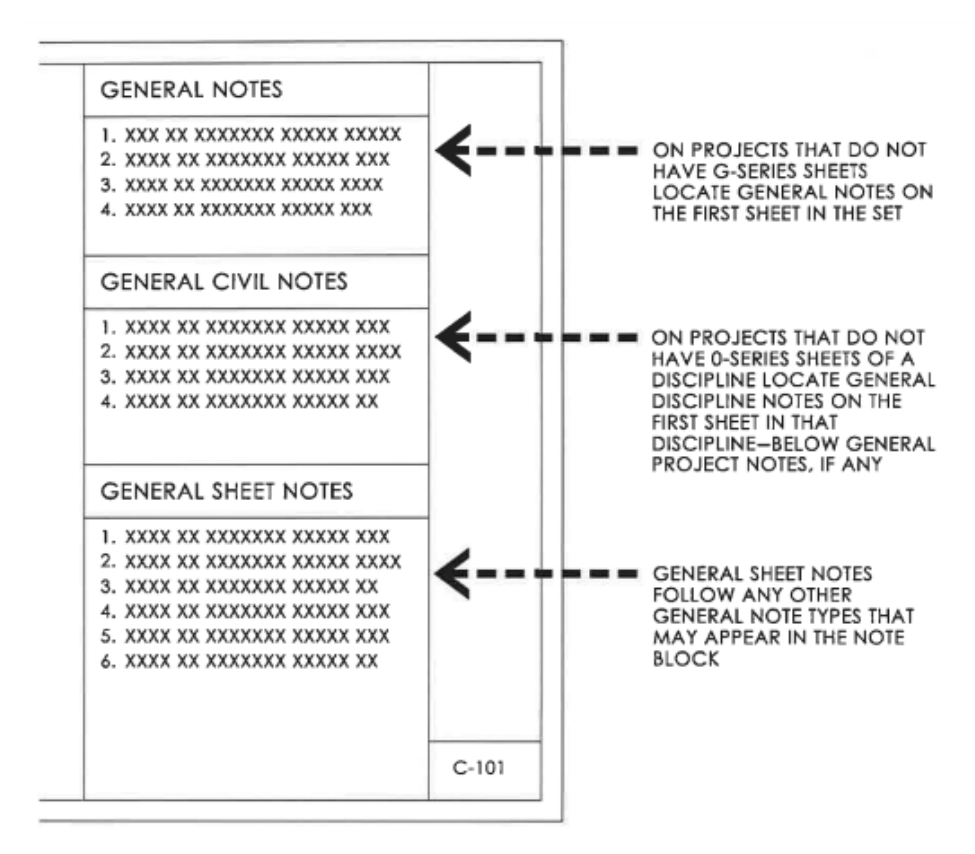

**Ilustración 15 - Jerarquía de anotaciones generales.**

<span id="page-35-0"></span>Fuente: (The Construction Specifications Institute, 2004)

Las anotaciones de referencia clave se utilizan para identificar materiales de construcción, instrucciones especiales o explicaciones de procedimientos. El código de la referencia debe de formarse a parte de una raíz. Un punto decimal que separe la raíz del sufijo, el sufijo, y el modificador de sufijo (The Construction Specifications Institute, 2004).
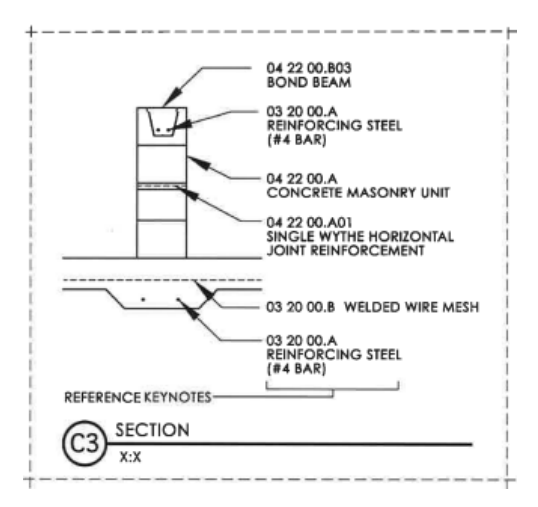

**Ilustración 16 - Anotaciones de referencia clave con descripción opcional.**

Fuente: (The Construction Specifications Institute, 2004)

Las anotaciones clave de hoja son utilizadas para identificar, informar, e instruir sin hacer uso de especificaciones. Se utiliza un hexágono con un numero inscrito en referencia a la descripción correspondiente en el bloque de anotaciones (The Construction Specifications Institute, 2004).

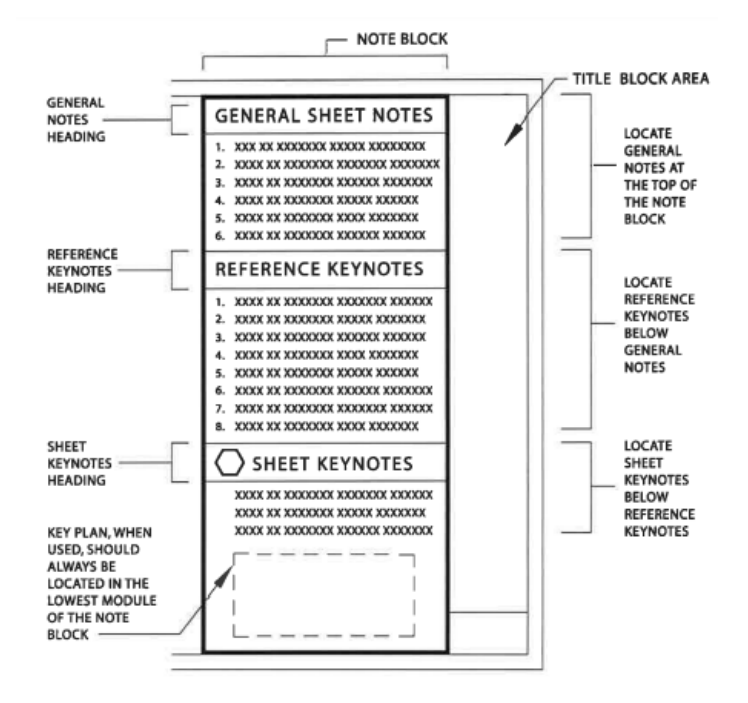

**Ilustración 17 - Jerarquía de anotaciones de hoja.**

Fuente: (The Construction Specifications Institute, 2004)

#### 3.4.3 ESTÁNDARES DE DIBUJO

Para orientar los planos, existen tres tipos de norte a considerar, el norte geográfico, el cual apunta al polo norte, el magnético que es un punto de compas y se desvía del geográfico, y el de plano, el cual provee un punto de referencia paralelo a la cuadricula de plano (The Construction Specifications Institute, 2004).

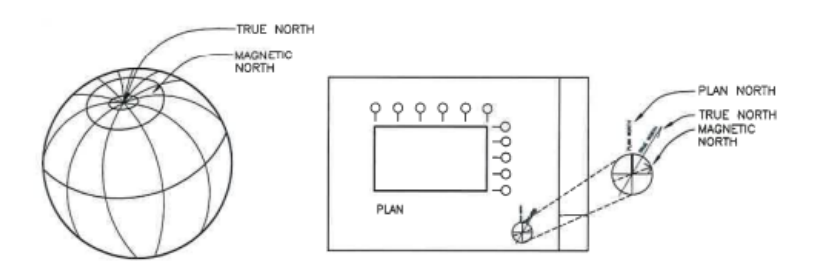

**Ilustración 18 - Ilustraciones de norte en planos**

Fuente: (The Construction Specifications Institute, 2004)

Los modelos de dibujo deben de contar con ejes que formen una cuadricula, orientada a identificar los elementos estructurales como columnas, muros de carga y cortante etc. Los ejes verticales deben de tener designadores en la parte superior, numerados de izquierda a derecha; los horizontales tienen designadores ubicados en la parte derecha, alfabéticamente ordenados desde abajo hacia arriba (The Construction Specifications Institute, 2004).

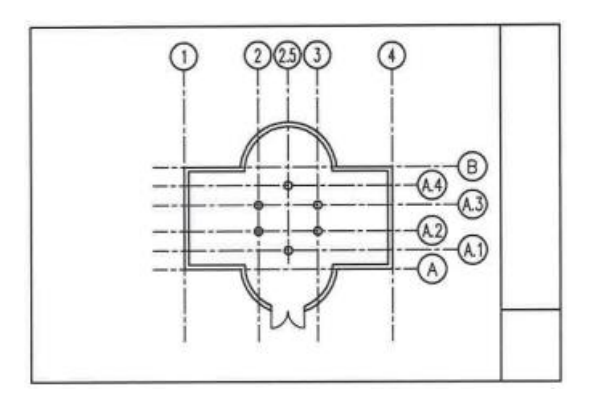

**Ilustración 19 - Ubicación y distribución de ejes para cuadricula.**

Fuente: (The Construction Specifications Institute, 2004)

Los dibujos deben de evitar hiperrealismo, enfocándose en ser comprendidos, sobre todo. Para esto es necesario hacer uso de la más mínima cantidad de líneas posibles, en caso de ser necesario, se recomienda eliminar datos innecesarios que pueden ser reproducidos fácilmente. El detalle corresponde a la escala de presentación en la hoja, esta debe de ser seleccionada de manera que permita al dibujo mostrar su contenido de forma clara. Adicionalmente, es necesario presentar las líneas con un espesor que corresponda a su propósito. Líneas finas son indicadoras de materiales y superficies, cuando líneas de medio grosor son usadas para objetos, colindancias etc. (The Construction Specifications Institute, 2004).

Para indicar diferentes materiales para acabados en planos a gran escala, es necesario utilizar diferentes Hatch que representen a los materiales en cada sección del exterior. Si toda la superficie del piso es de un mismo material, y no difieren patrones, no es necesario indicarlo, de lo contrario se deben de utilizar diferentes tipos de Hatch para cada uno (The Construction Specifications Institute, 2004).

#### 3.4.4 TIPOS DE HOJA

Los planos se identifican por el contenido, y se organizan por orden numérico dependiendo del tipo de hoja. La hoja tipo 0 es general, estas tienen información aplicable a todo el proyecto, incluye índice, resumen de códigos, leyenda de simbología, mapa de vecindario, ubicación de proyecto etc. La hoja tipo 1 contiene los planos (civiles, de terracería, estructurales, arquitectónicos, hidrosanitarios etc.), la hoja tipo 2 es para planos de elevaciones (interiores y exteriores), tipo 3 es dedicada a secciones, tipo 4 a vistas en gran escala, tipo 5 es de detalles, tipo 6 se usa para enfocar diagramas y horarios. Las hojas tipo 7 y 8 se dejan a definir por el usuario para contenido que no se incluya en las otras categorías de hoja, y el ultimo tipo de hoja es dedicado a representaciones 3D relevantes para el proyecto (perspectivas y fotografías) (The Construction Specifications Institute, 2004).

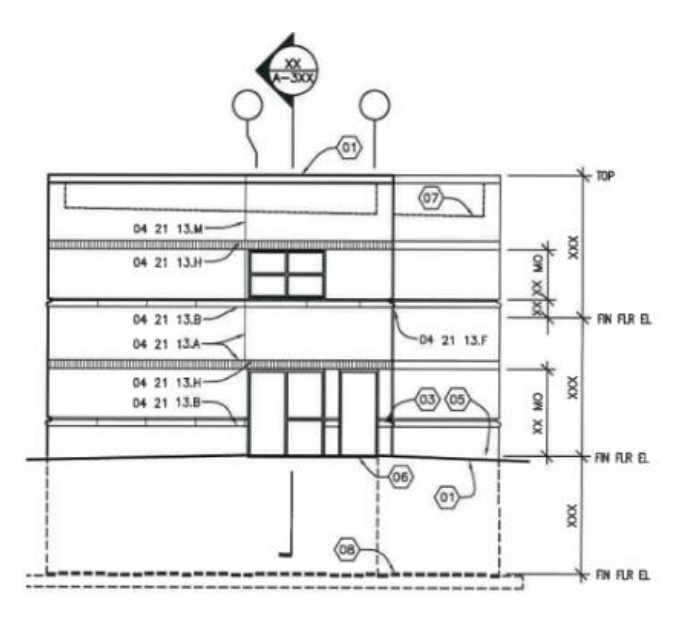

**Ilustración 20 - Hoja de tipo 2: elevaciones**

Fuente: (The Construction Specifications Institute, 2004)

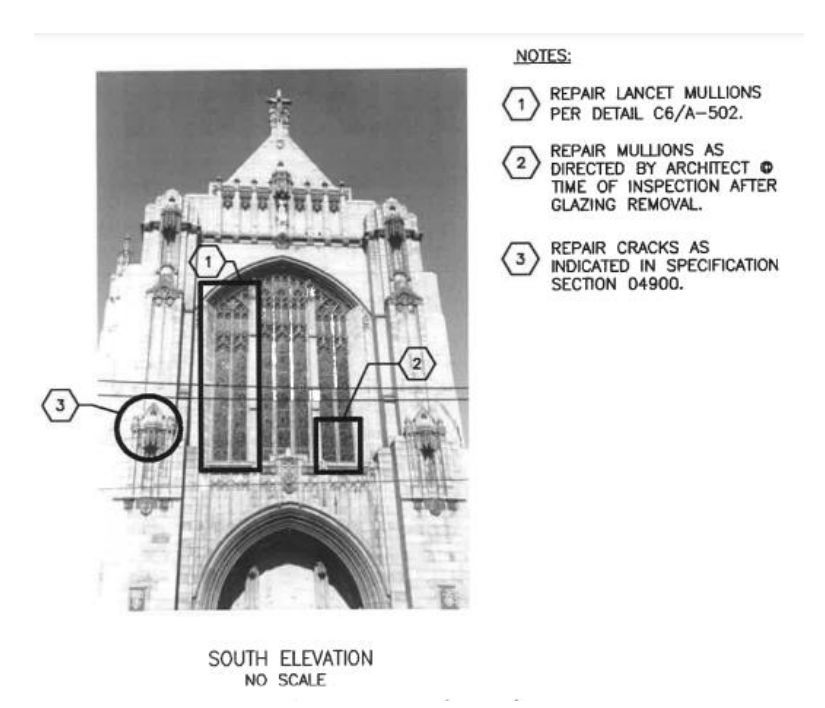

**Ilustración 21 - Hoja de tipo 9: representaciones 3D**

Fuente: (The Construction Specifications Institute, 2004)

# **IV. DESARROLLO**

La bitácora de Práctica Profesional detalla las actividades realizadas cada día en la empresa GeoConsult Honduras, incluyendo visitas a obras, levantamientos topográficos, y trabajo en oficina.

| <b>GEO</b> CONSULT                  | Proyecto:                                                                                                    | CONTRATO DE SERVICIOS PROFESIONALES DE<br>CONSULTORÍA PARA CUANTIFIACIONES DE OBRA CIVIL,<br>TRABAJOS ARQUITECTÓNICOS, SOLUCIONES<br>ESTRUCTURALES Y COMPLEMENTOS ELÉCTRICO-<br>MECÁNICO PARA EL EDIFICIO DE PREESCOLAR IEVS,<br>TEGUCIGALPA, HONDURAS. |
|-------------------------------------|----------------------------------------------------------------------------------------------------|----------------------------------------------------------------------------------------------------|
| Ubicación                           | 4R5C+Q2R, Tegucigalpa, Francisco Morazán                                                                                                    |                                                                                                    |
| Estado del tiempo                   | $\circ$<br>22<br>27°<br>17°<br>Ilustración 22 - Estado del tiempo 22 de enero, 2024                                                                                                    |                                                                                                    |
| Actividades<br><b>Desarrolladas</b> | Cambio de material para ficha de costo de suministro e instalación<br>de relleno de grava con geotextil en área de jardín.<br>Calculo área para uso de pintura anticorrosiva en canaletas de<br>techo.<br>Ajuste de ubicación de pintura señalizante en área de llegada. |                                                                                                    |
| <b>Notas</b>                        | La ficha de costo unitario para el suministro e instalación de relleno de<br>grava con geotextil solo fue editada y no elaborada, el plano para colocar<br>la pintura señalizante fue editado y no elaborado.                                                            |                                                                                                    |

**Tabla 6 - Lunes 22 de enero de 2024**

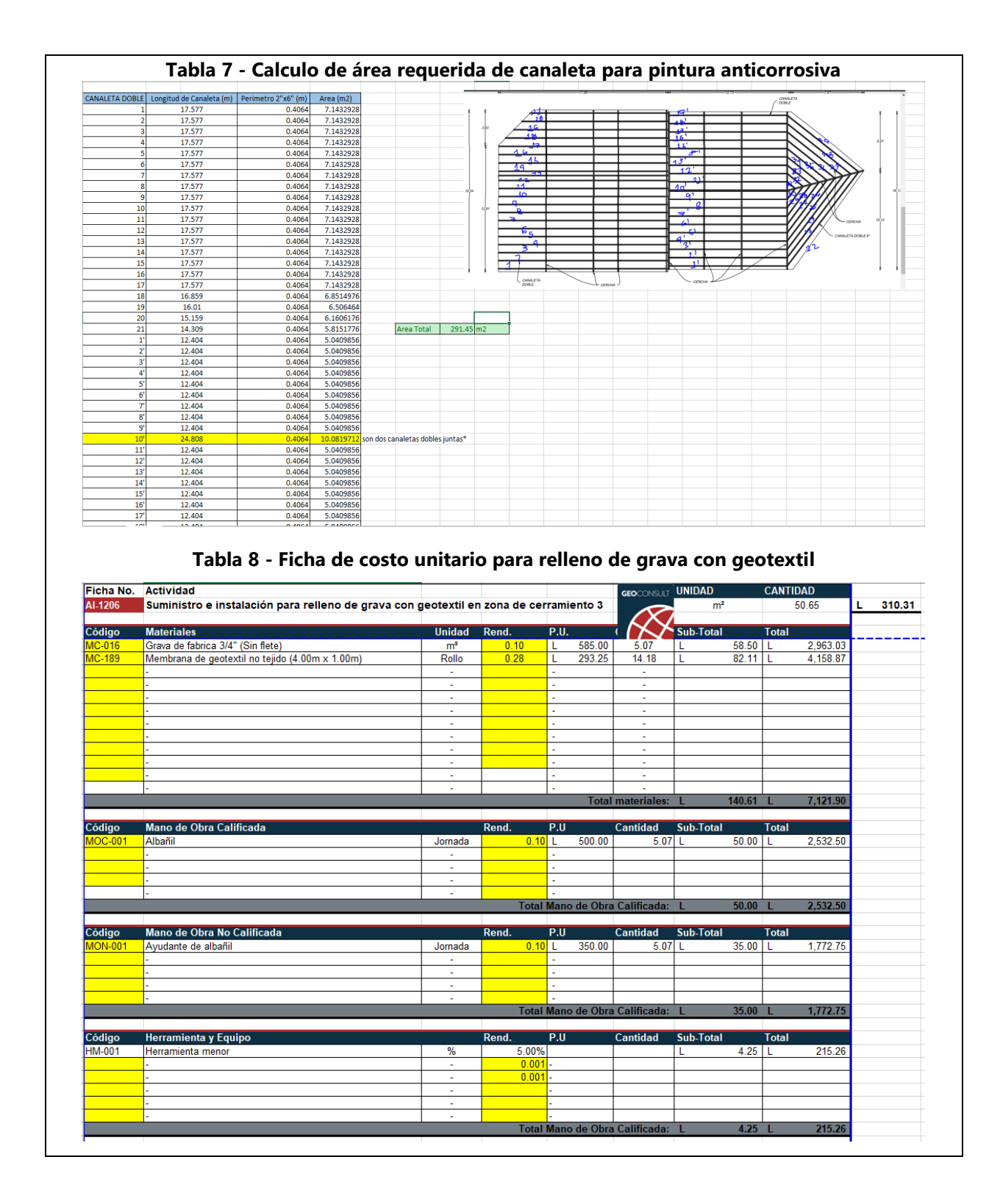

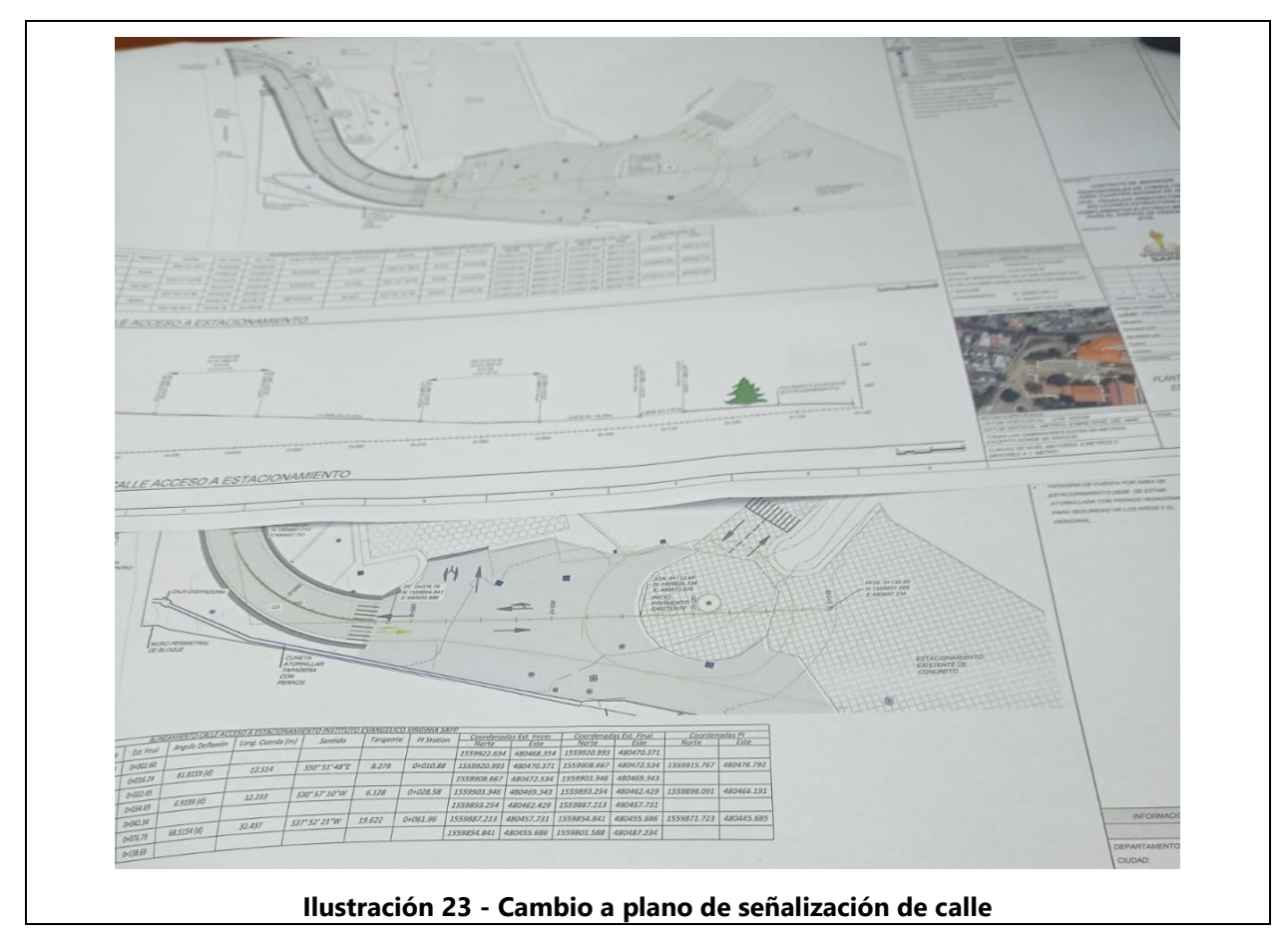

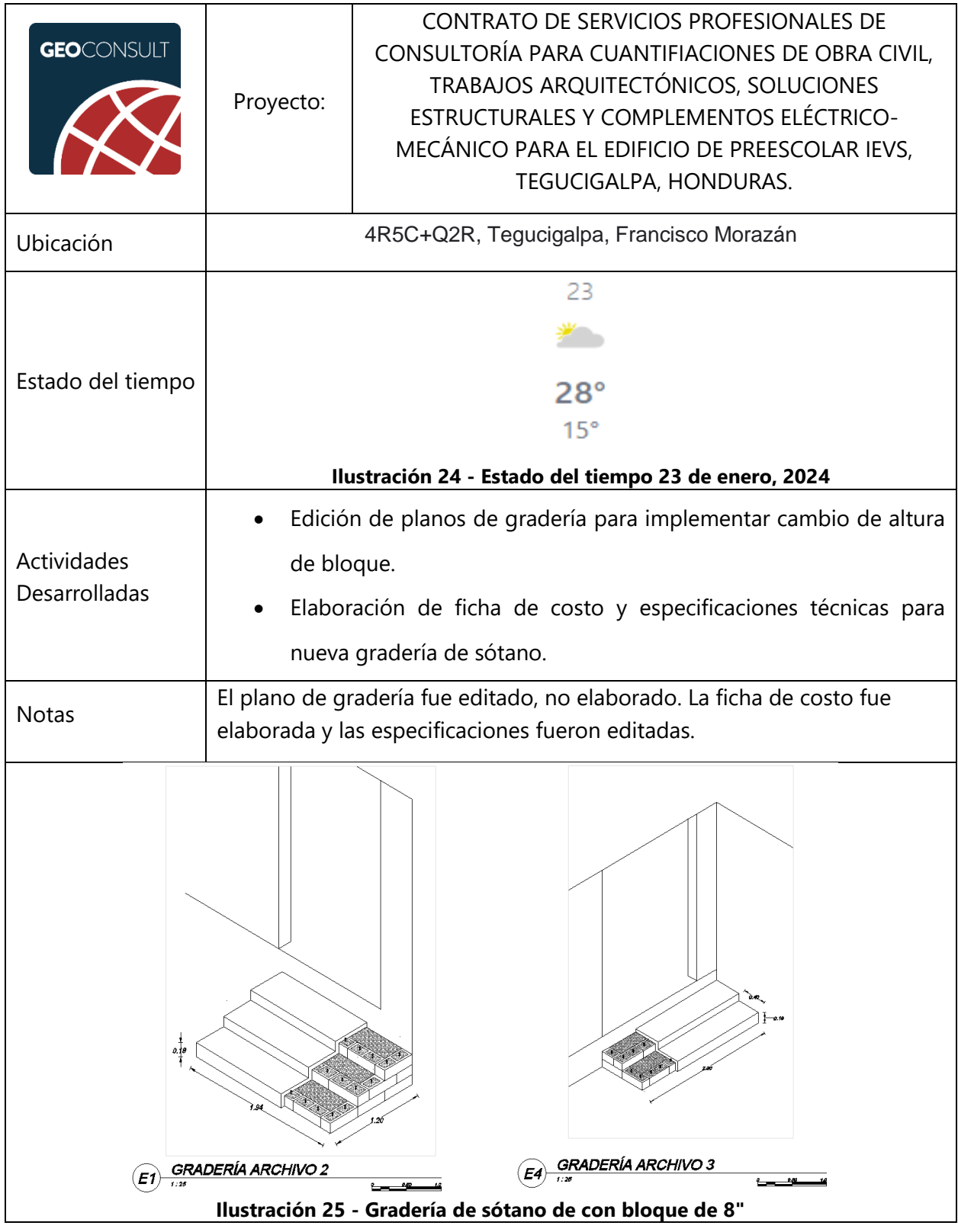

## **Tabla 9 - Martes 23 de enero de 2024**

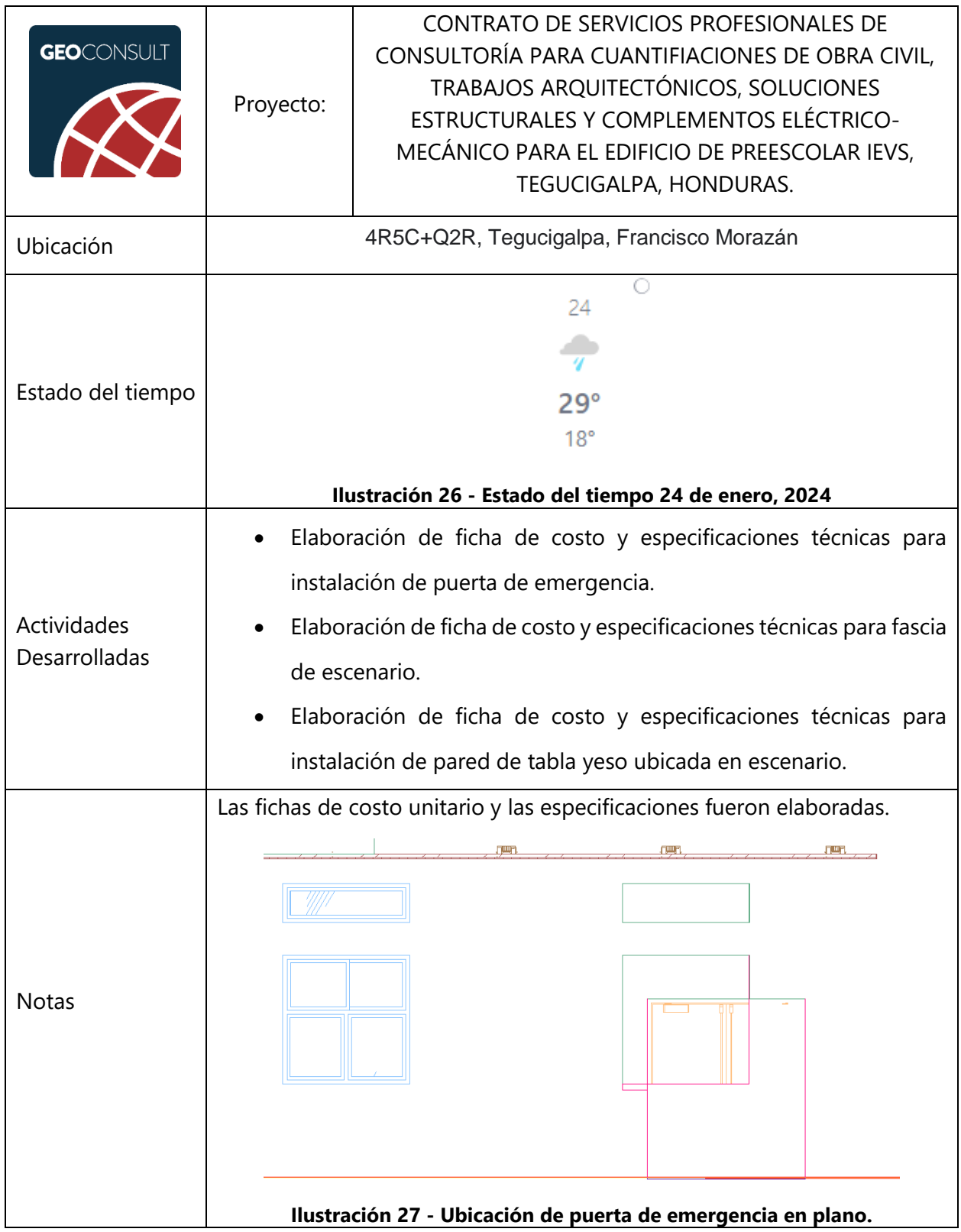

# **Tabla 10 - Miércoles 24 de enero de 2024**

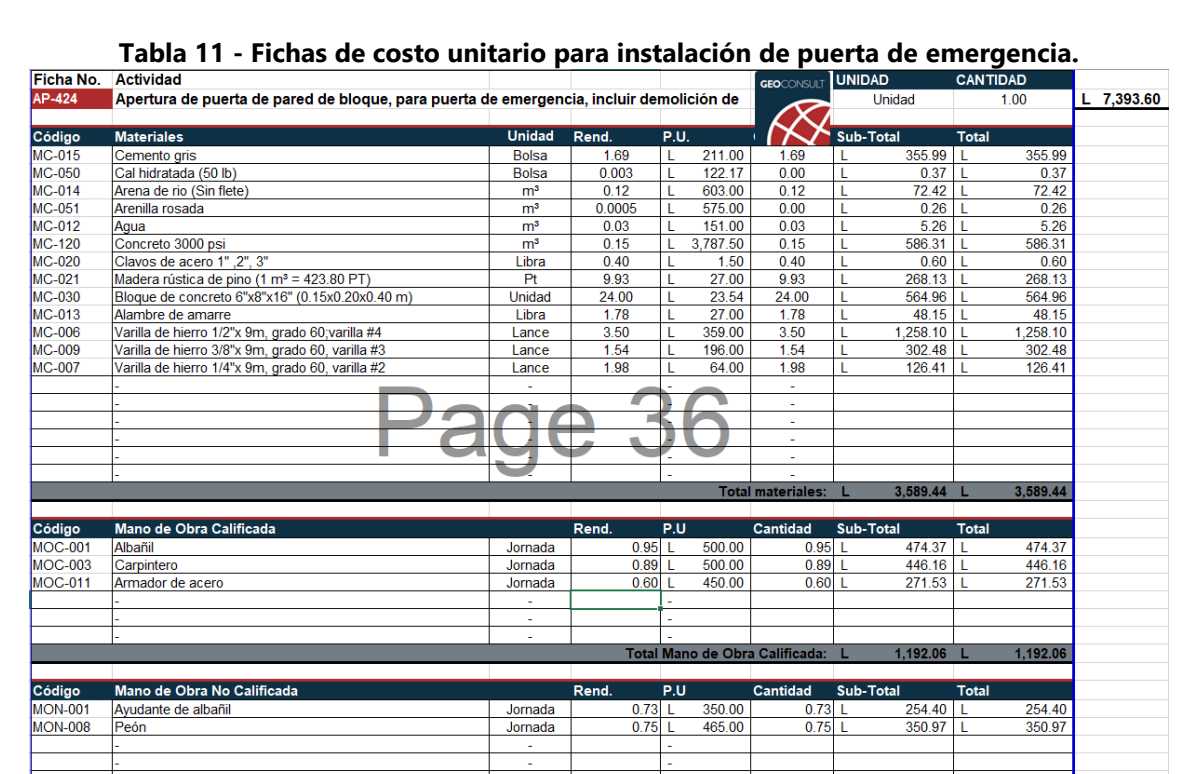

# **Tabla 12 - Ficha de costo unitario para estructura complementaria a fascia en escenario.**

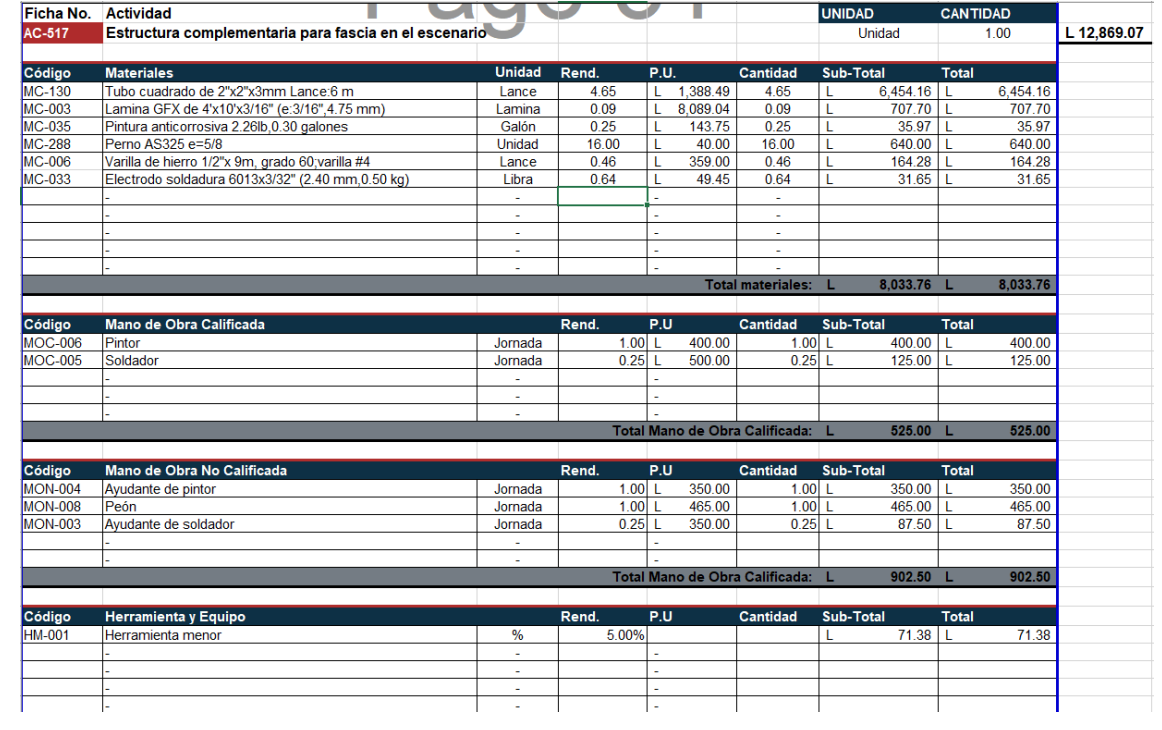

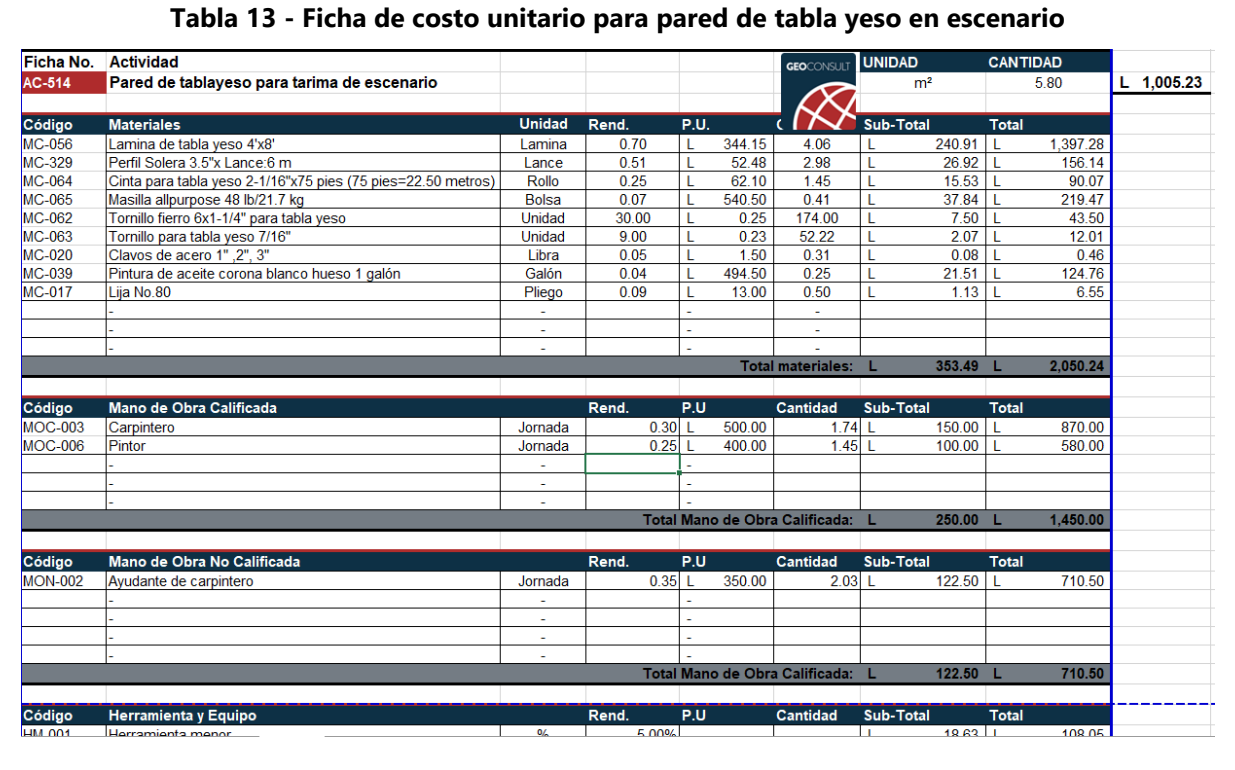

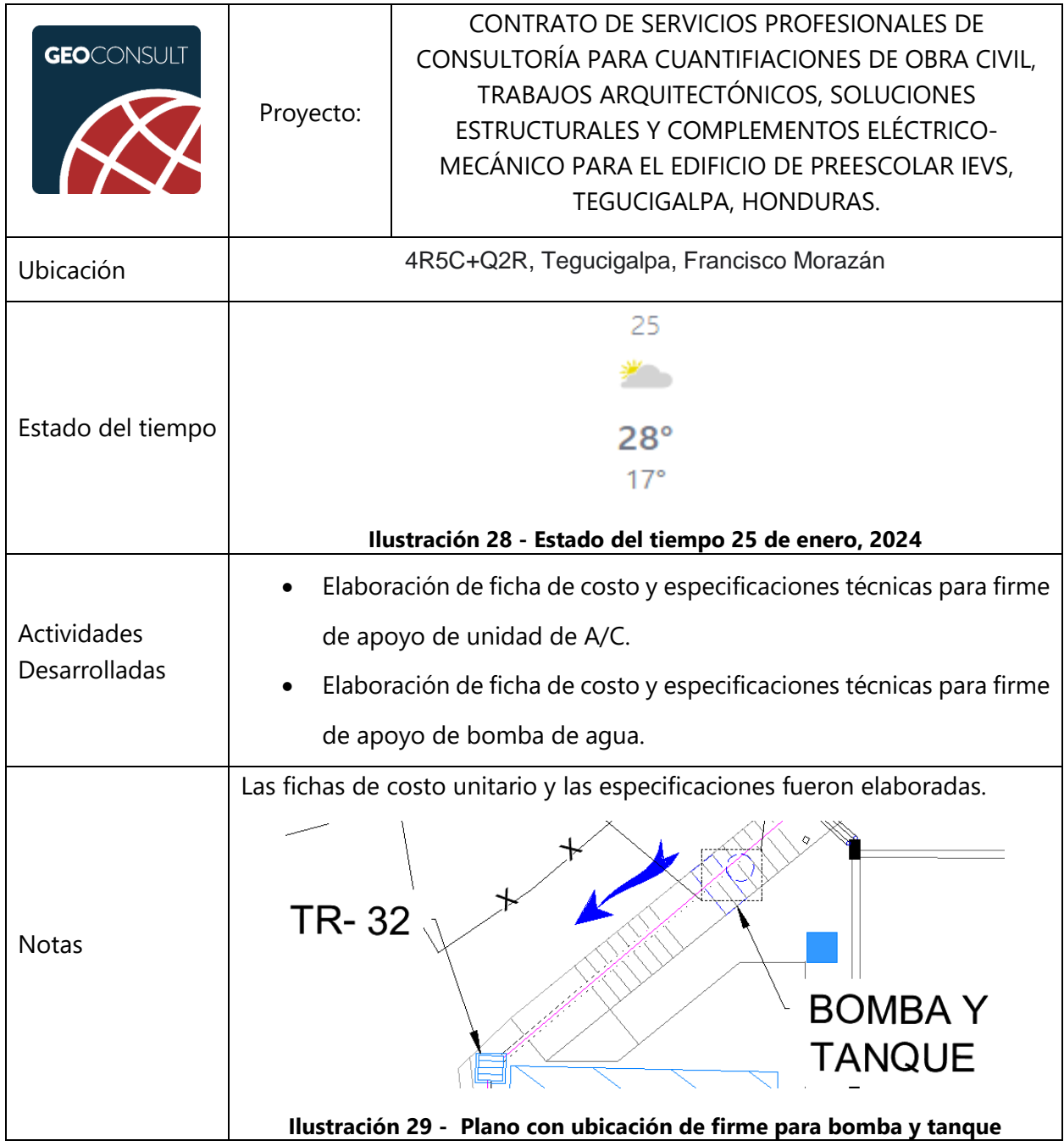

## **Tabla 14 - Jueves 25 de enero de 2024**

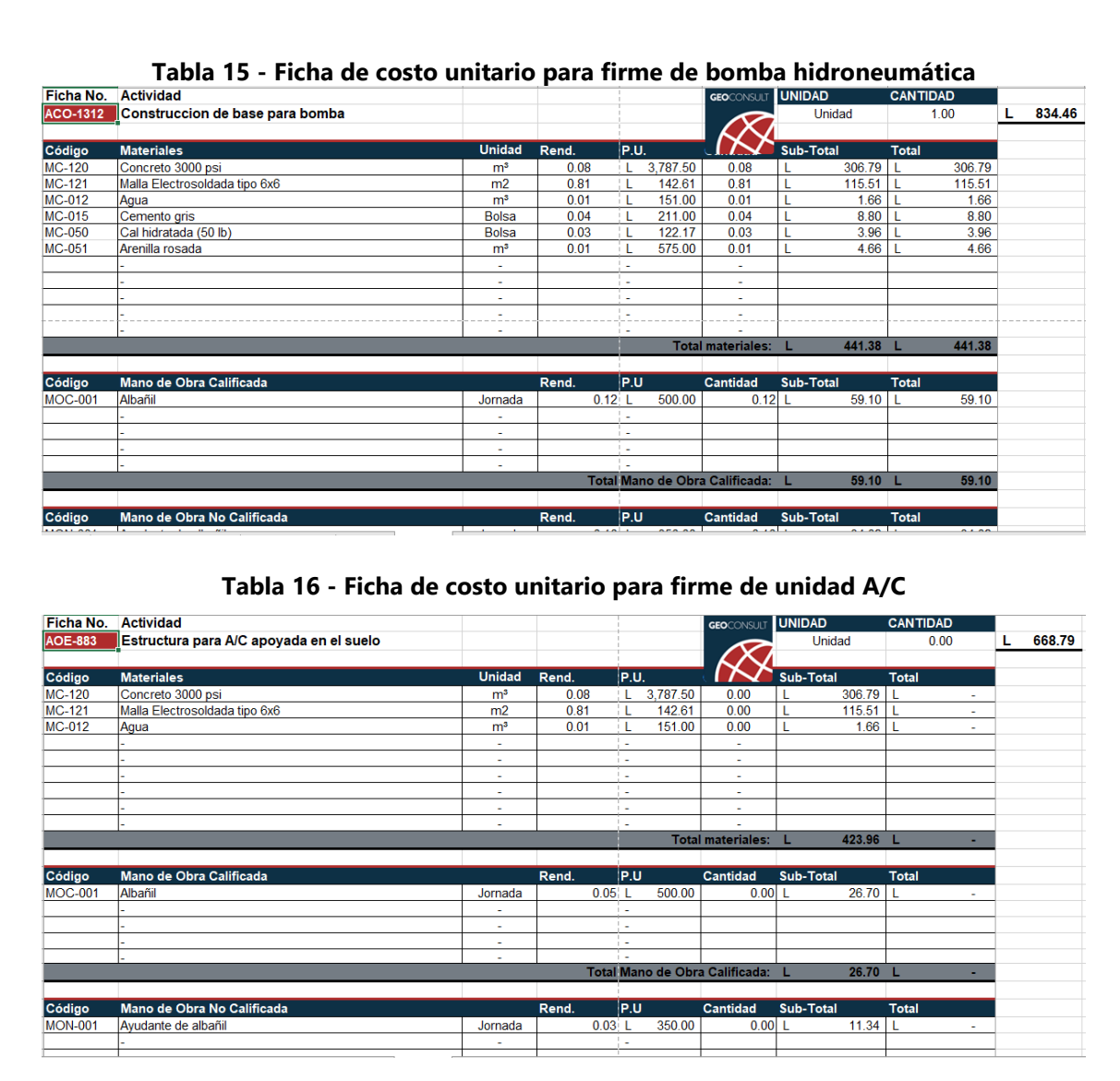

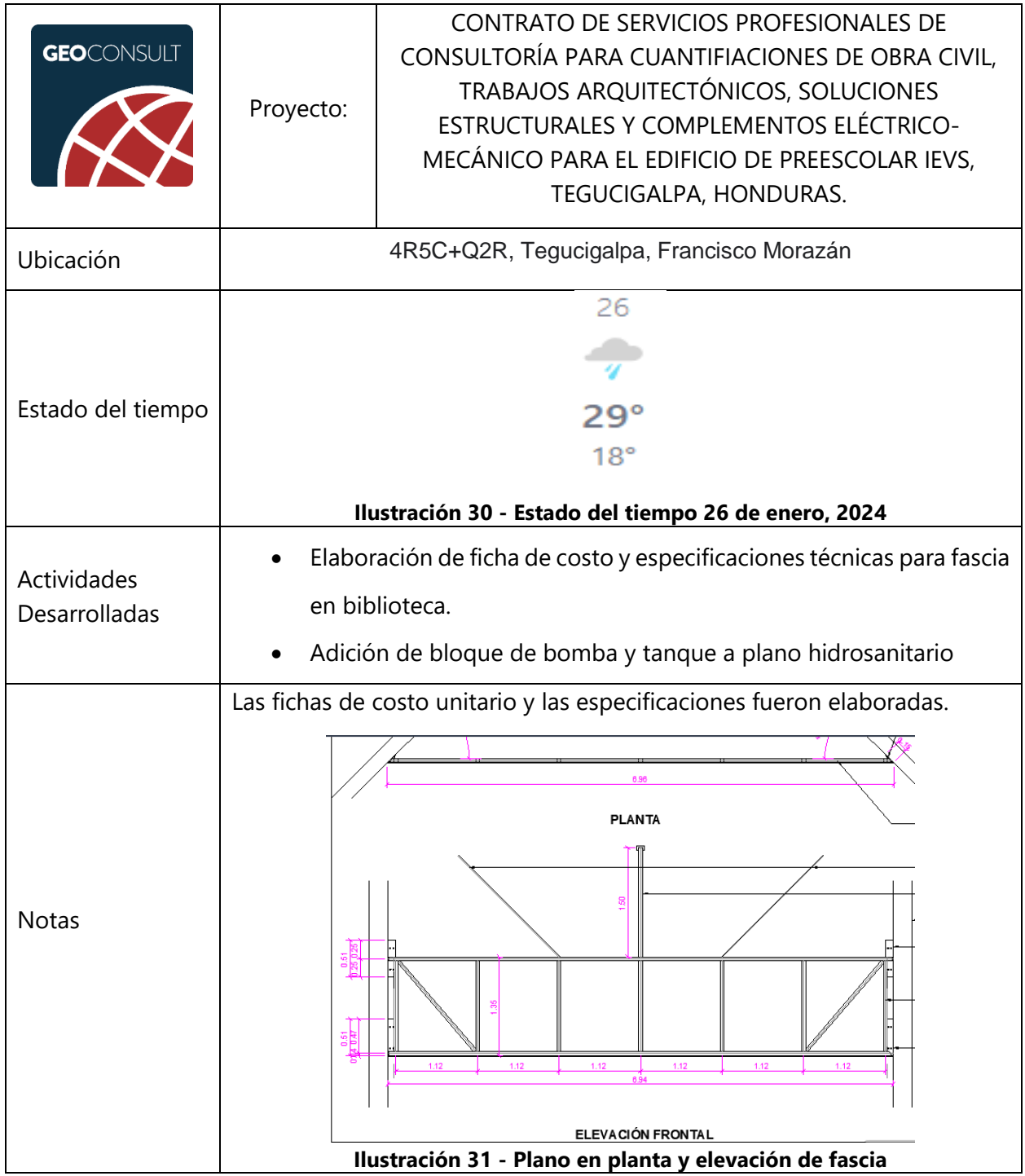

# **Tabla 17 - Viernes 26 de enero de 2024**

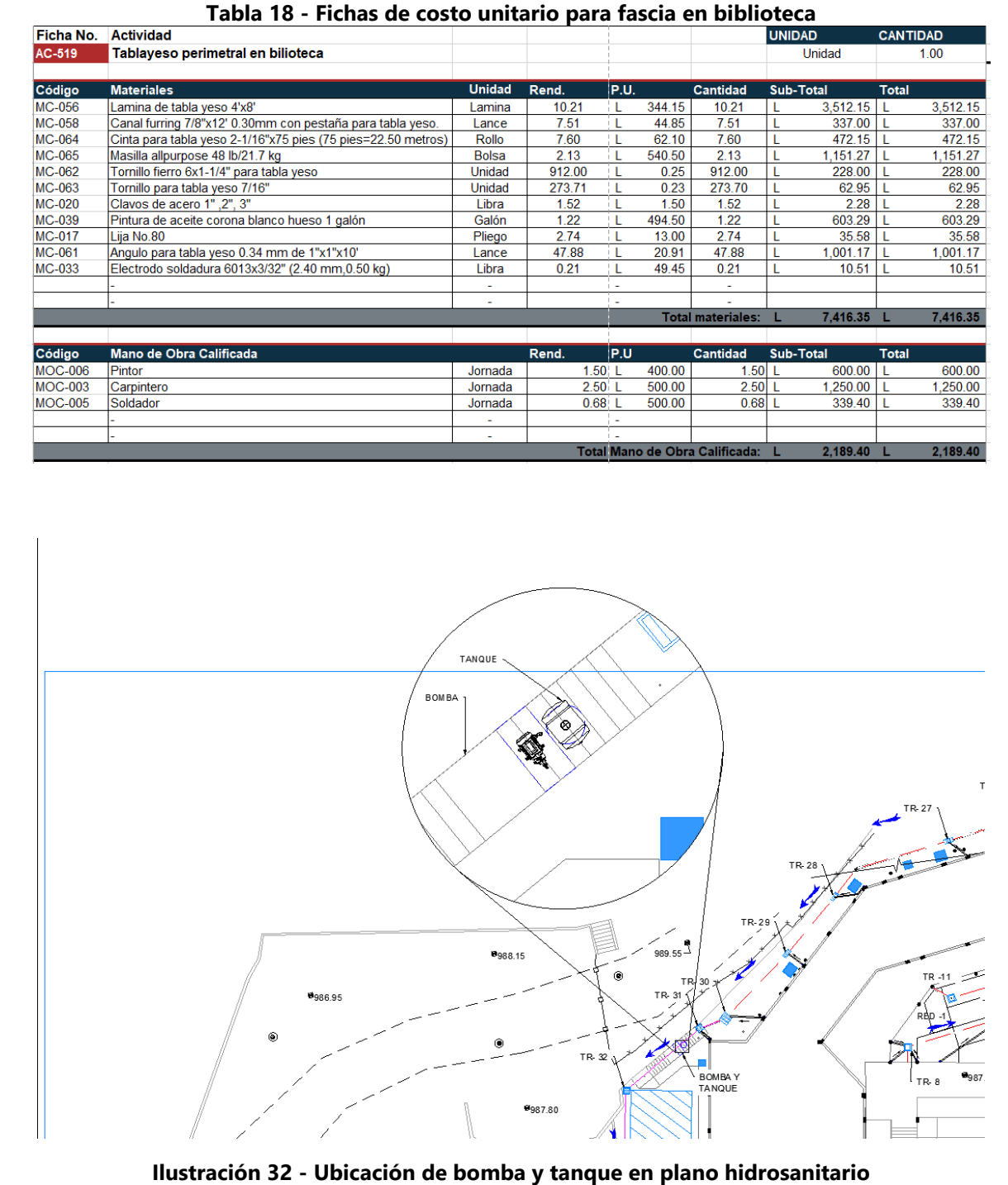

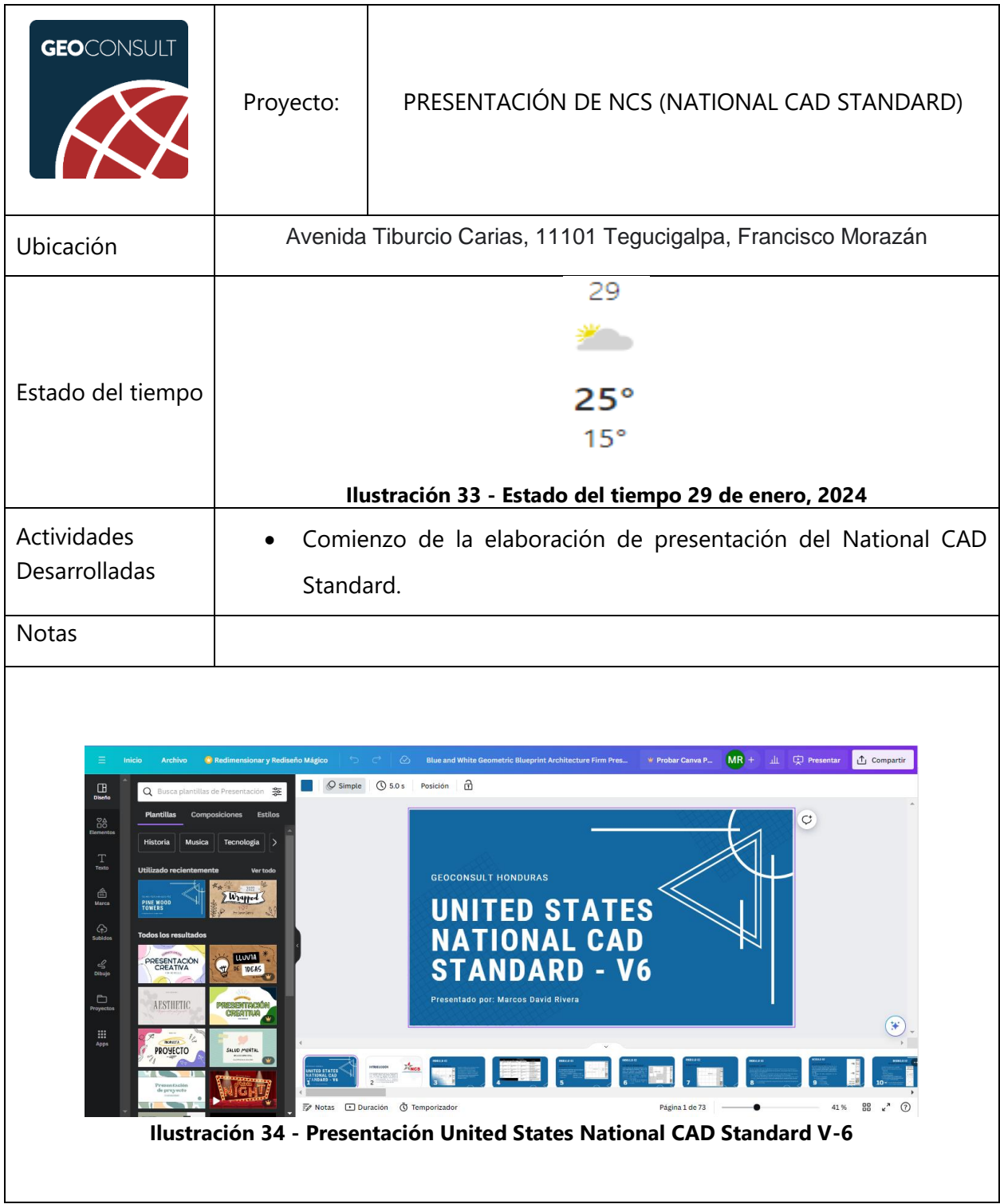

## **Tabla 19 - Lunes 29 de enero de 2024**

Fuente: (GeoConsult Honduras, 2023), (The Weather Channel, 2024)

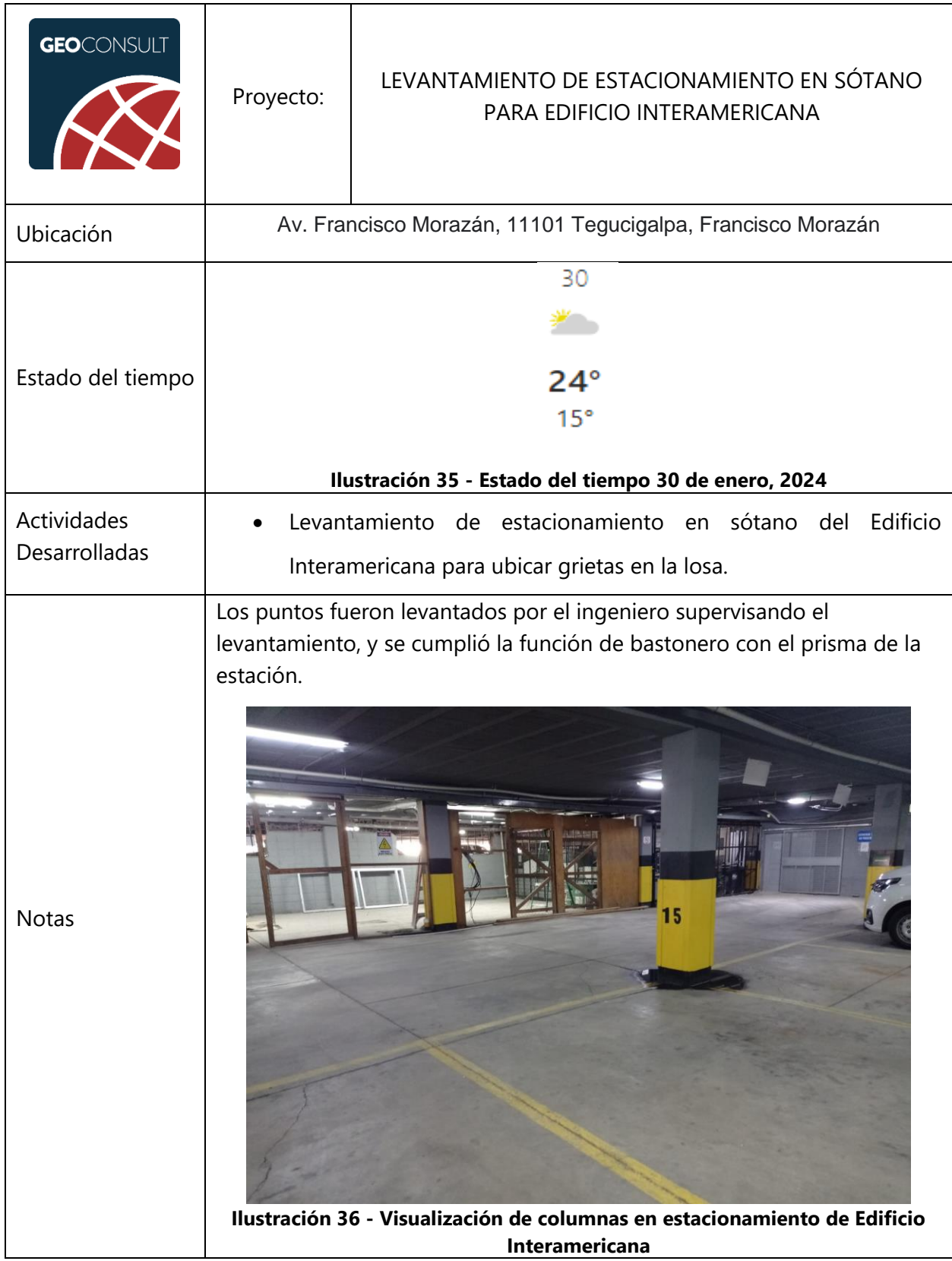

#### **Tabla 20 - Martes 30 de enero de 2024**

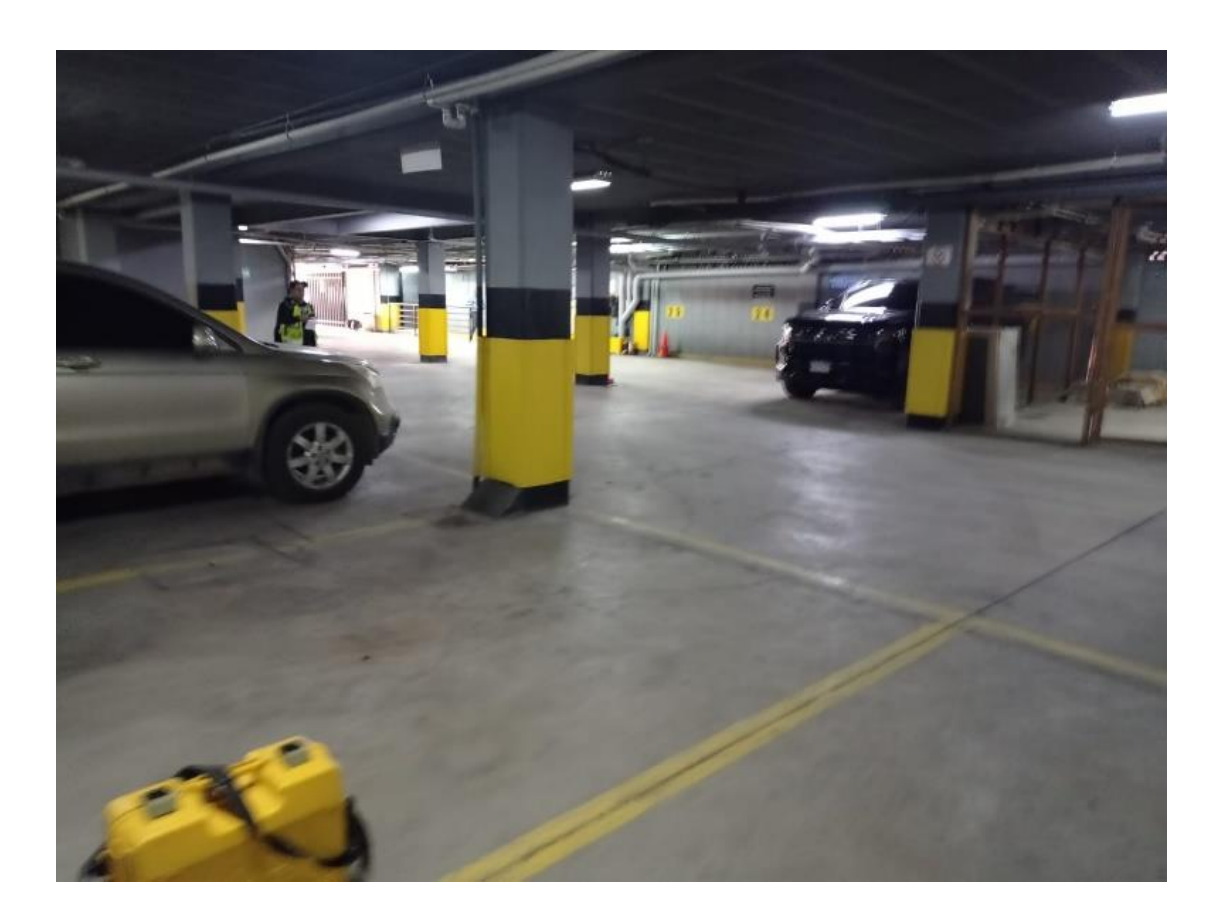

**Ilustración 37 - Visualización de estacionamiento y equipo de levantamiento**

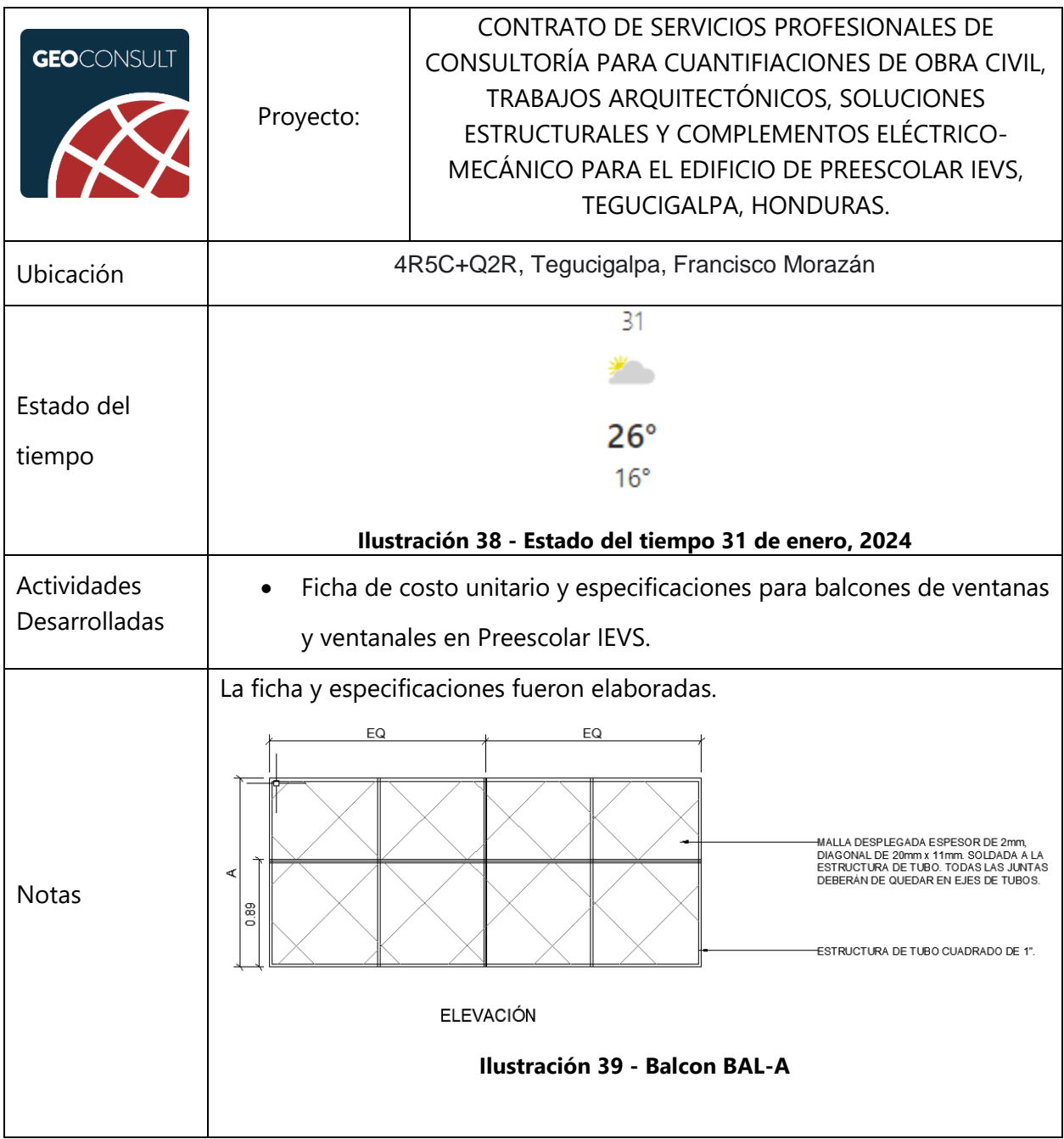

### **Tabla 21 - Miércoles 31 de enero de 2024**

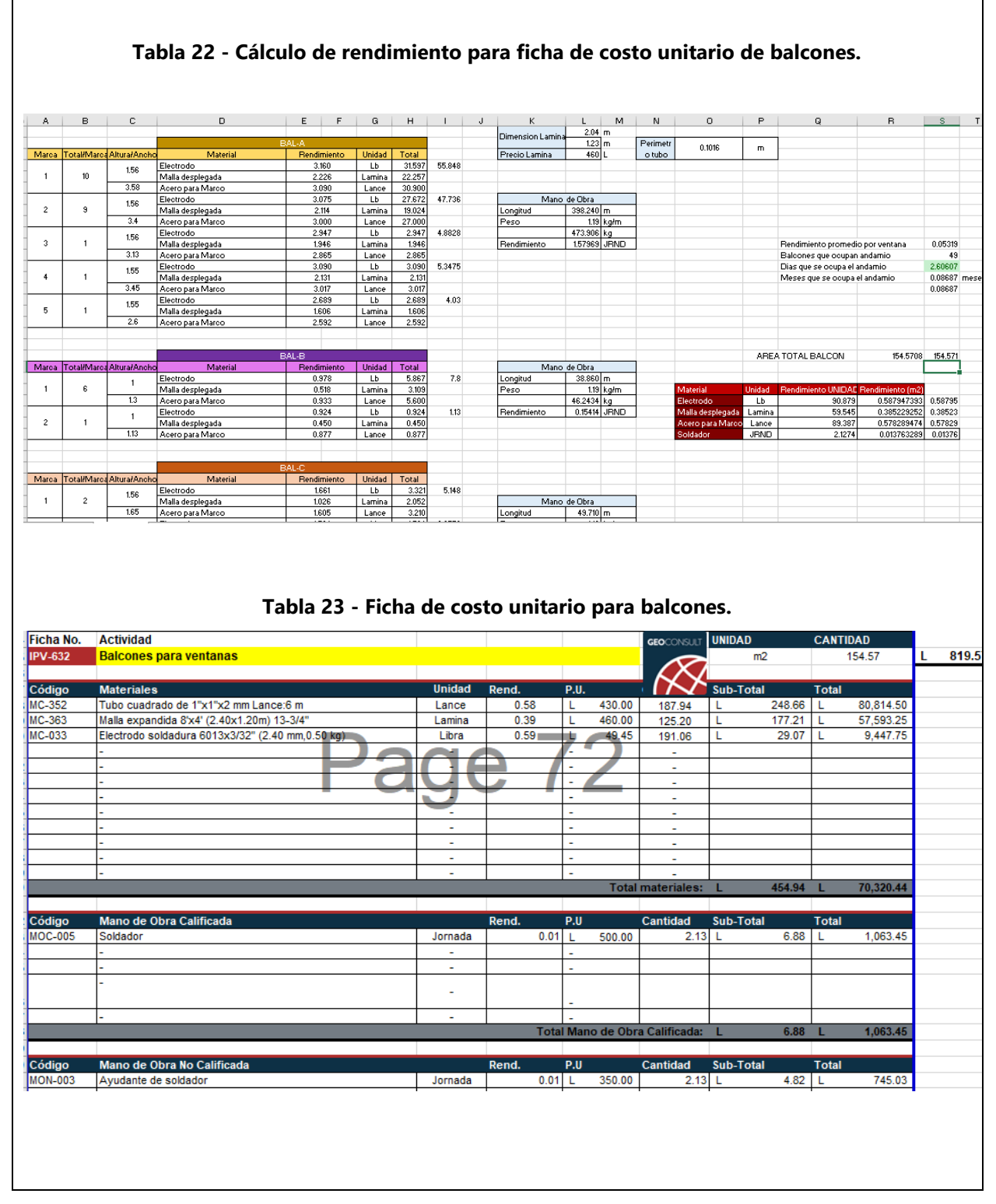

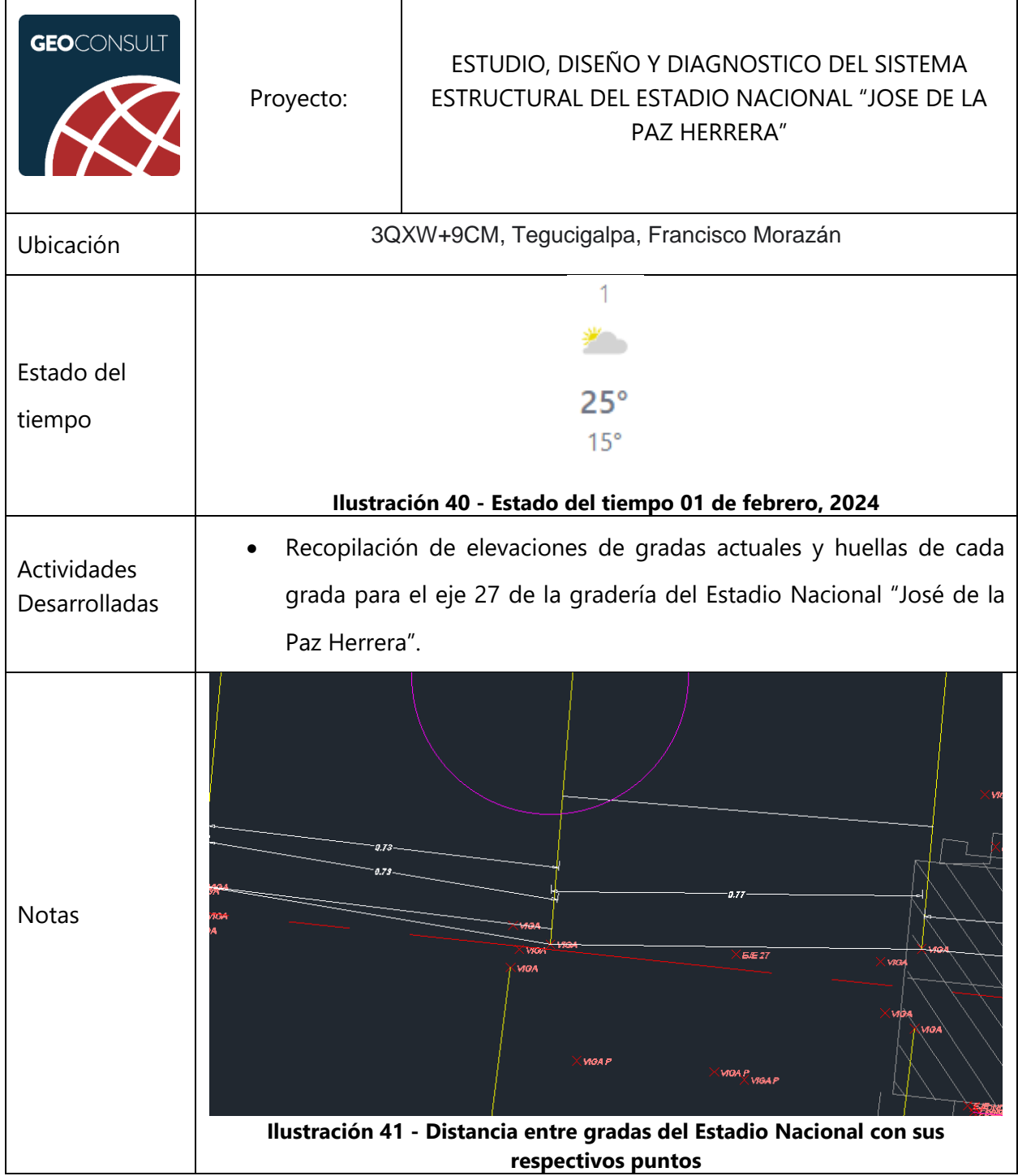

## **Tabla 24 - Jueves 01 de febrero de 2024**

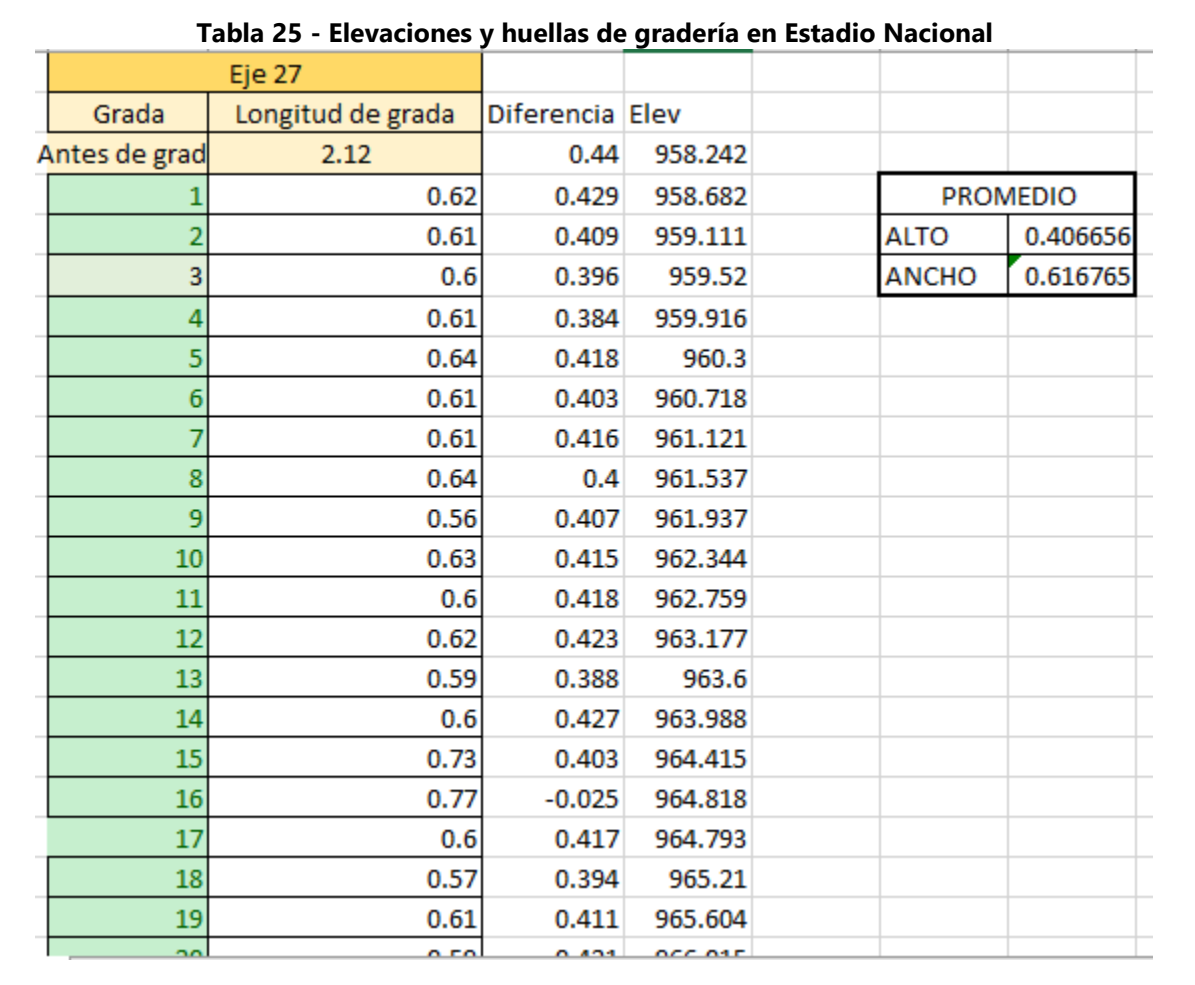

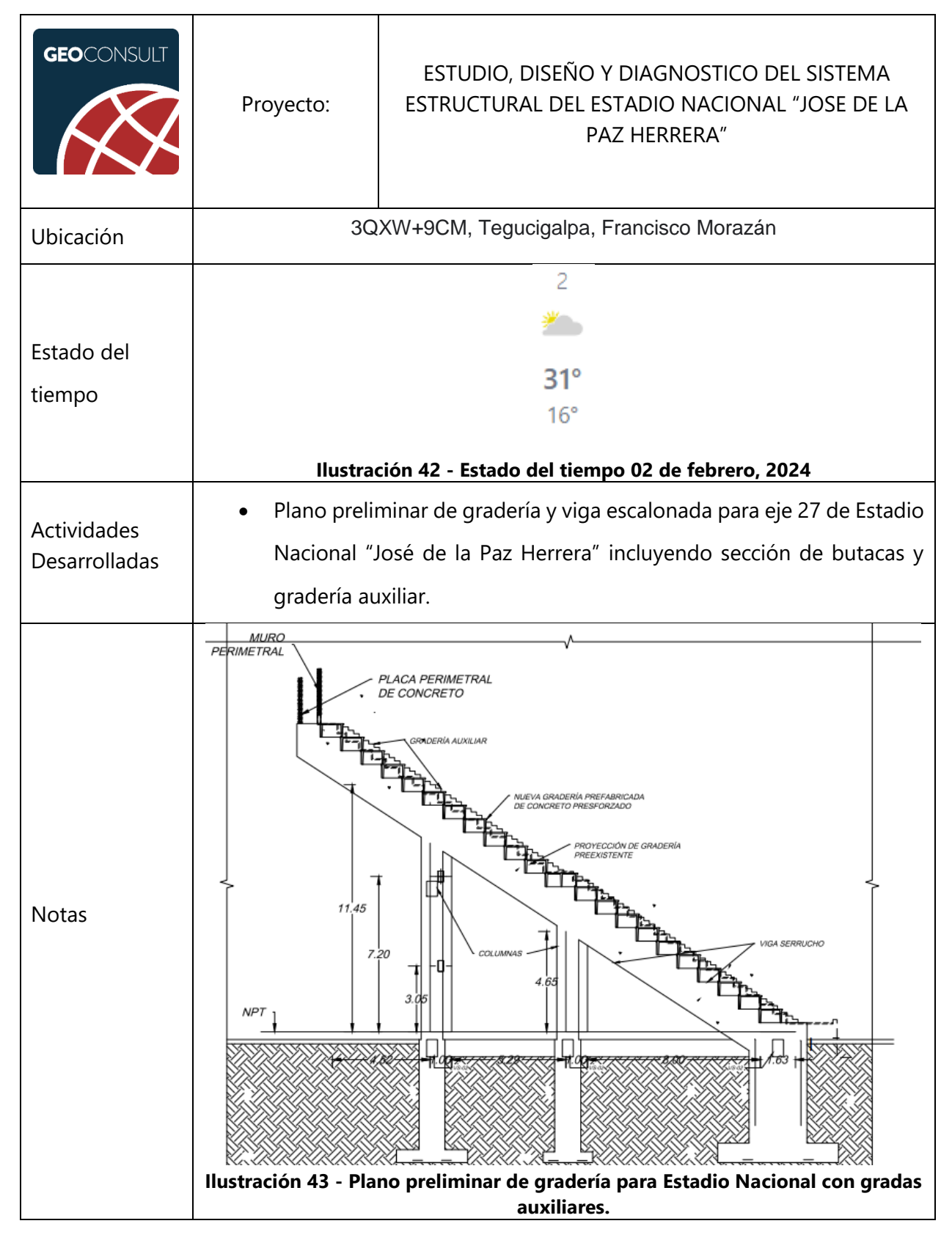

#### **Tabla 26 - Viernes 02 de febrero de 2024**

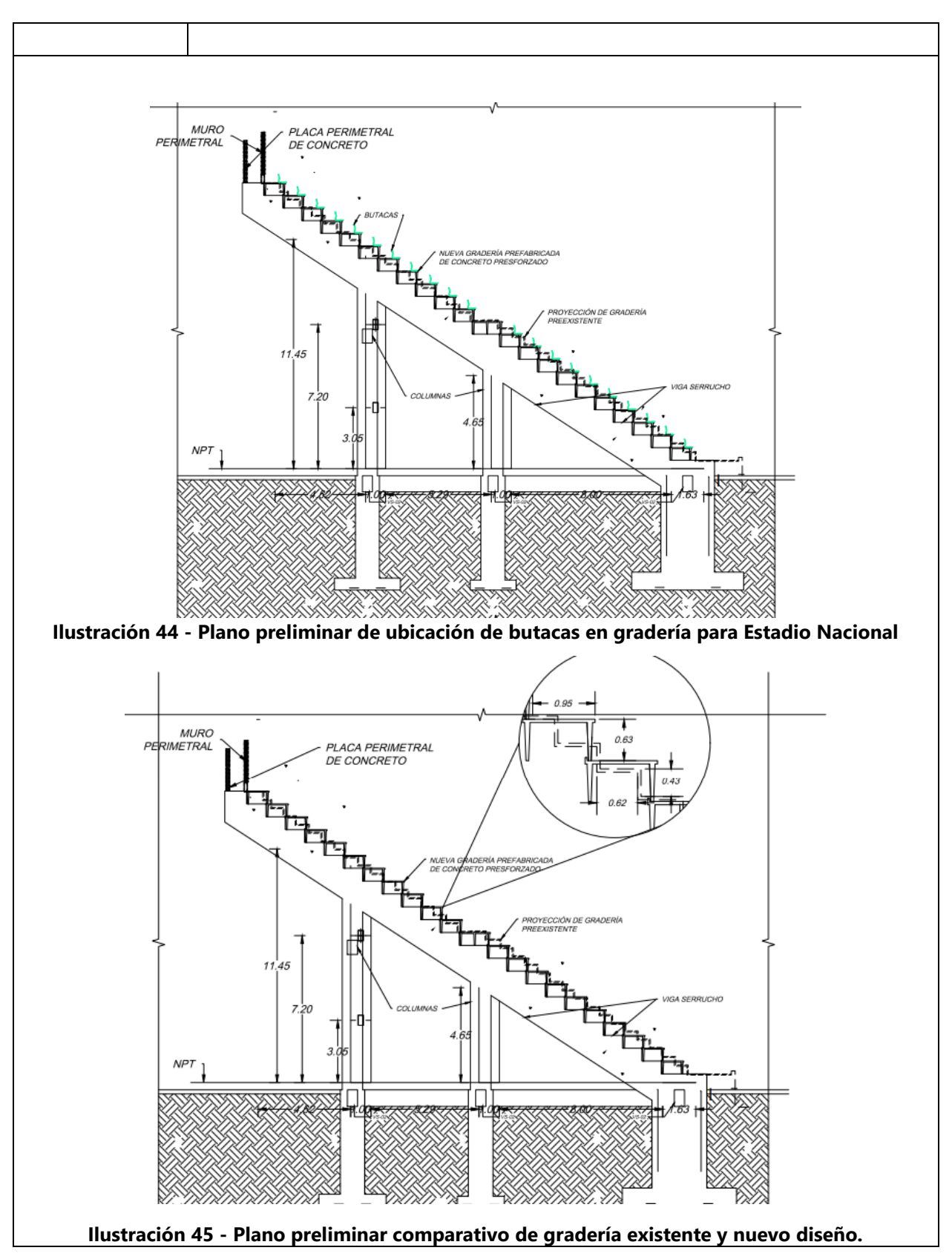

Fuente: (GeoConsult Honduras, 2023), (The Weather Channel, 2024)

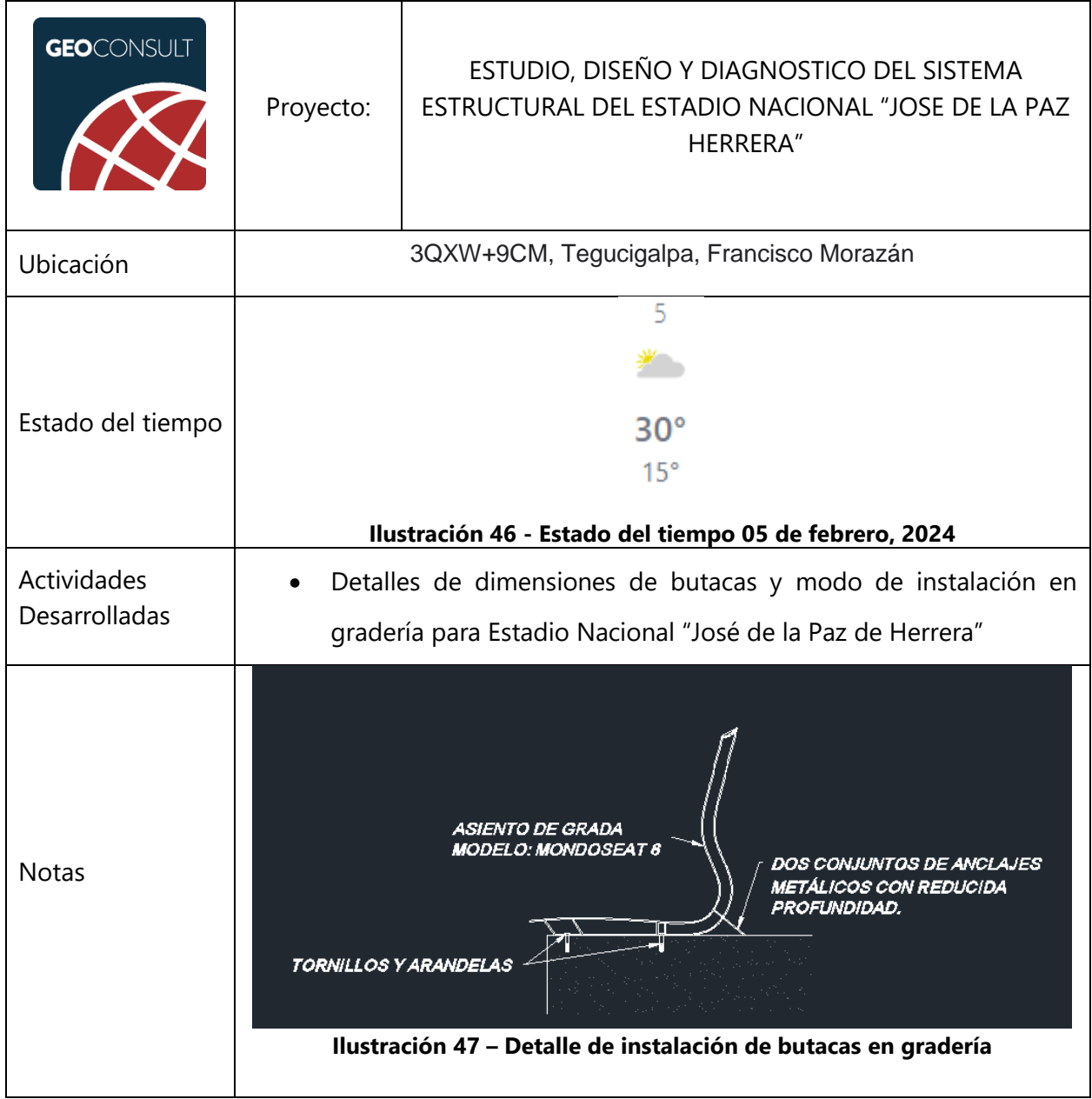

## **Tabla 27 - Lunes 05 de febrero de 2024**

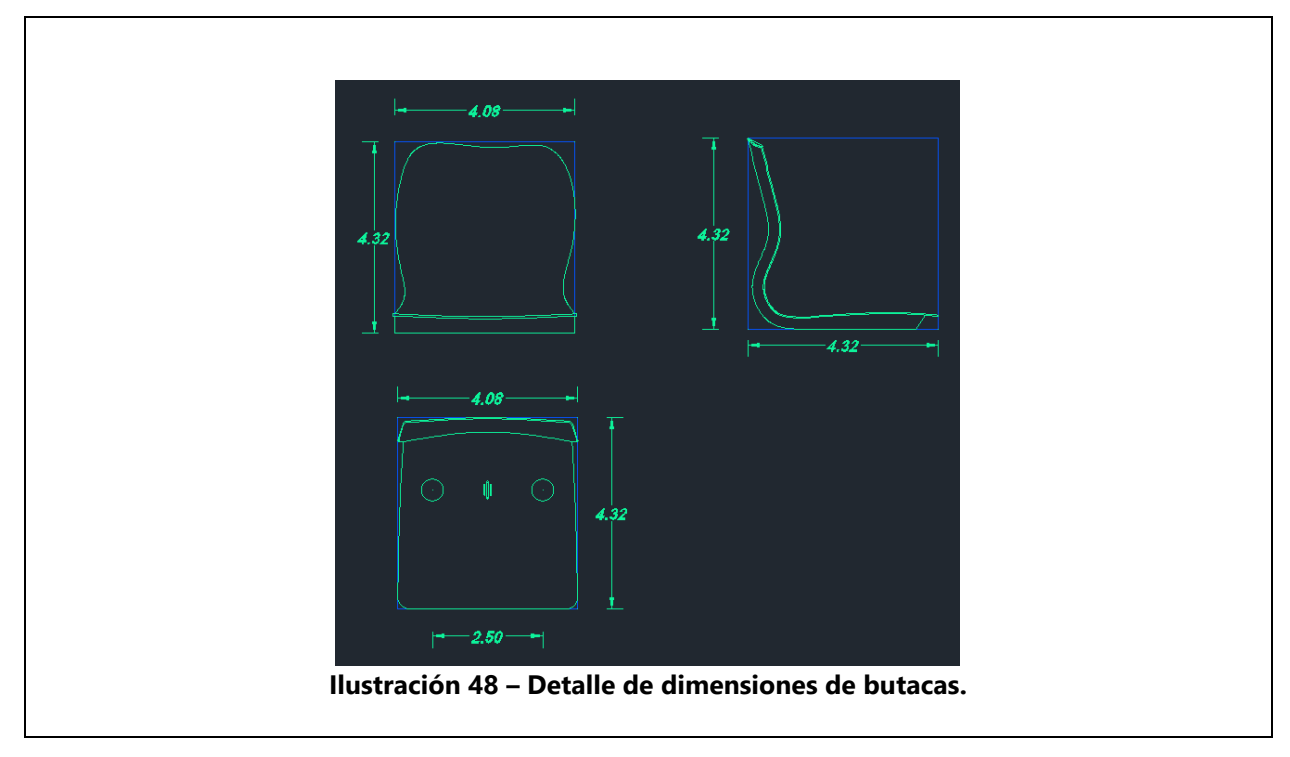

Fuente: (GeoConsult Honduras, 2023), (The Weather Channel, 2024)

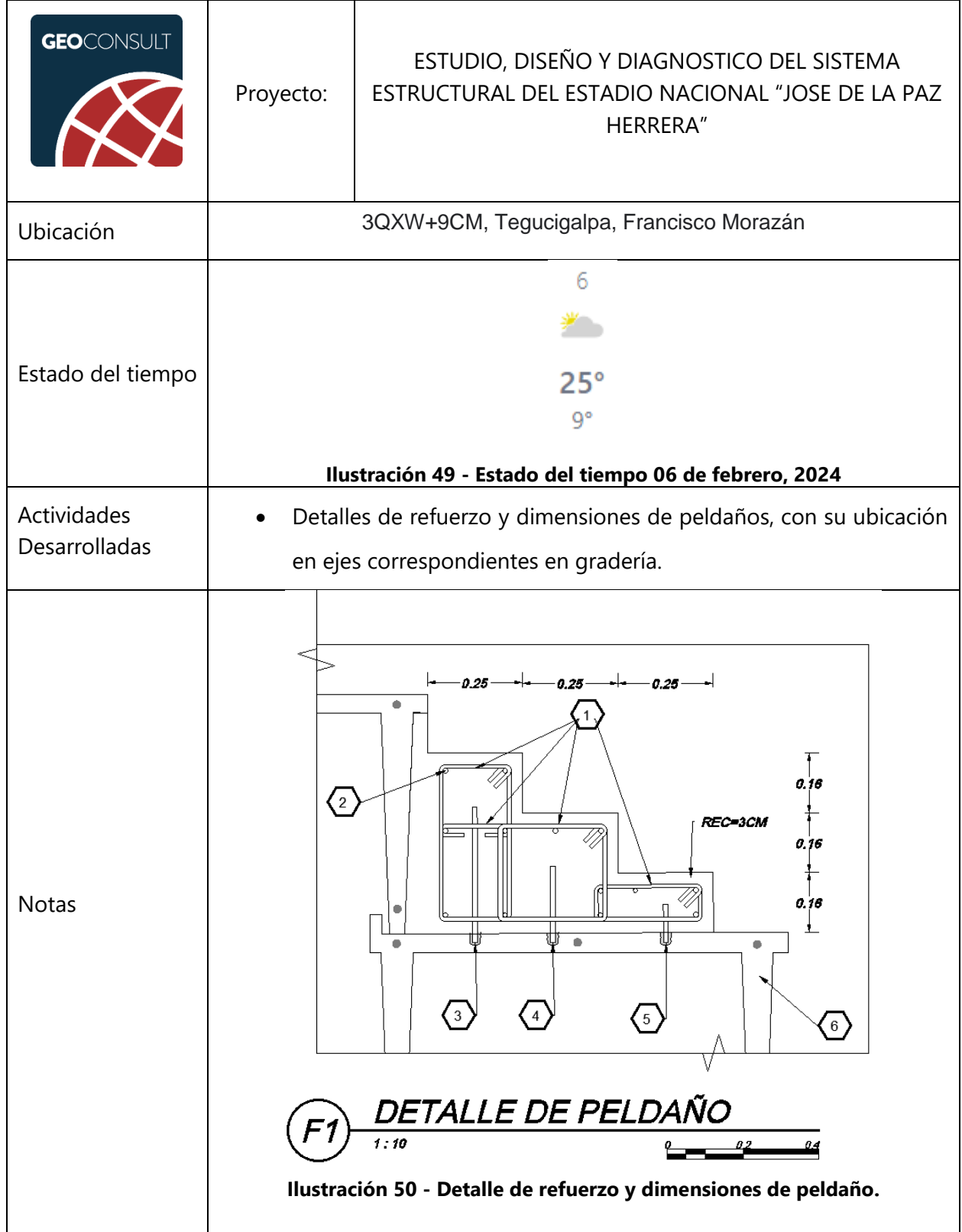

## **Tabla 28 - Martes 06 de febrero de 2024**

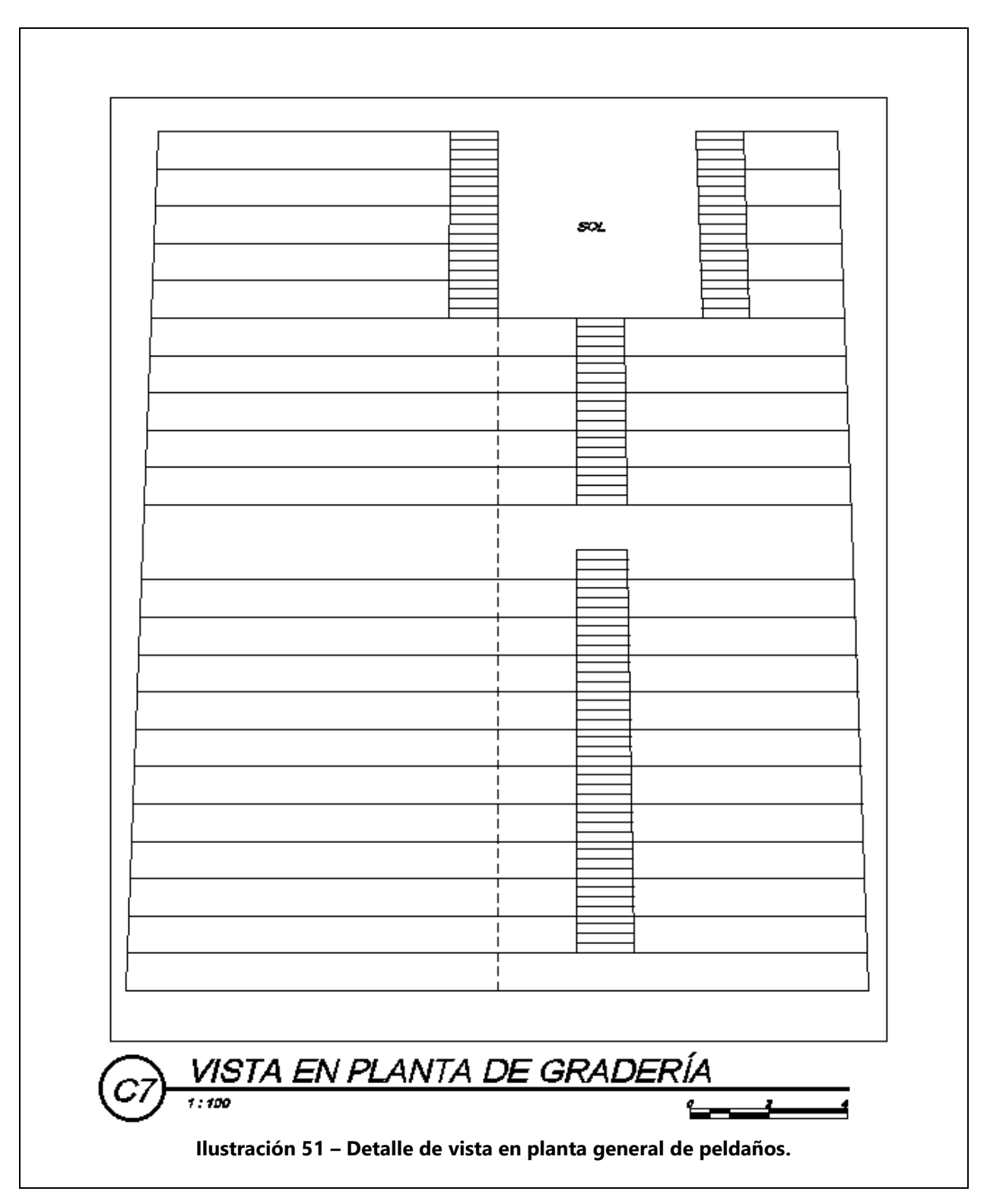

Fuente: (GeoConsult Honduras, 2023), (The Weather Channel, 2024)

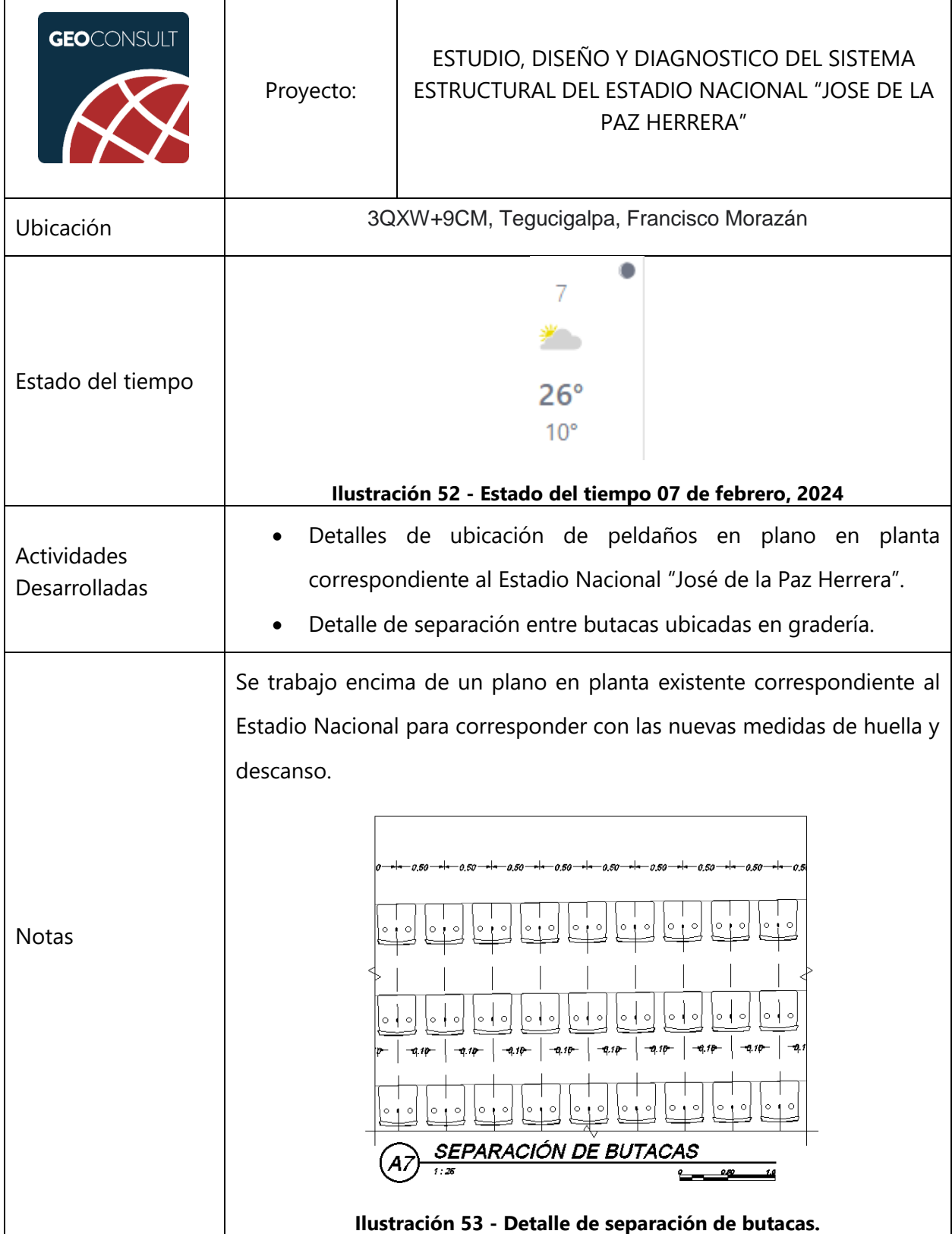

## **Tabla 29 - Miércoles 07 de febrero de 2024**

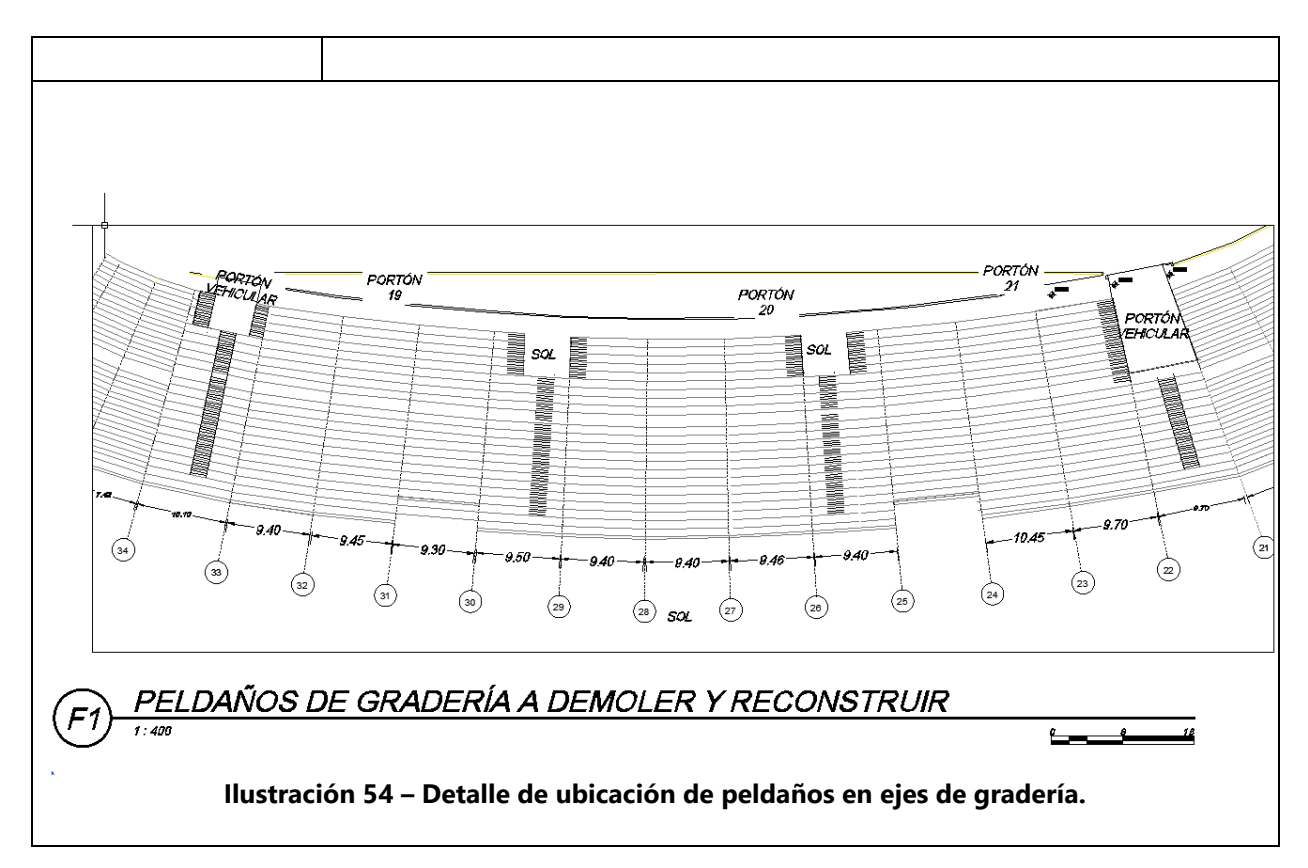

Fuente: (GeoConsult Honduras, 2023), (The Weather Channel, 2024)

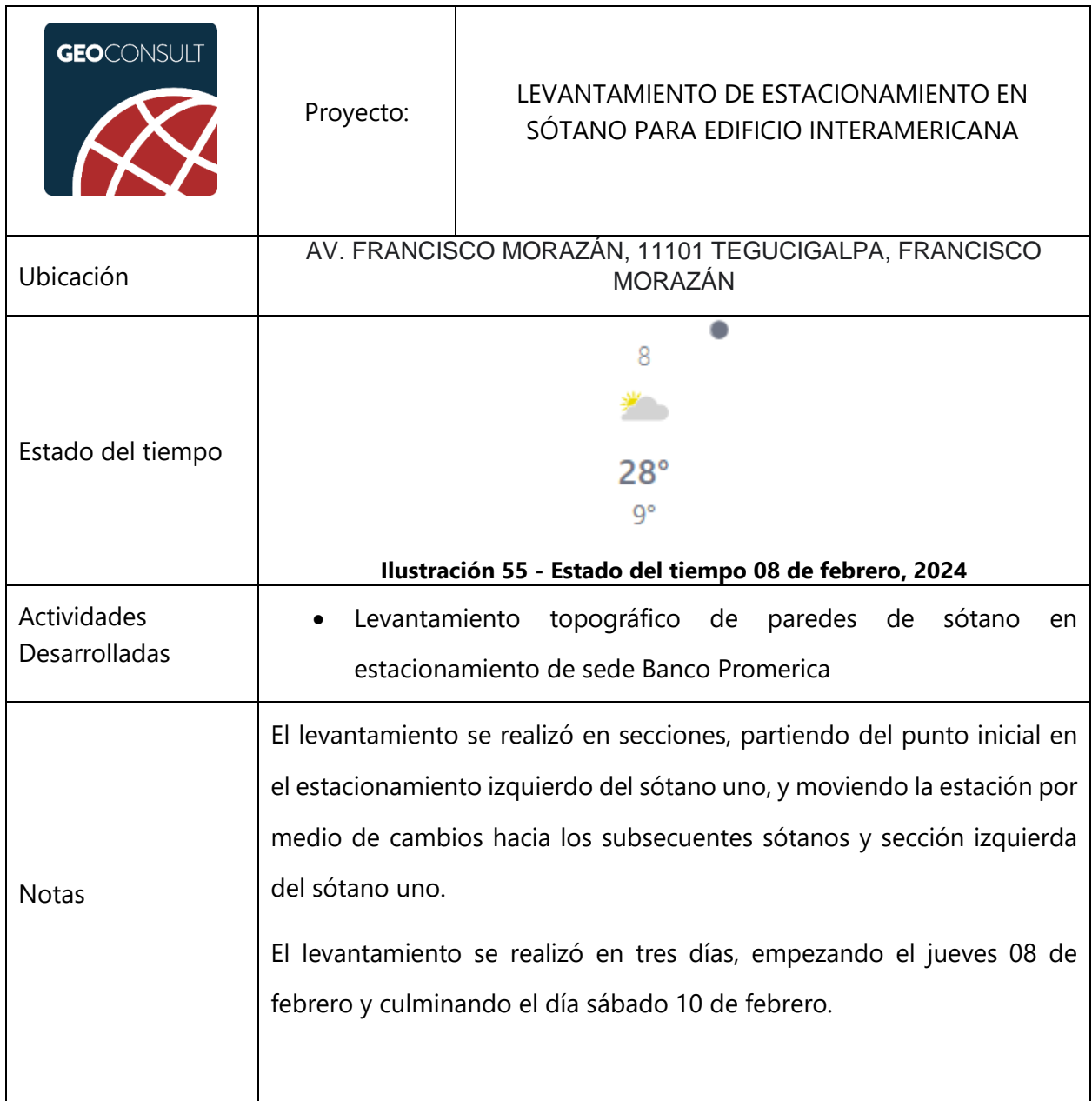

## **Tabla 30 – Jueves 08 de febrero de 2024**

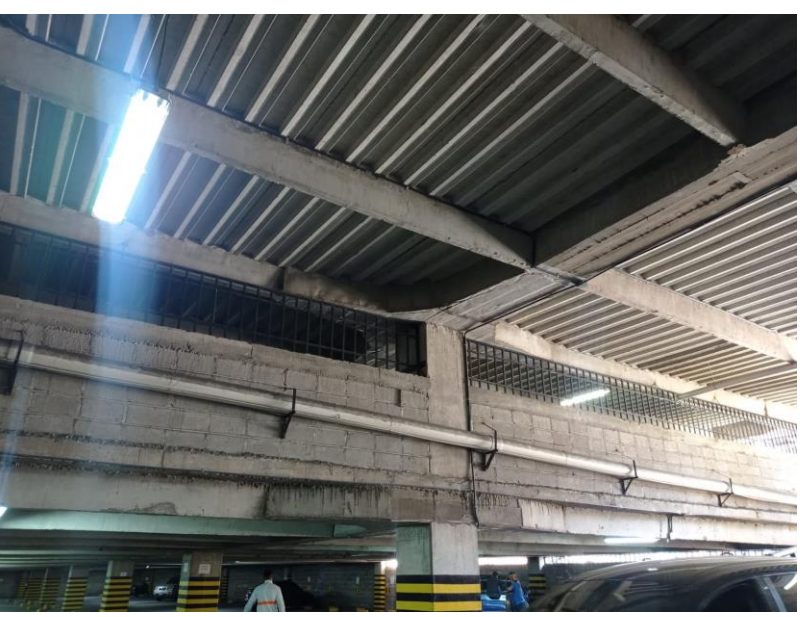

**Ilustración 56 - Sótano 3 Edificio Interamericana**

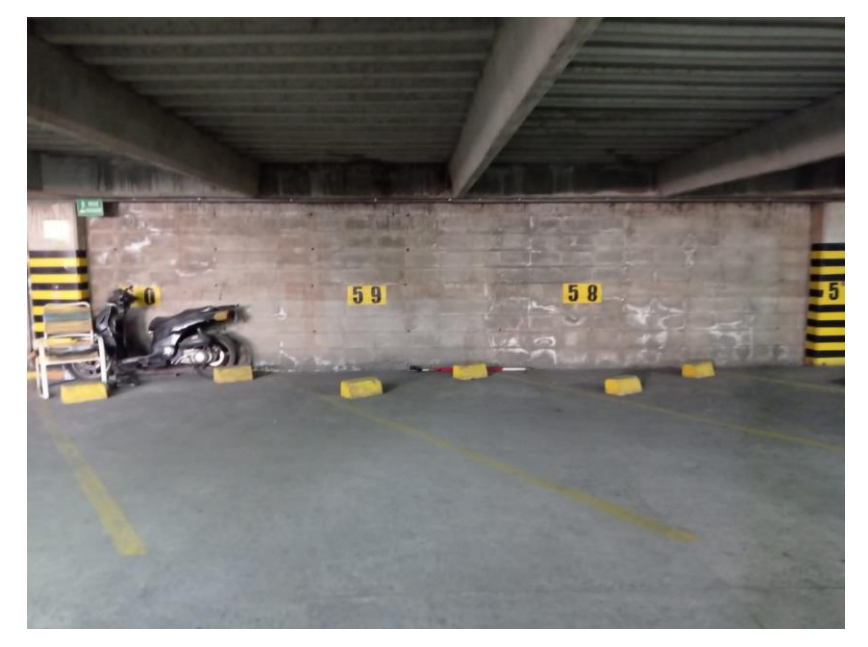

**Ilustración 57 - Separación de columnas y vigas en sótano 3**

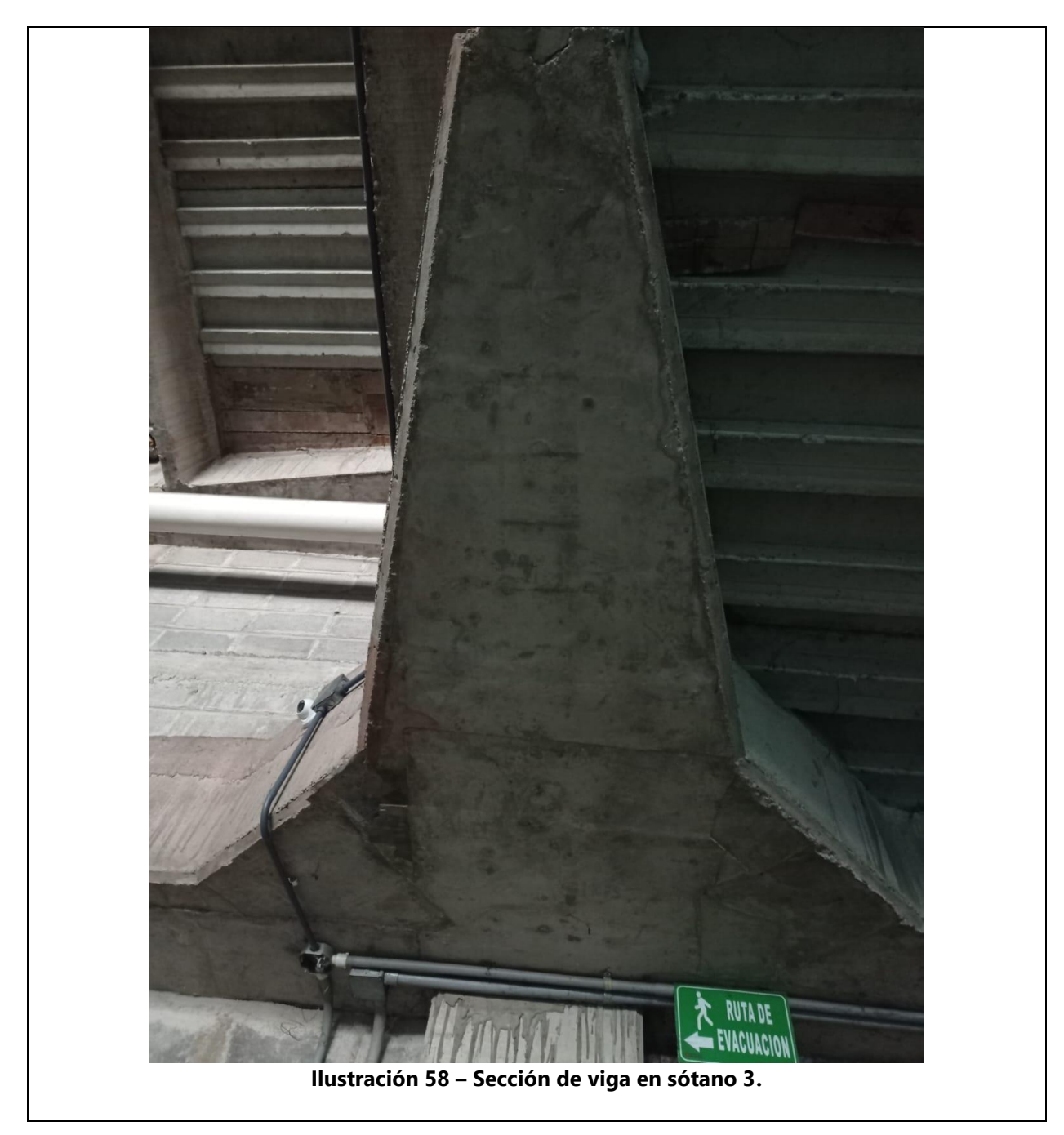

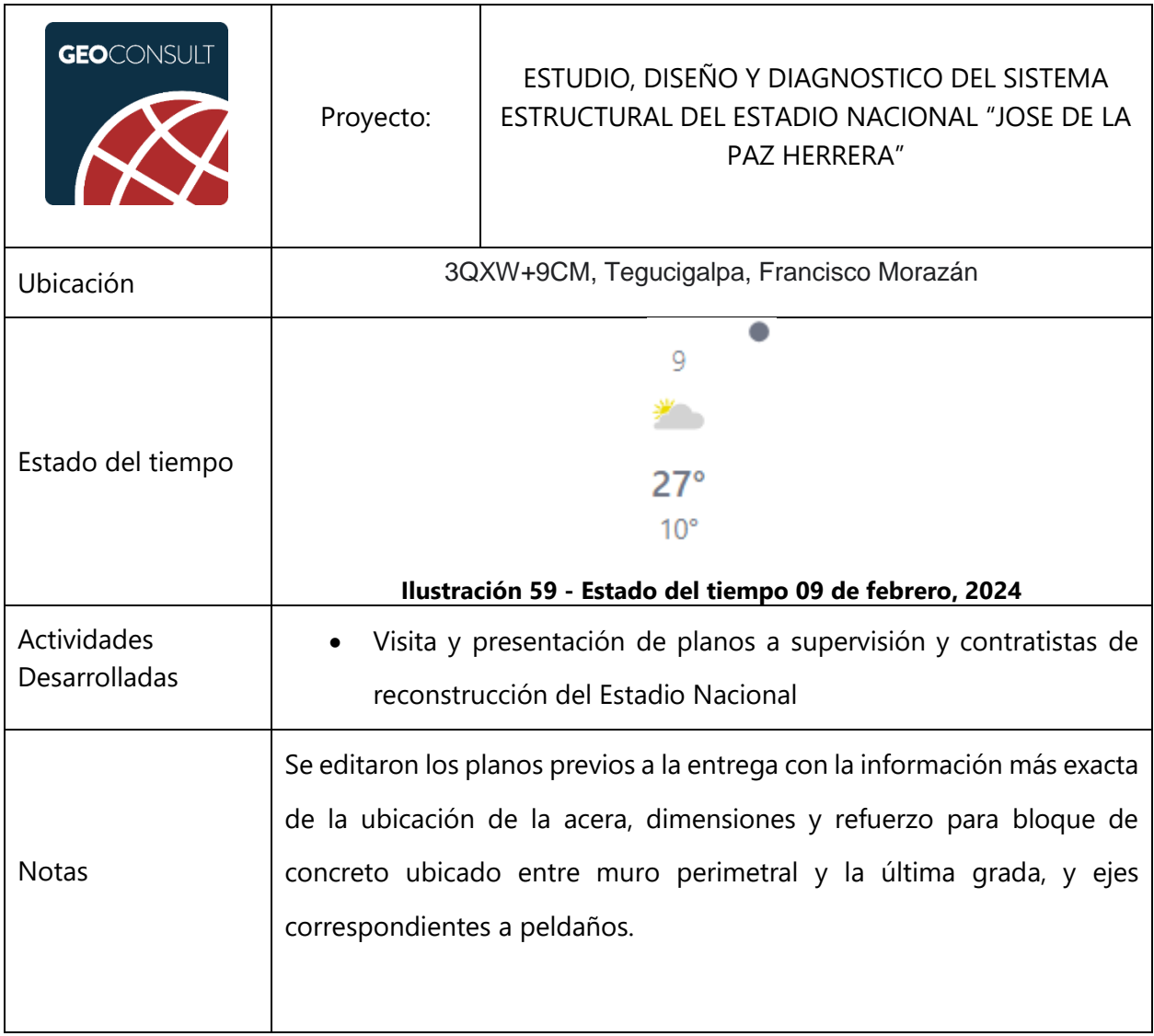

### **Tabla 31 – Viernes 09 de febrero de 2024**

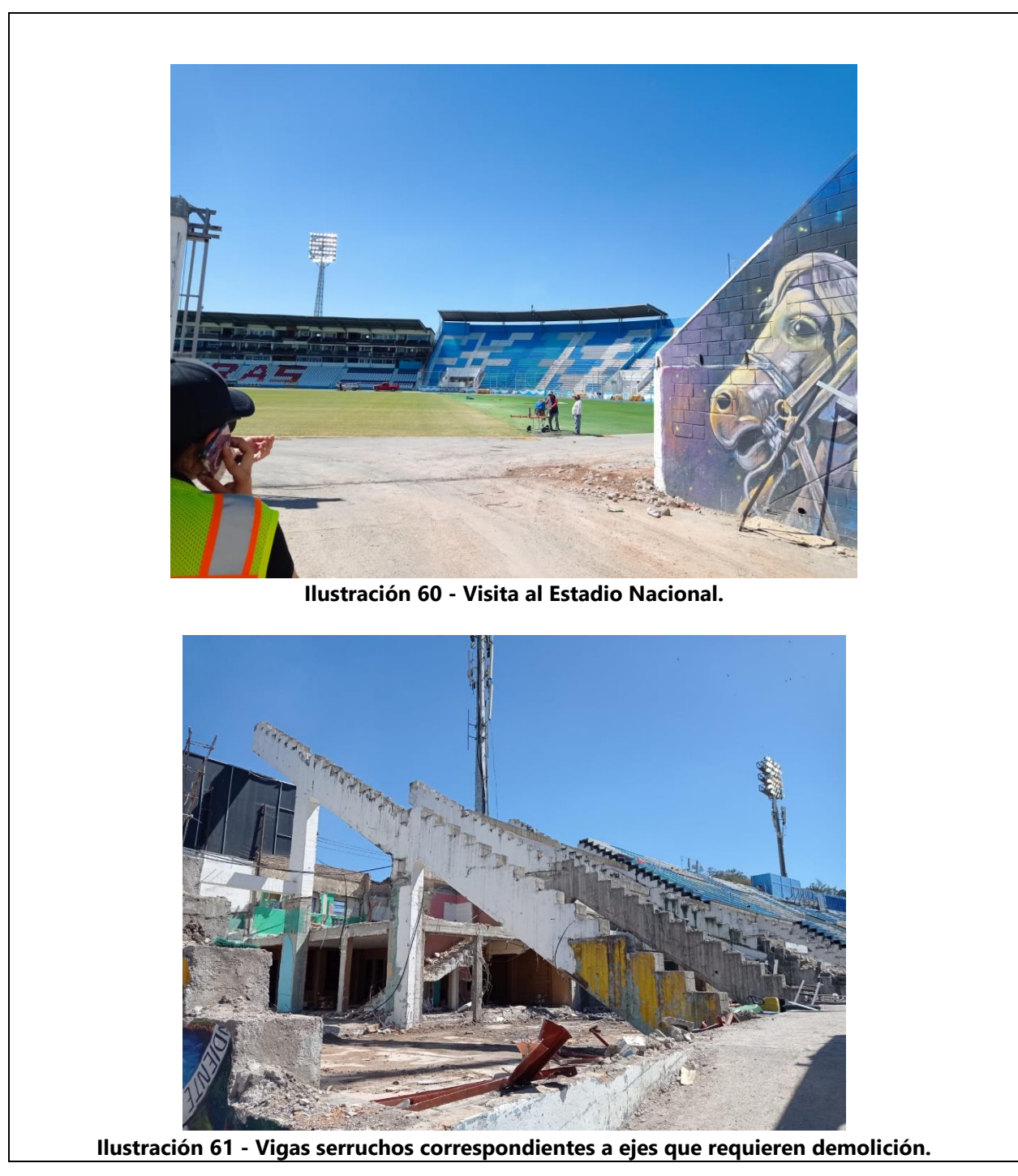

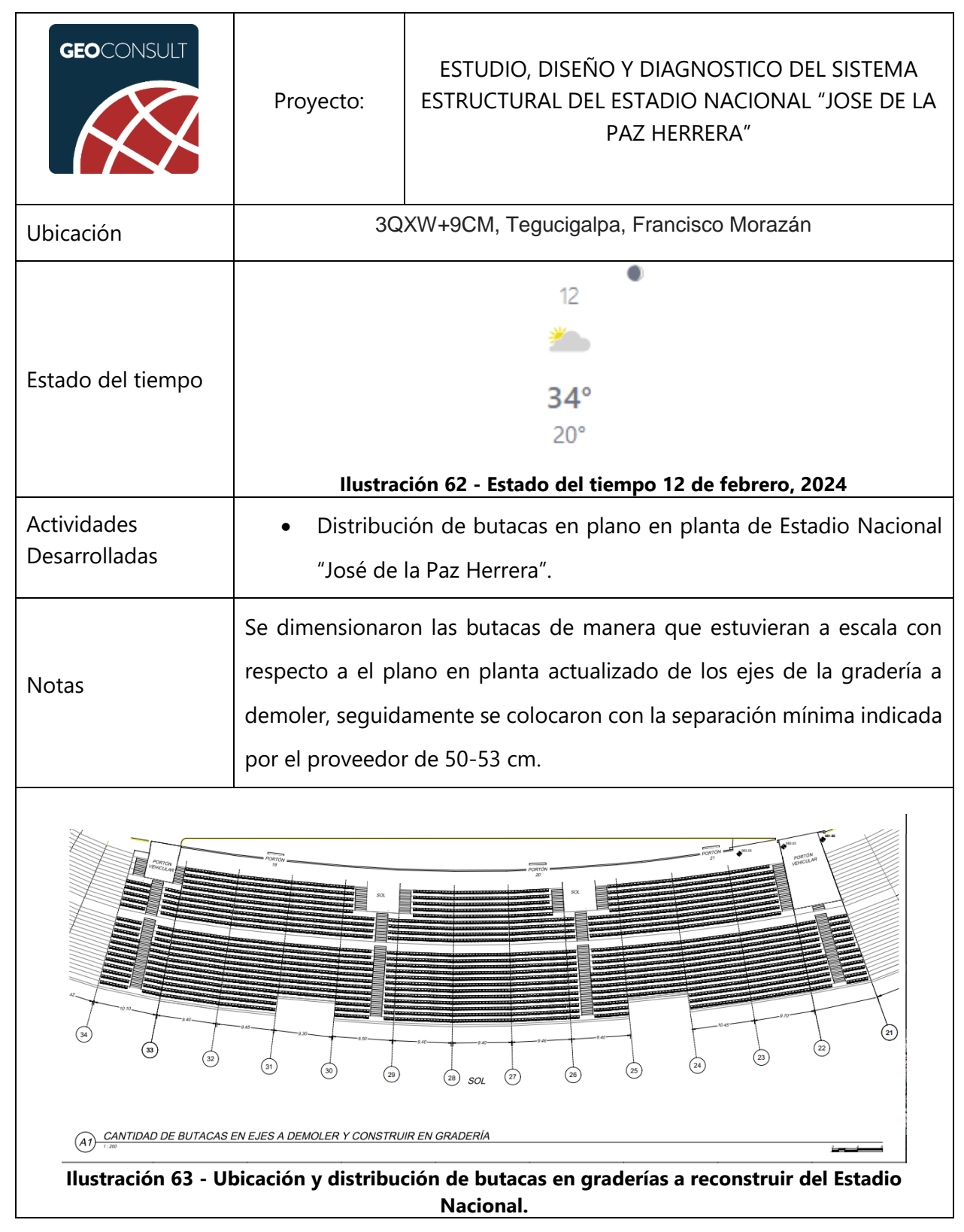

#### **Tabla 32 – Lunes 12 de febrero de 2024**
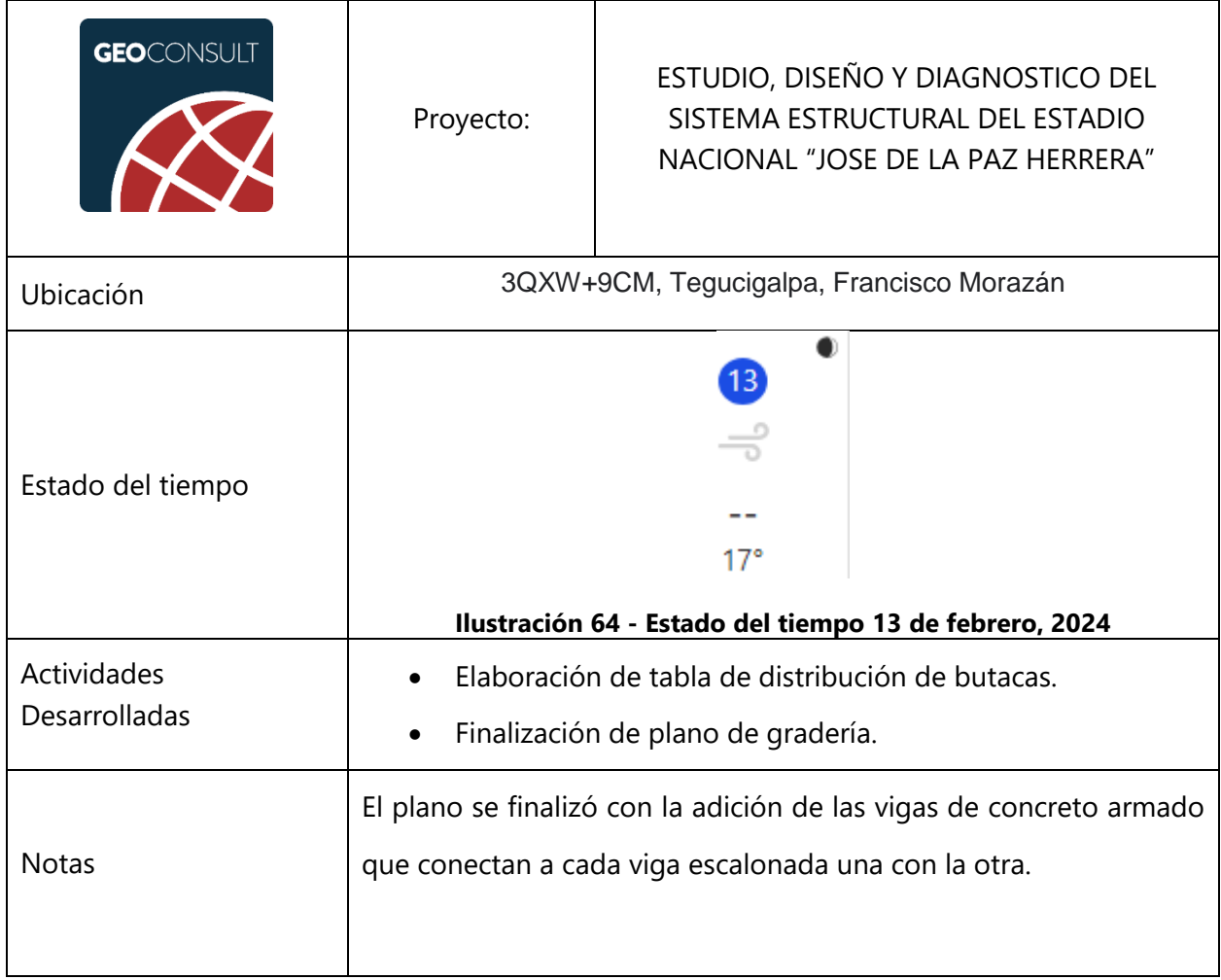

## **Tabla 33 – Martes 13 de febrero de 2024**

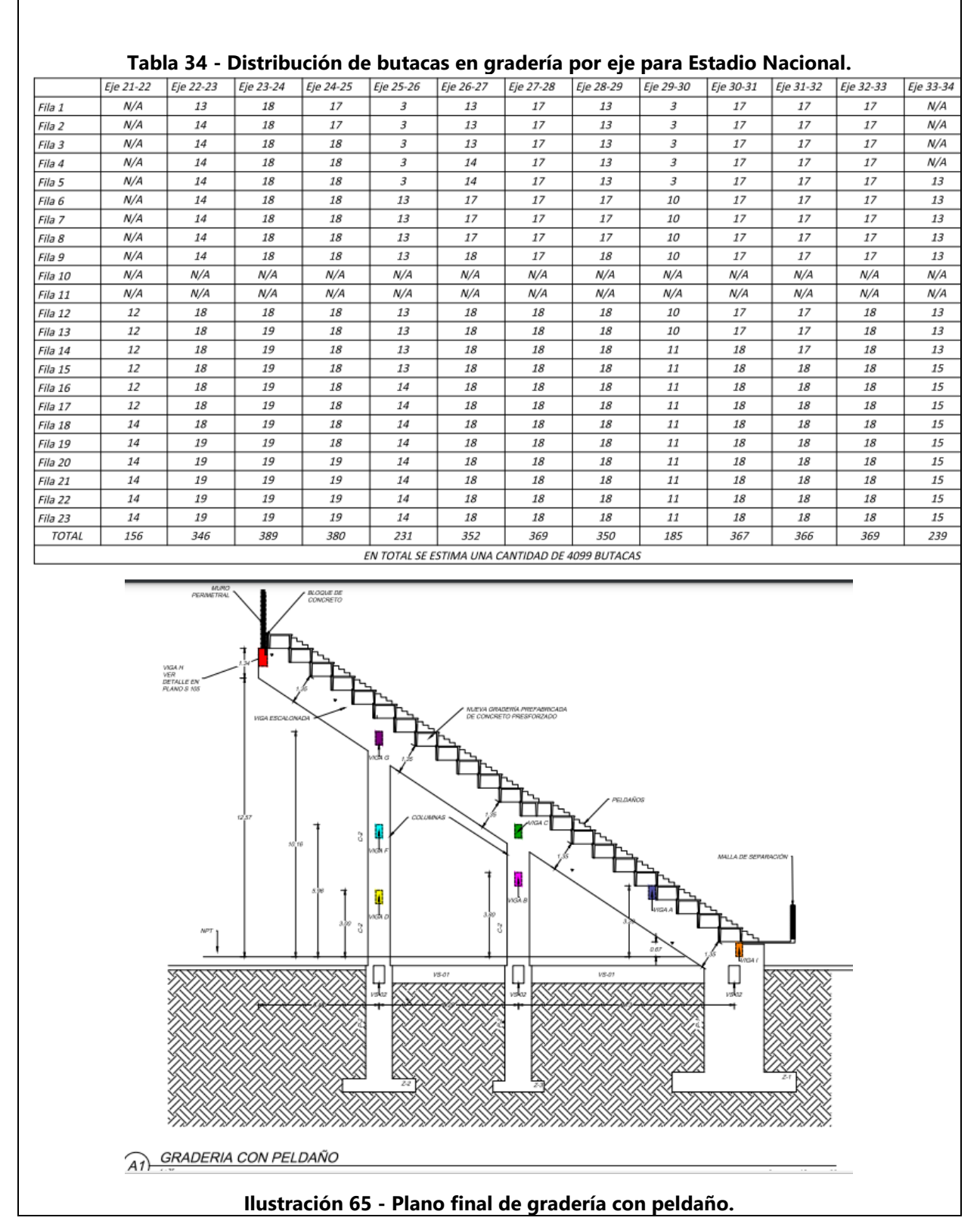

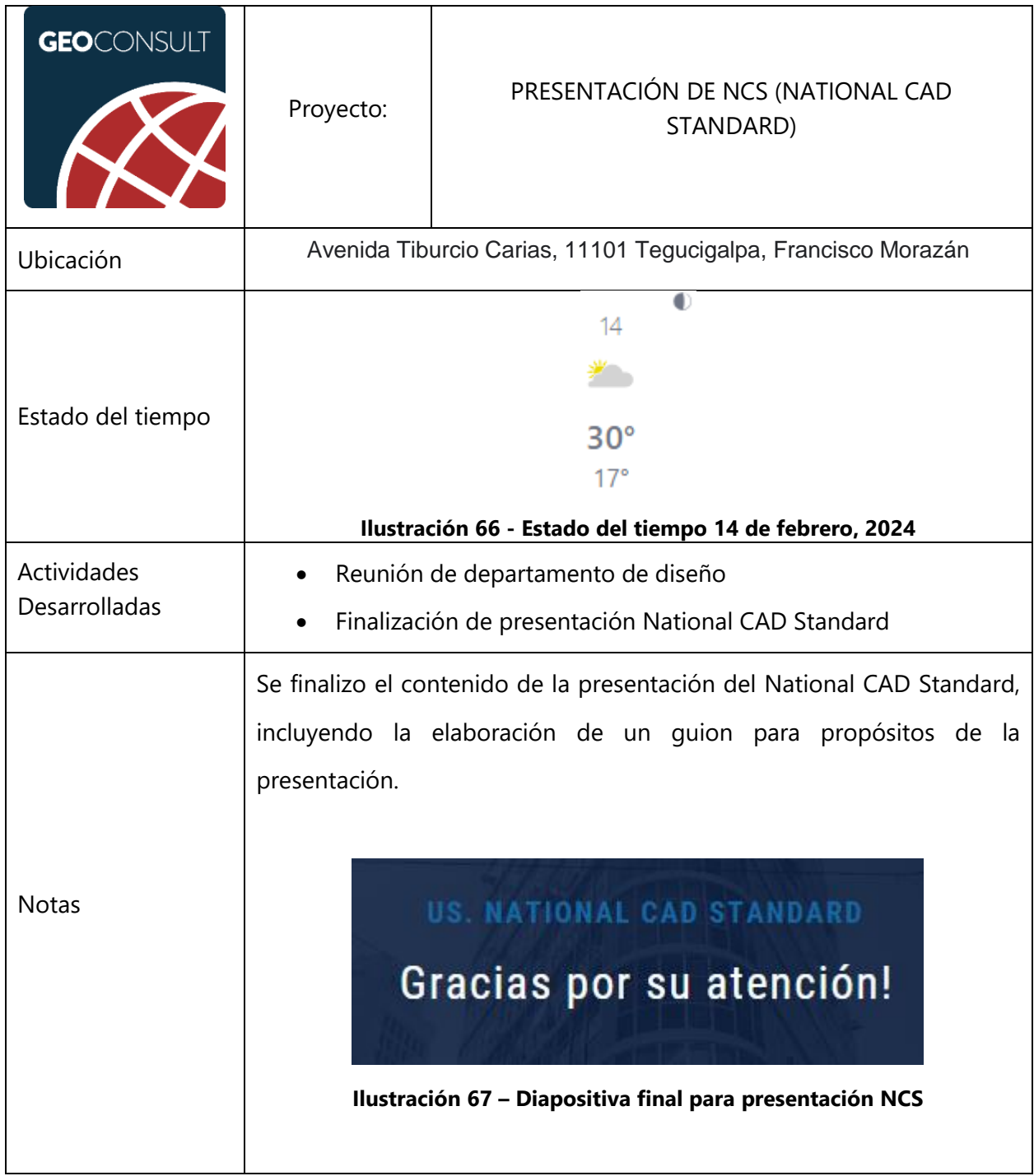

## **Tabla 35 – Miércoles 14 de febrero de 2024**

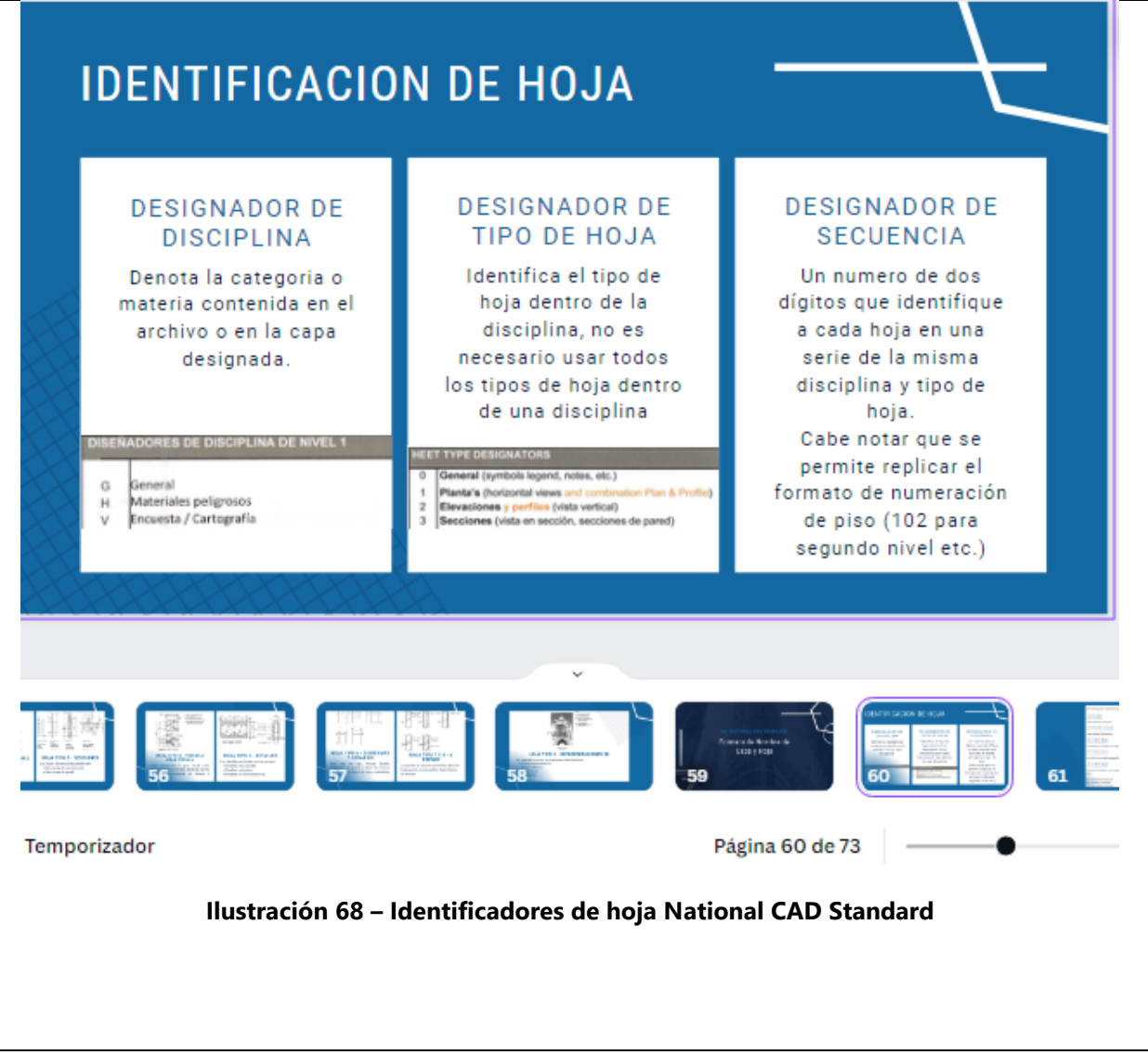

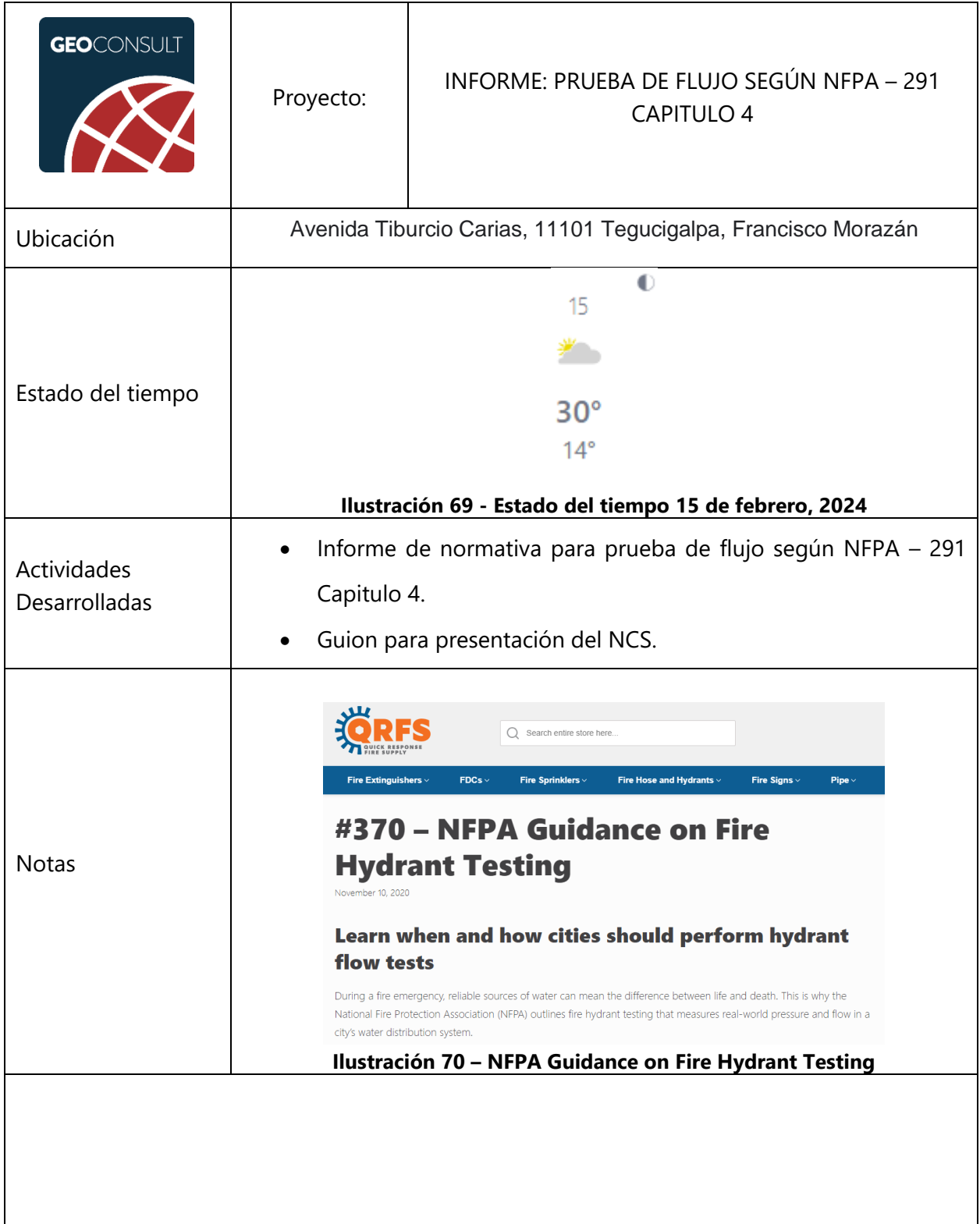

#### **Tabla 36 – Jueves 15 de febrero de 2024**

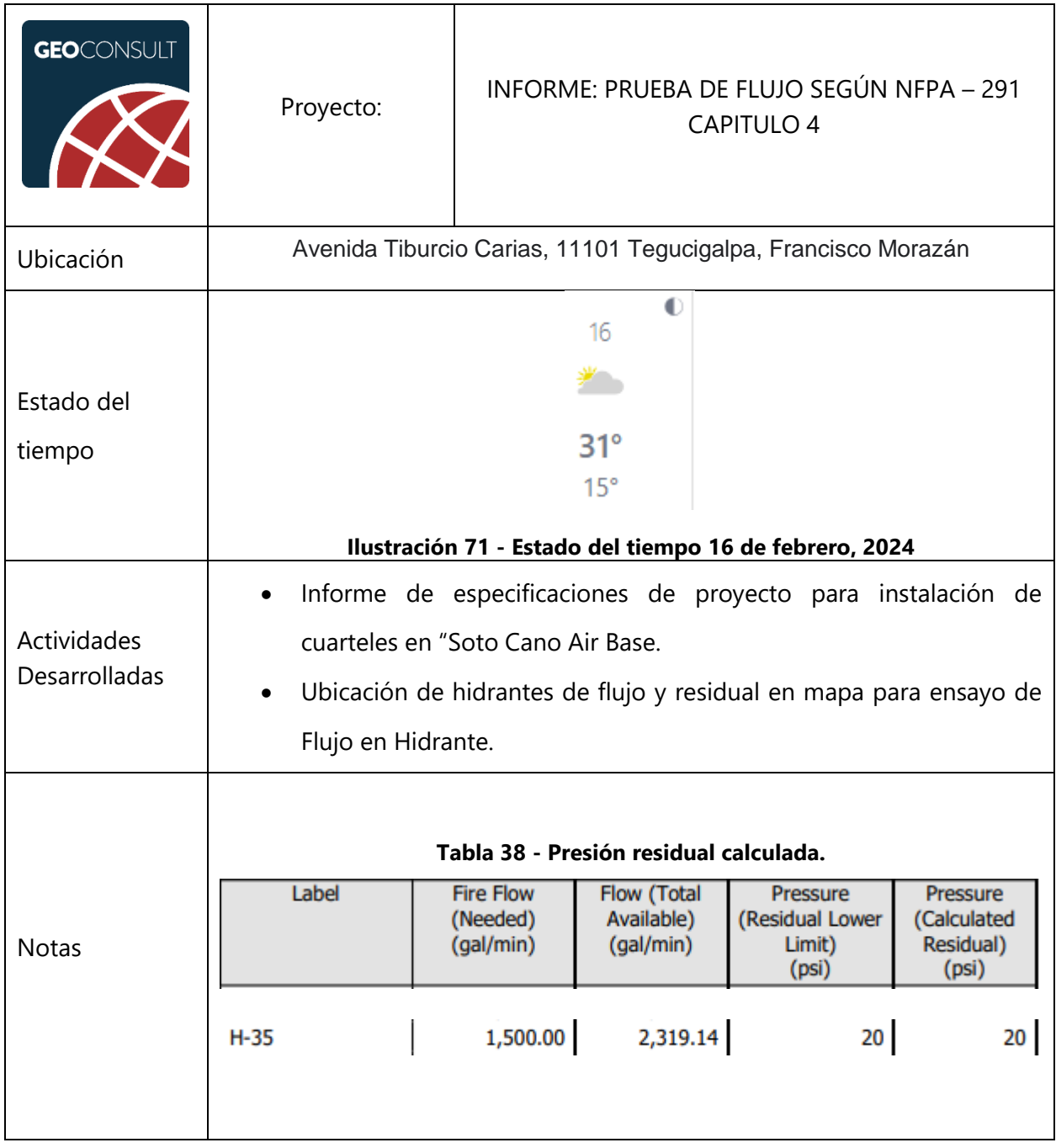

## **Tabla 37 – Viernes 16 de febrero de 2024**

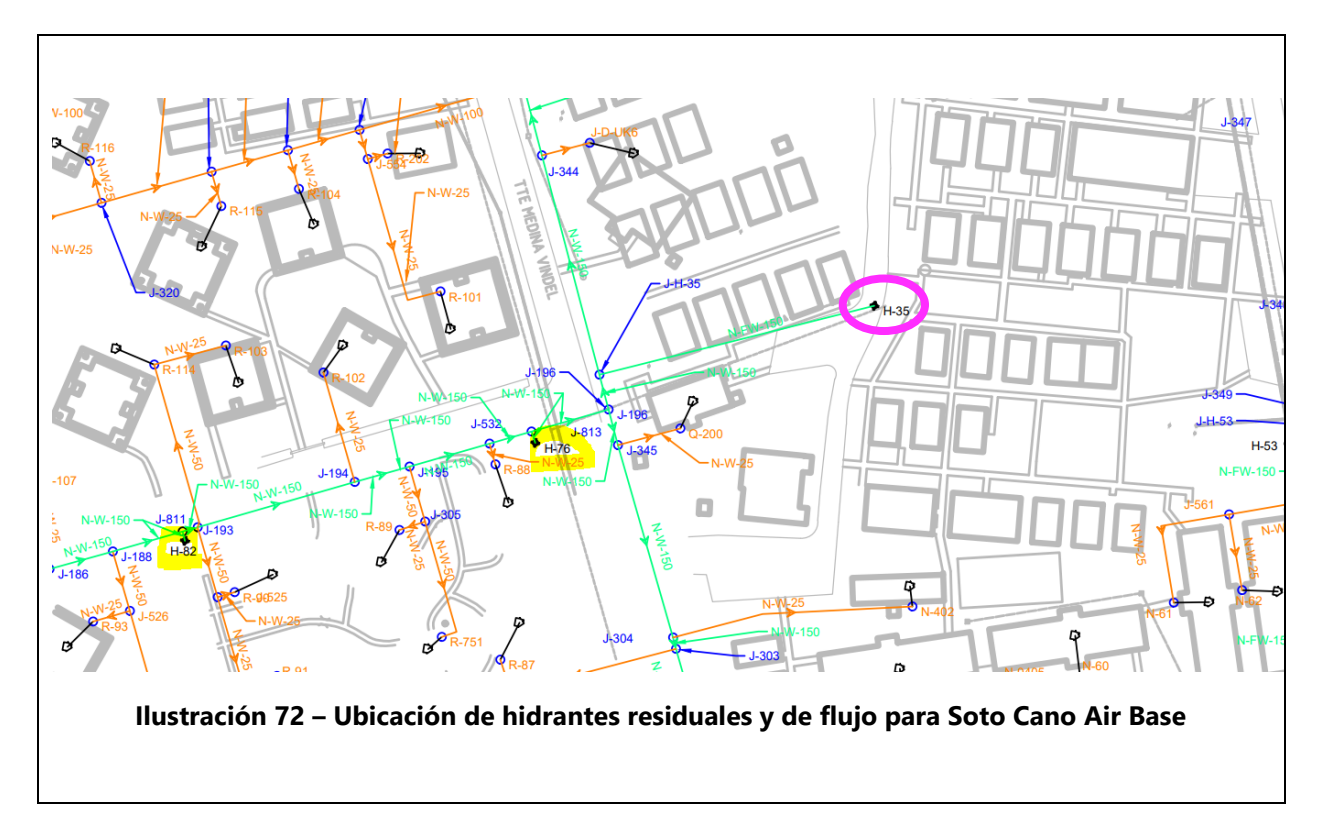

Fuente: (GeoConsult Honduras, 2023), (The Weather Channel, 2024)

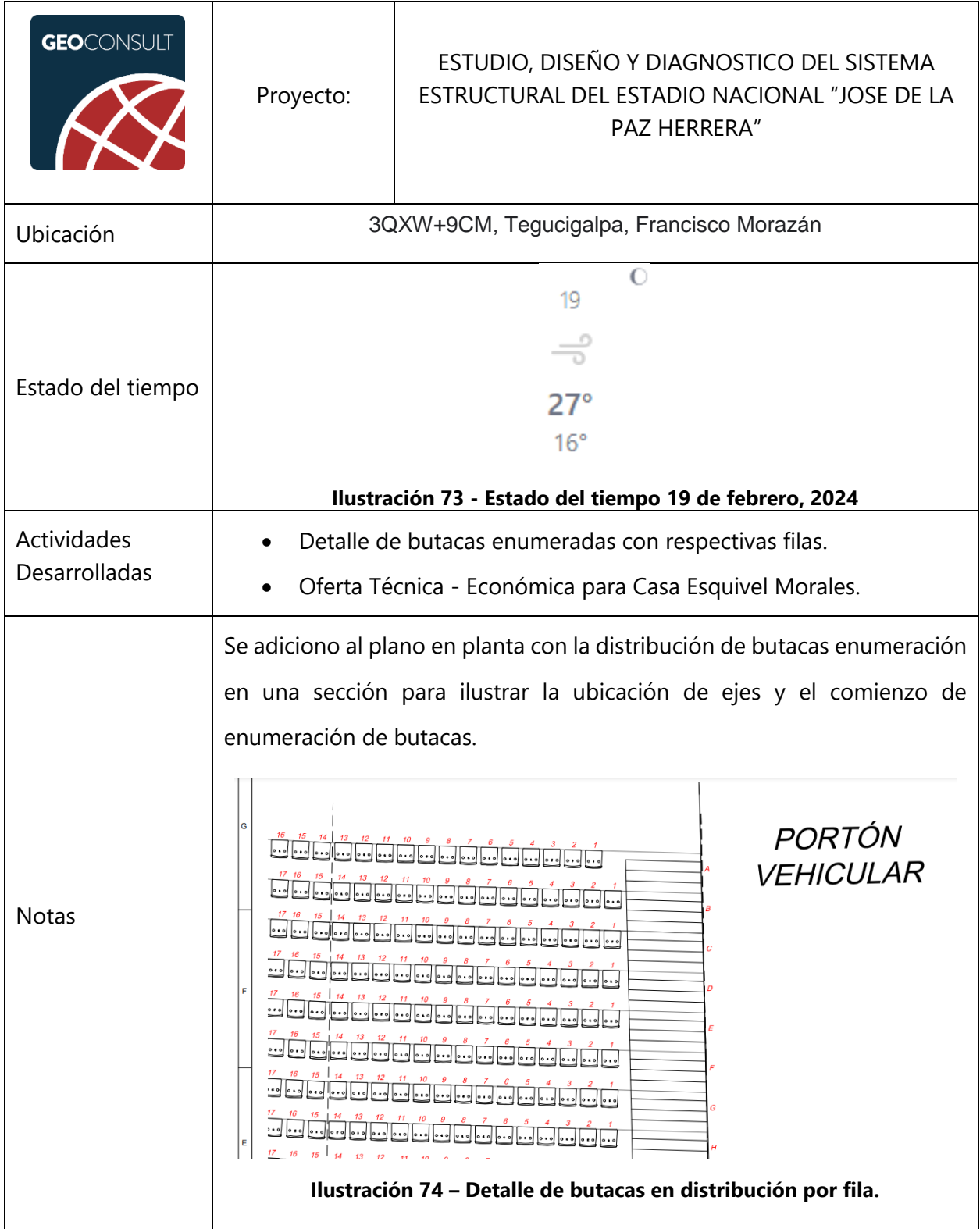

# **Tabla 39 – Lunes 19 de febrero de 2024**

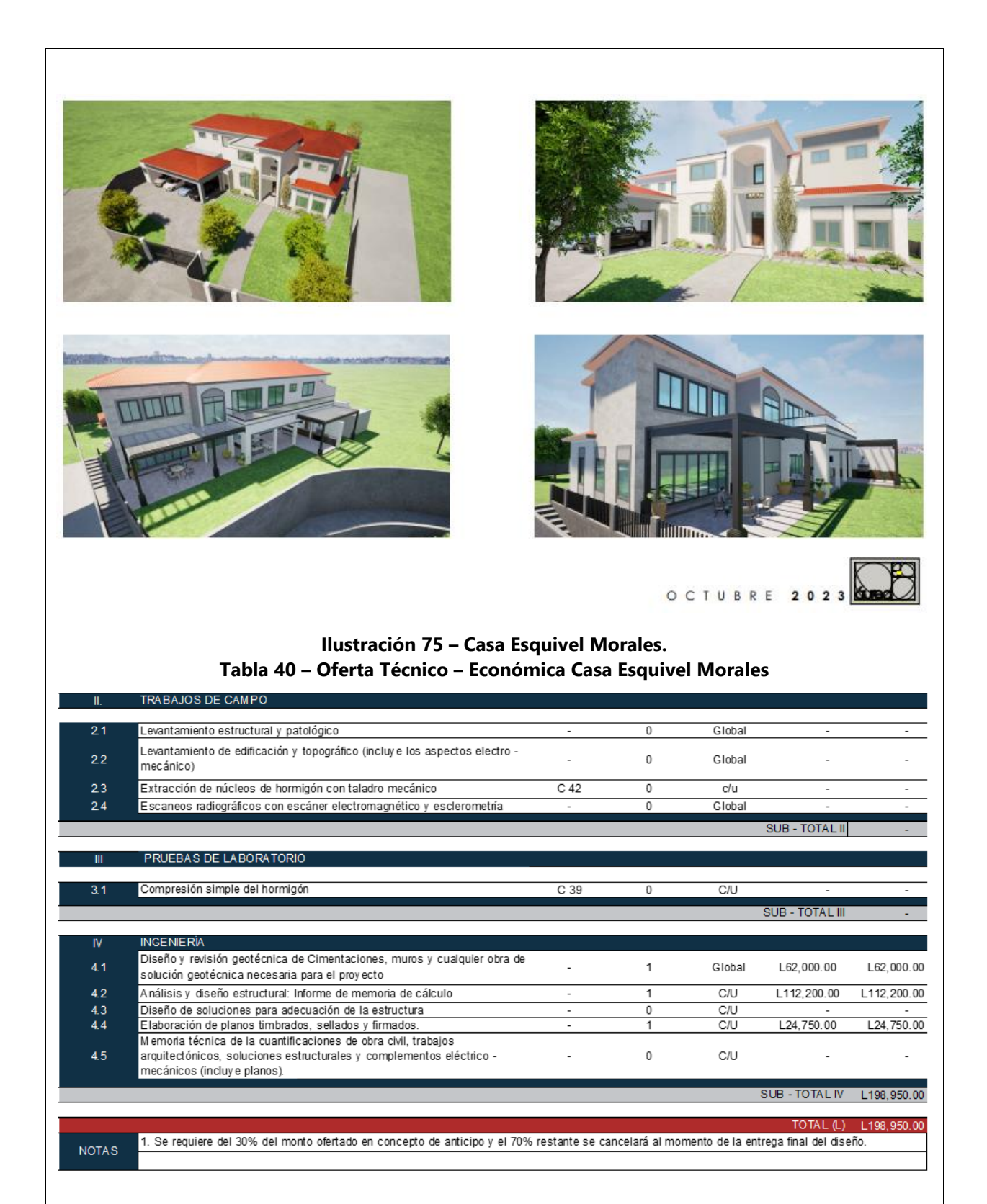

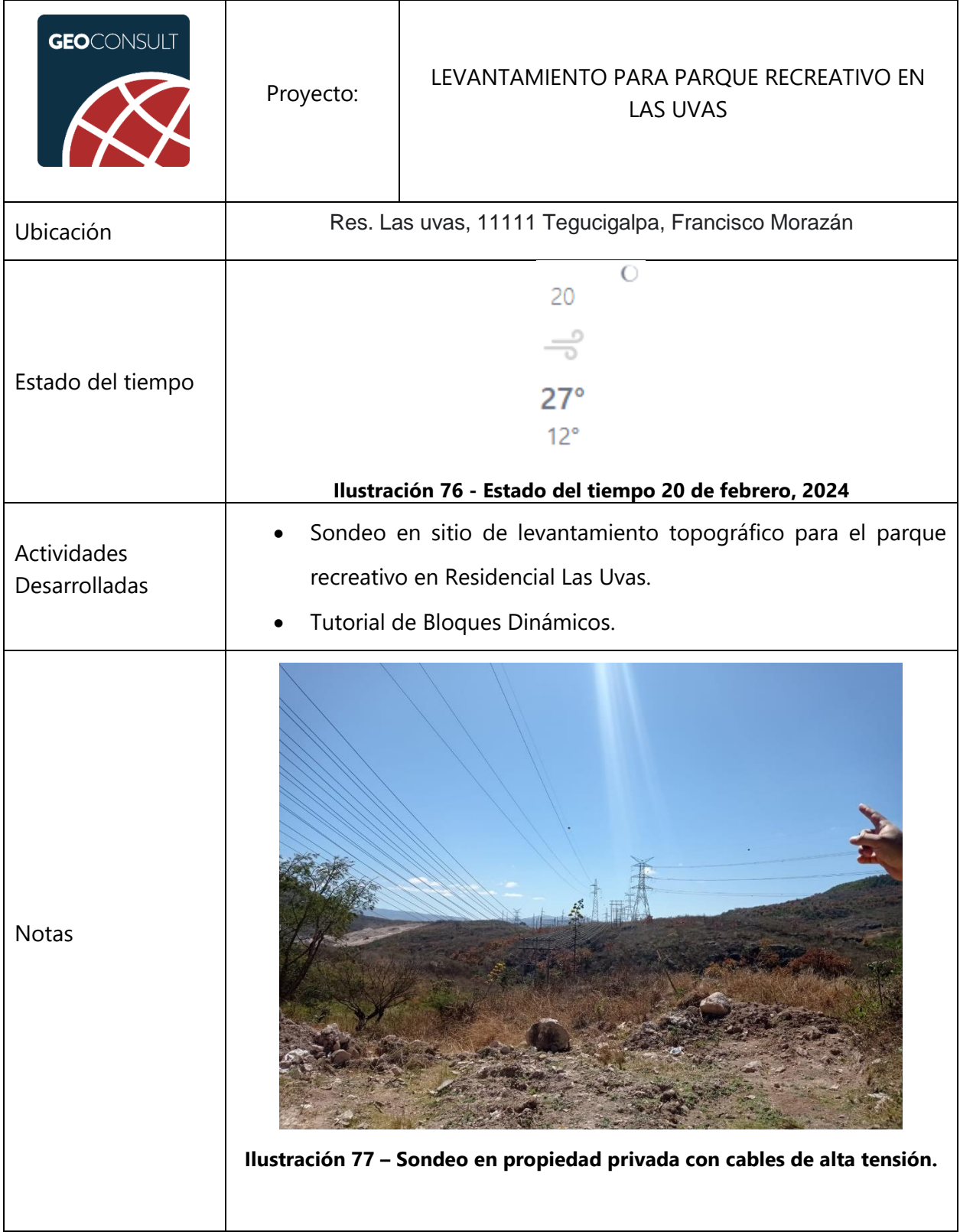

# **Tabla 41 – Martes 20 de febrero de 2024**

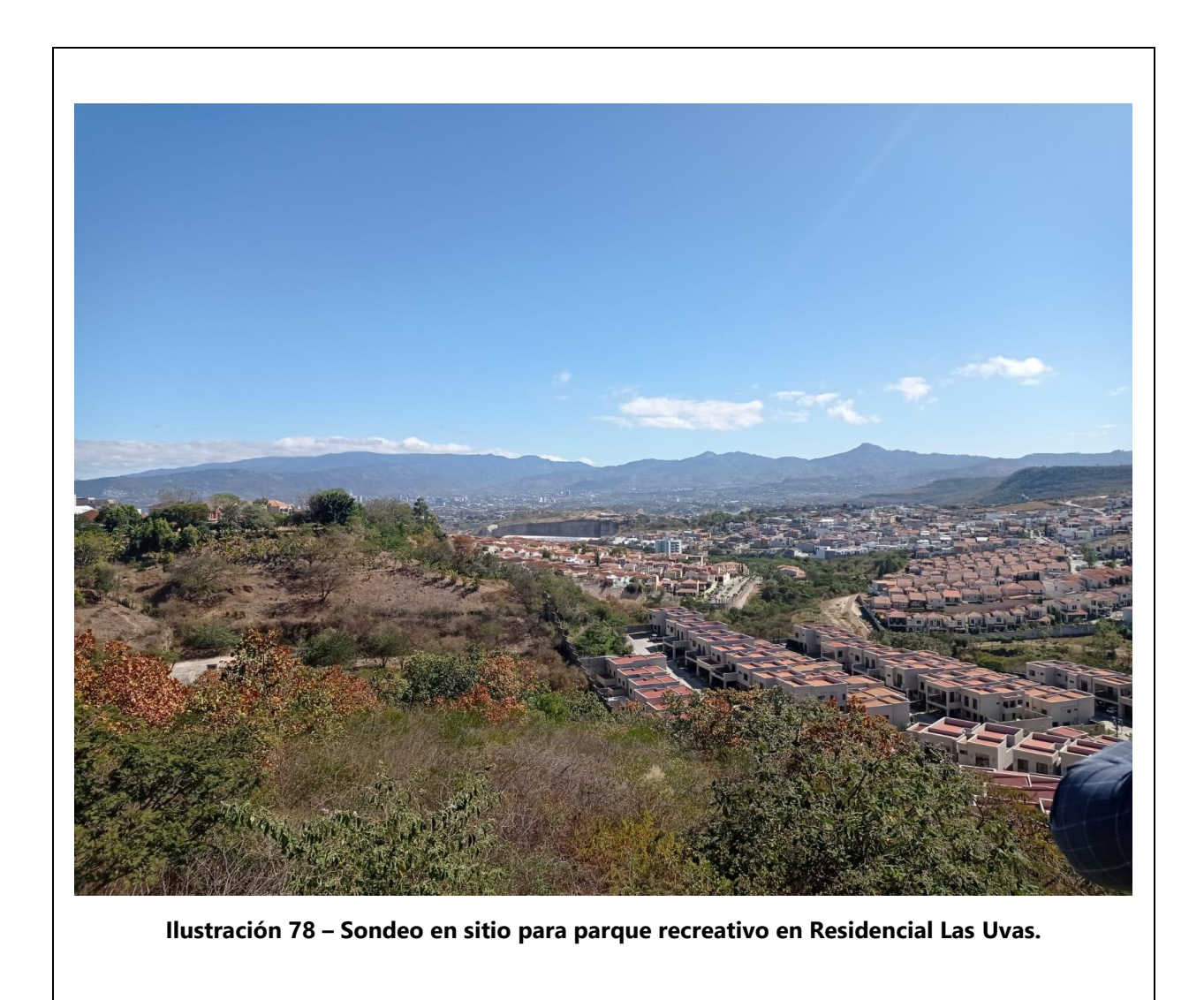

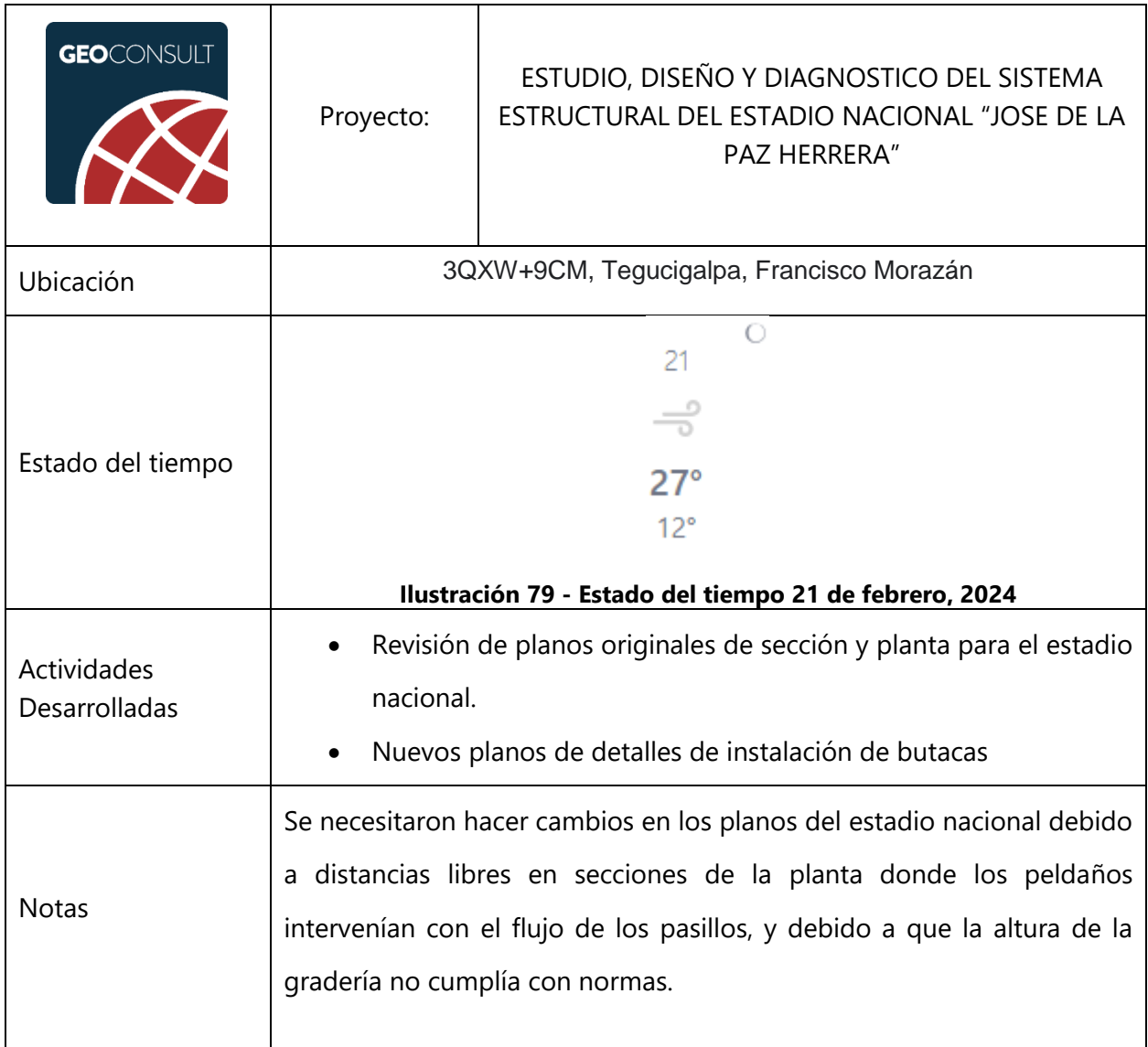

#### **Tabla 42 – Miercoles 21 de febrero de 2024**

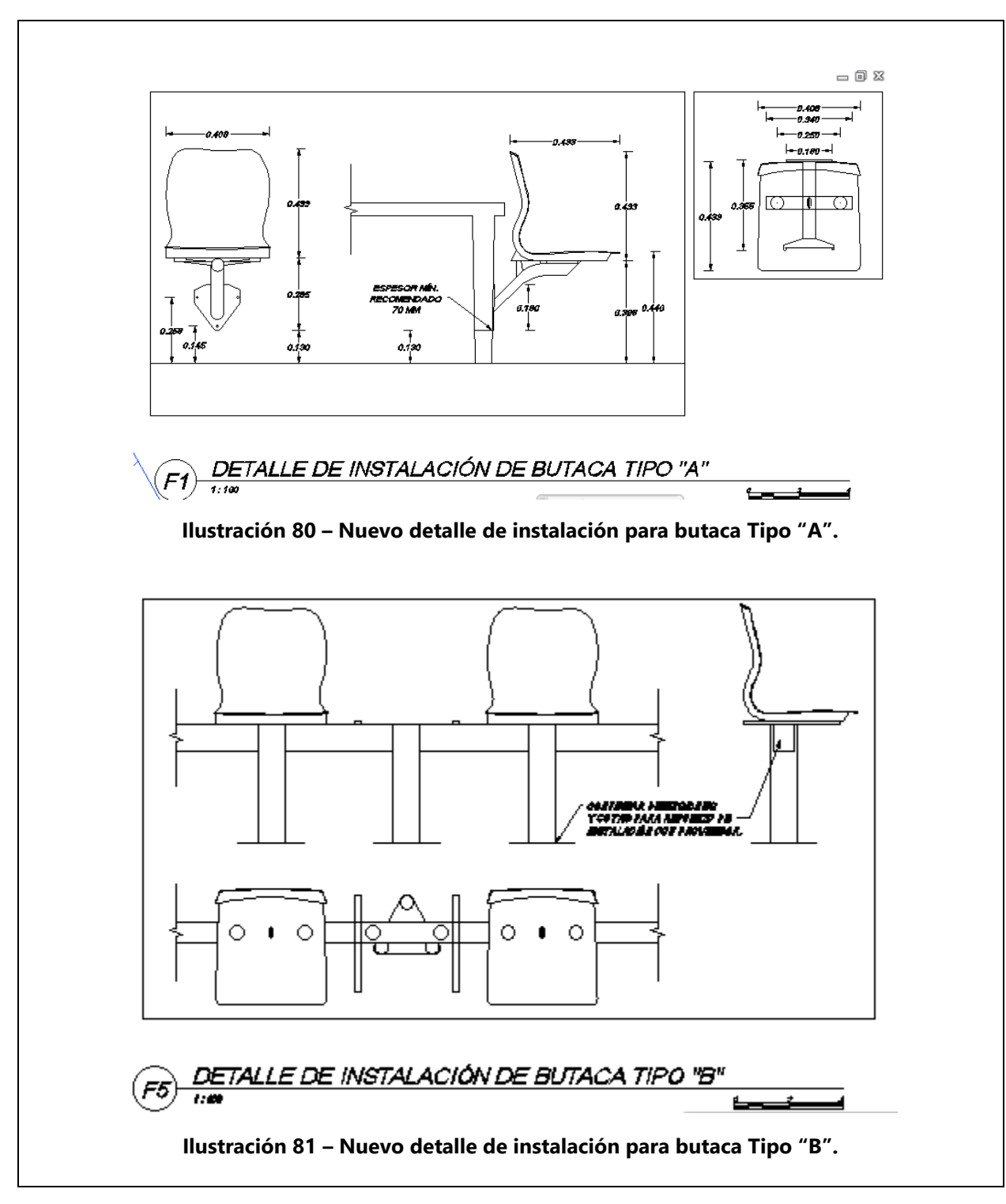

Fuente: (GeoConsult Honduras, 2023), (The Weather Channel, 2024)

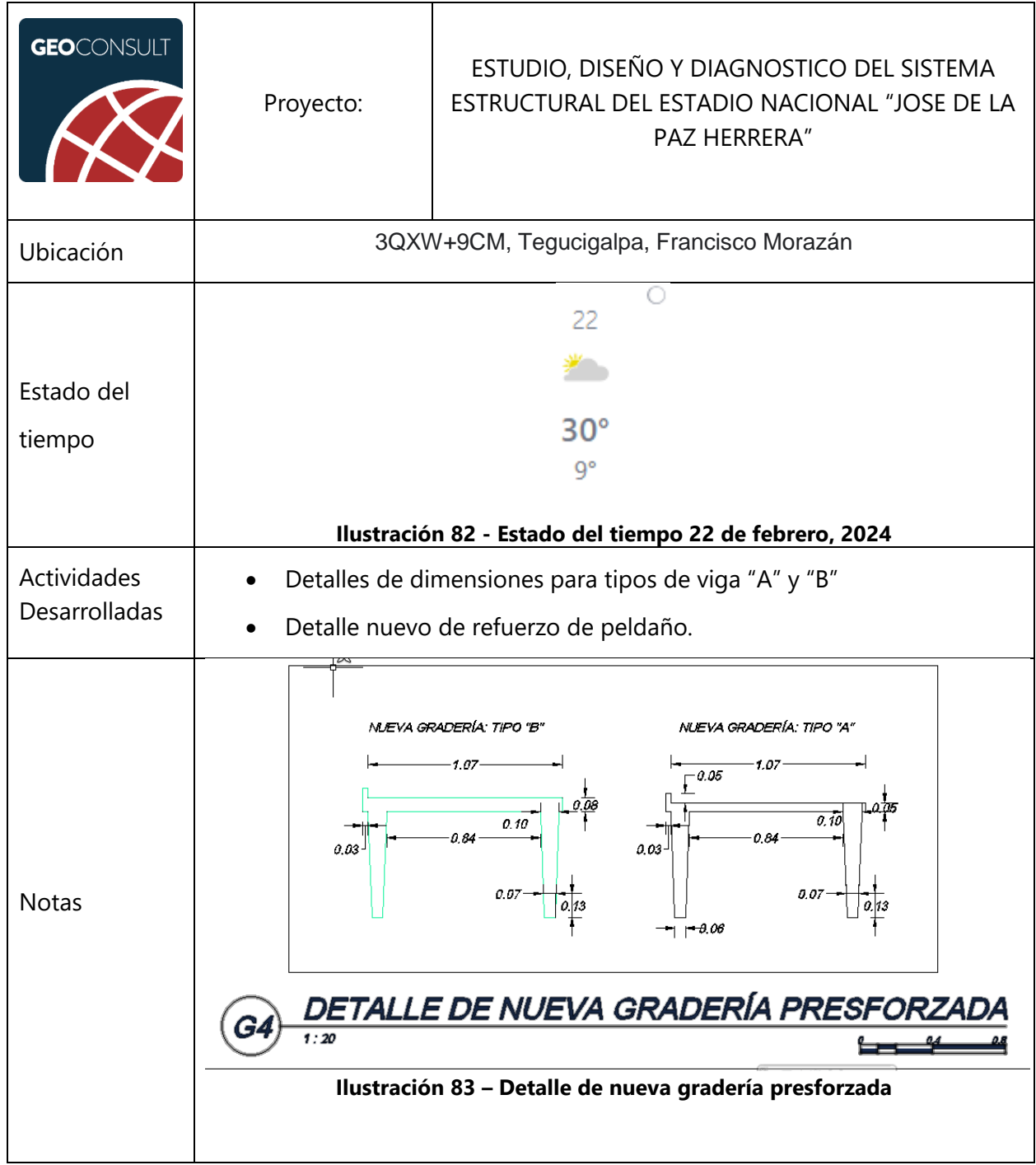

## **Tabla 43 – Jueves 22 de febrero de 2024**

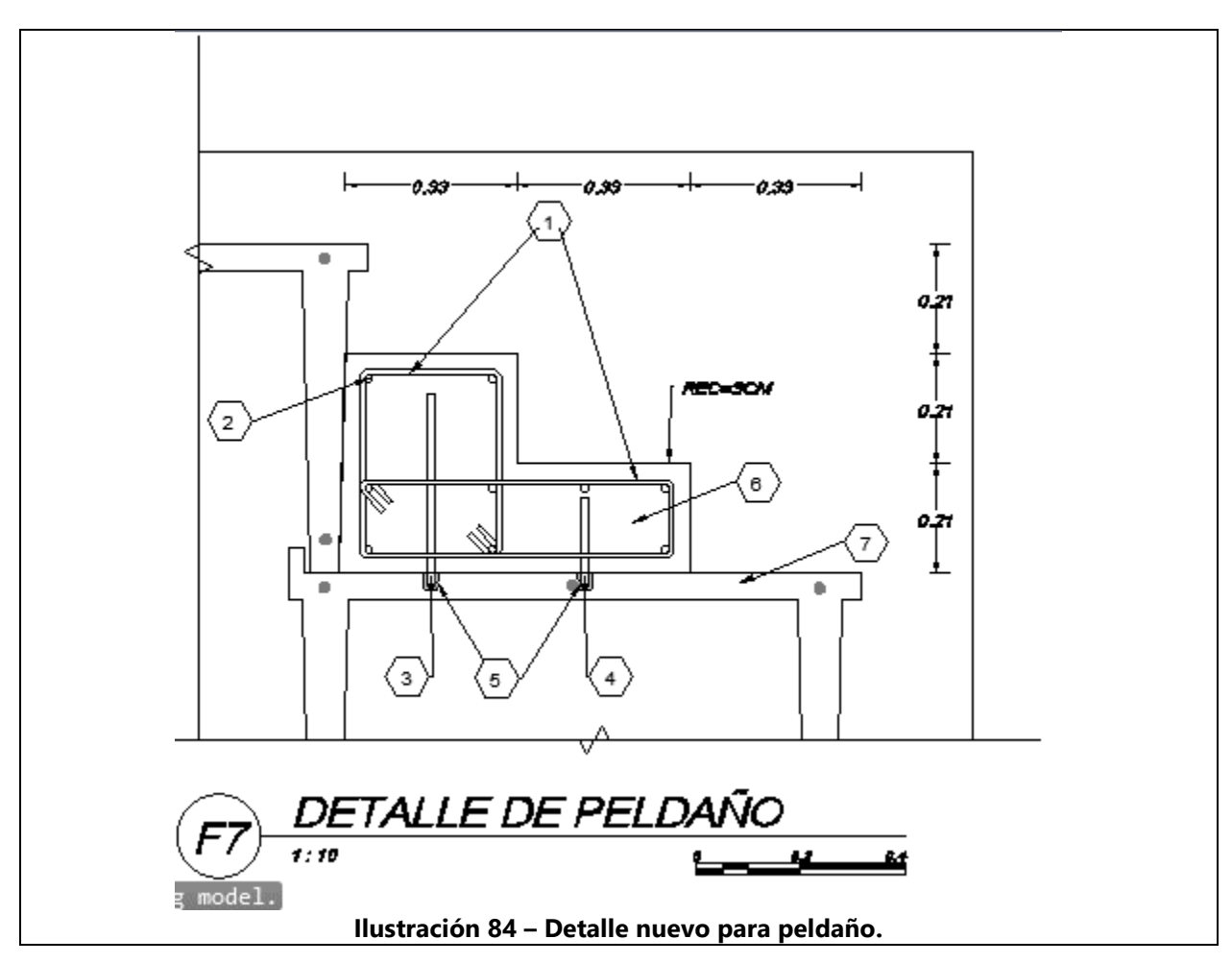

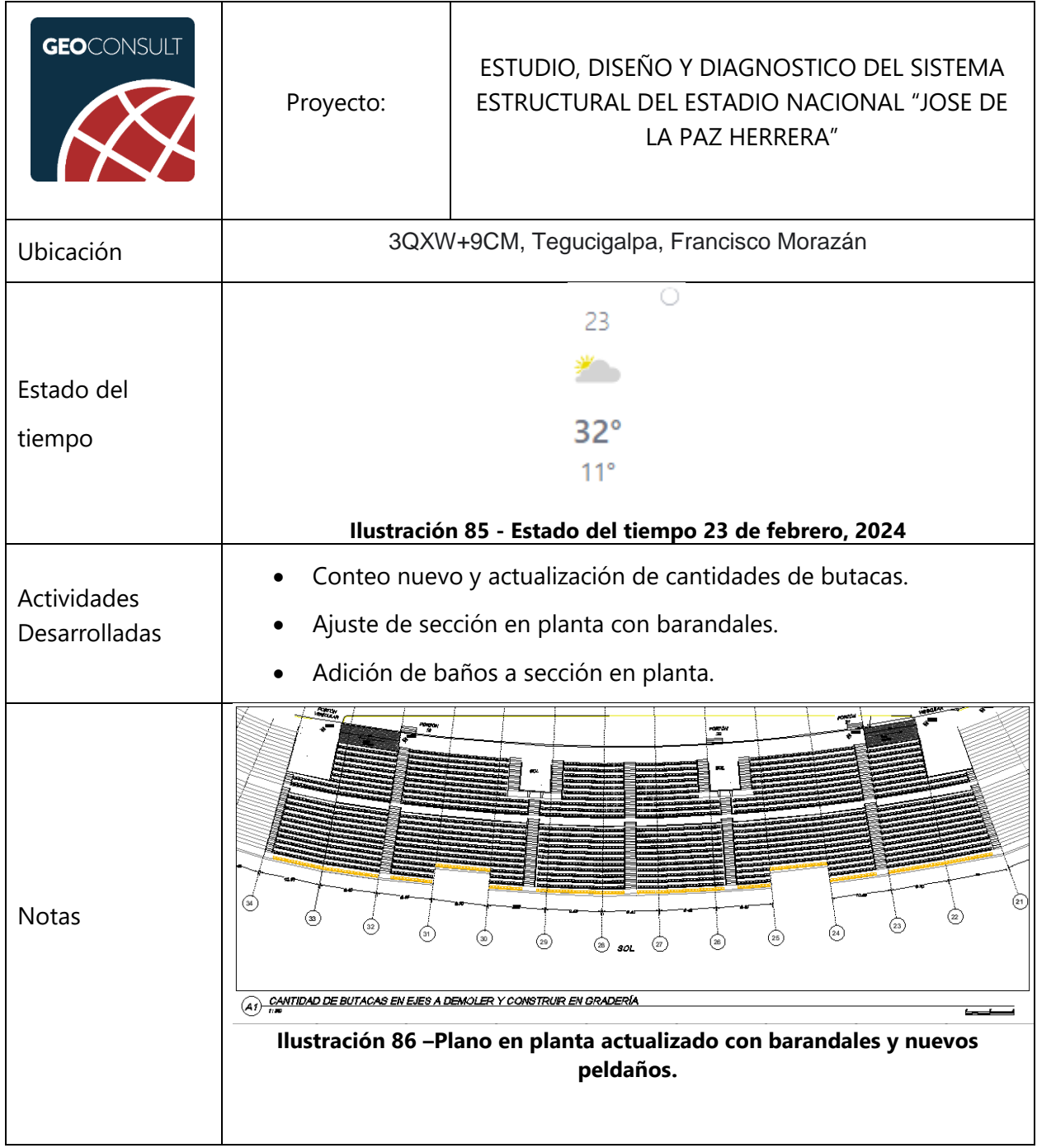

# **Tabla 44 – Viernes 23 de febrero de 2024**

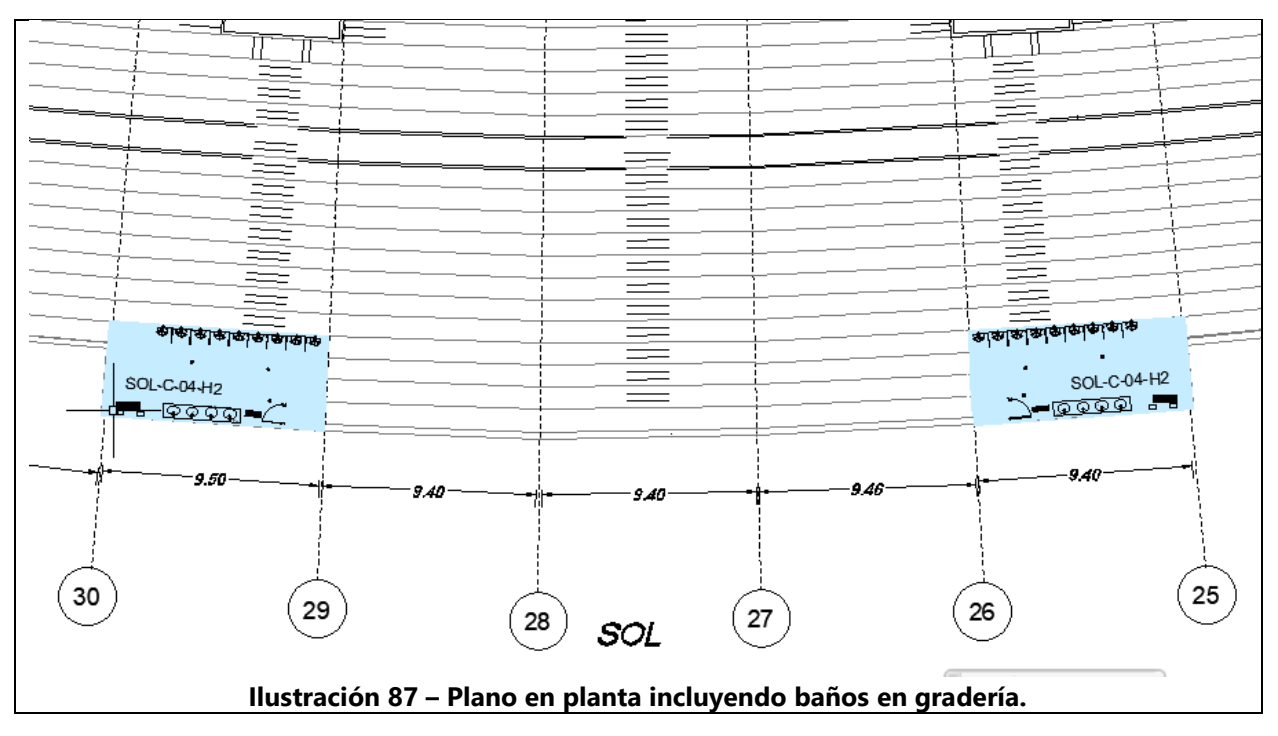

Fuente: (GeoConsult Honduras, 2023), (The Weather Channel, 2024)

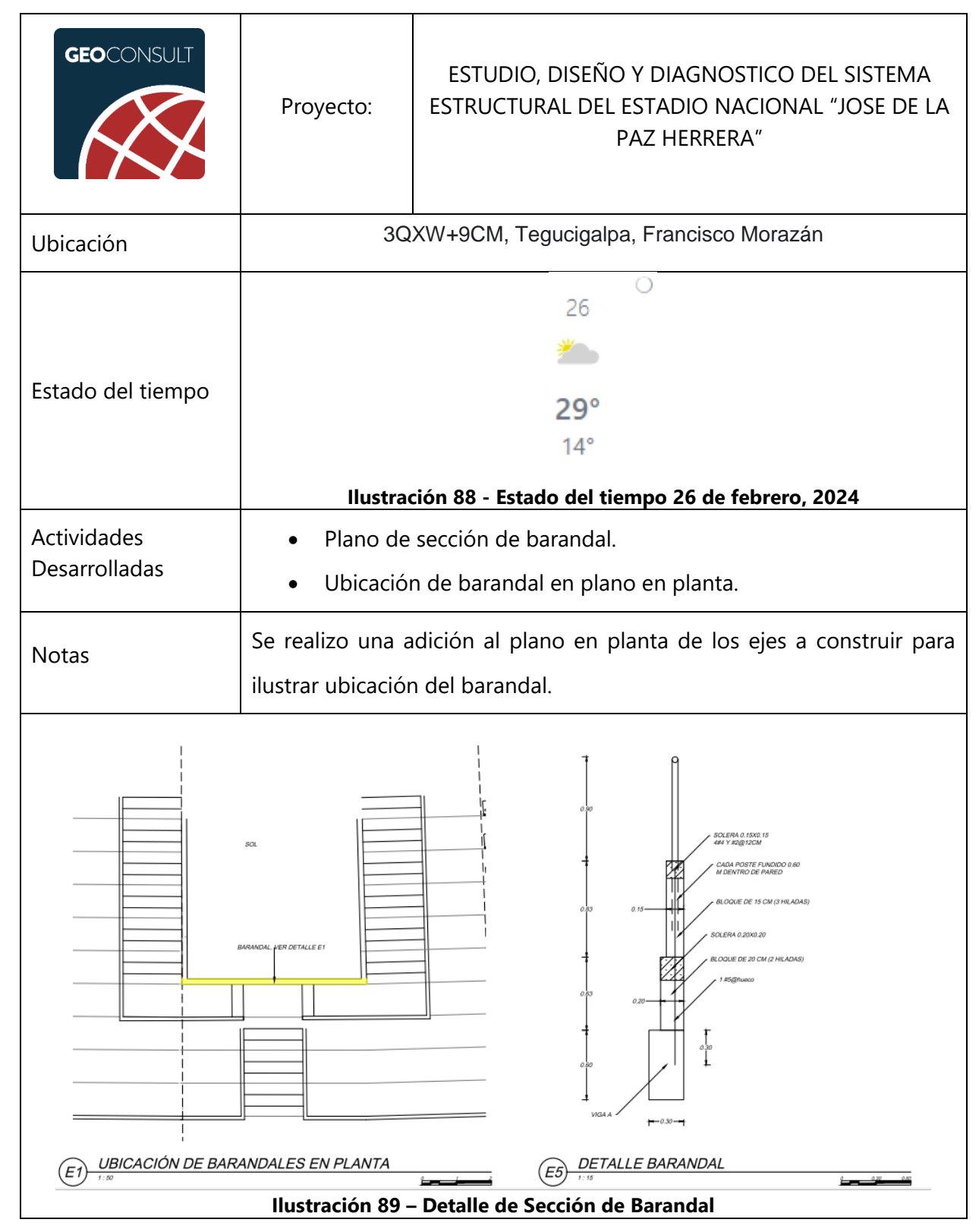

#### **Tabla 45 – Lunes 26 de febrero de 2024**

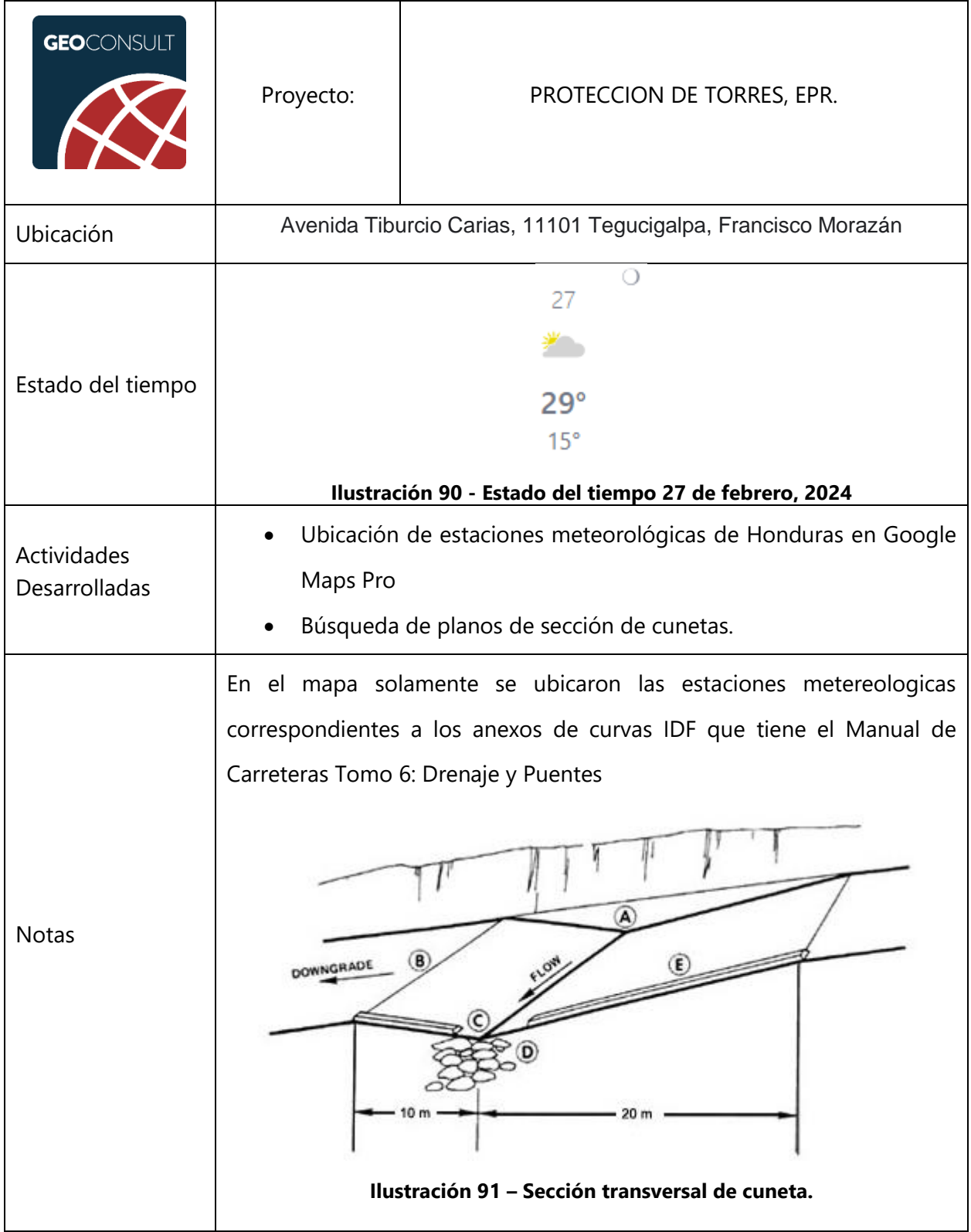

#### **Tabla 46 – Martes 27 de febrero de 2024**

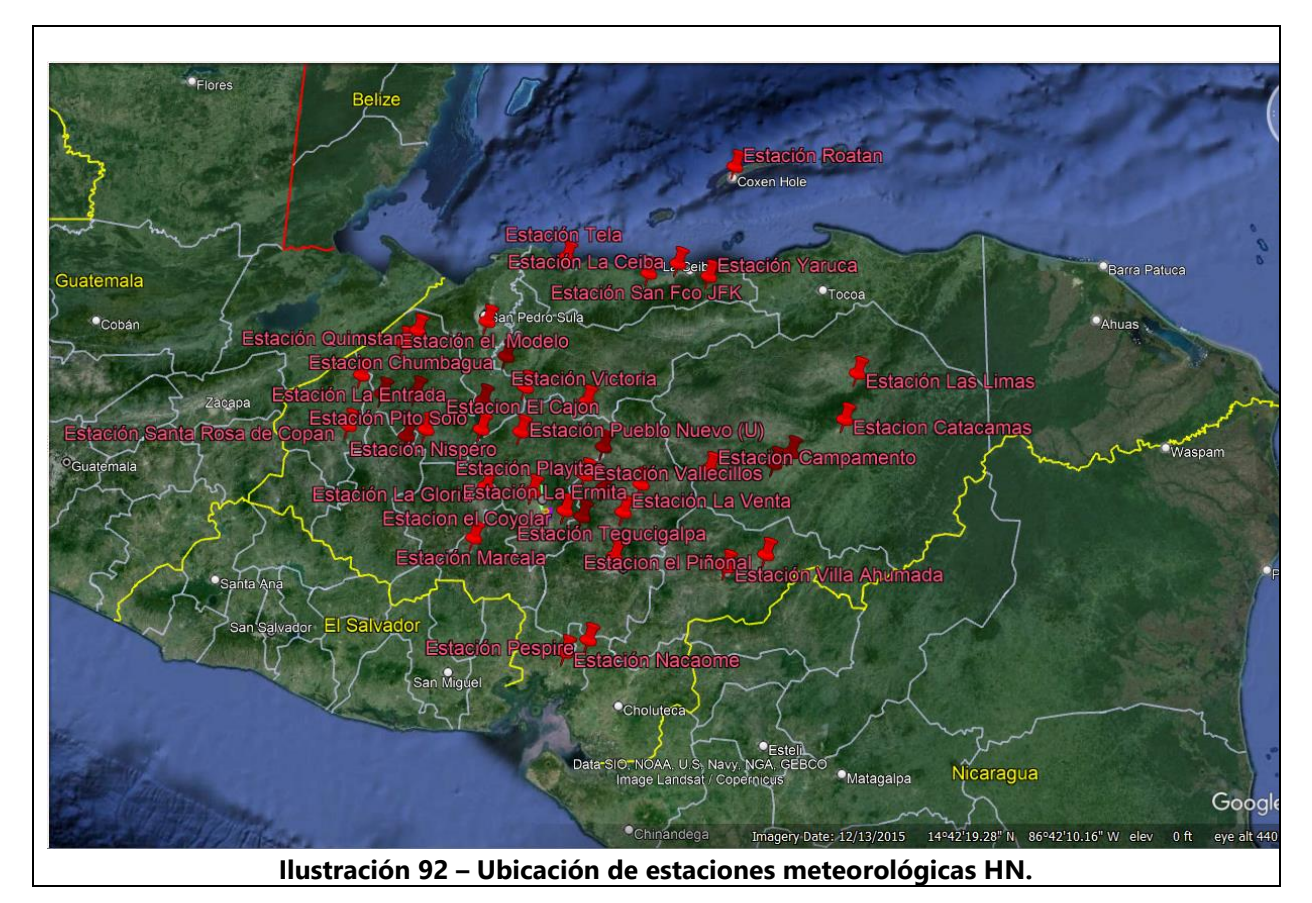

Fuente: (GeoConsult Honduras, 2023), (The Weather Channel, 2024)

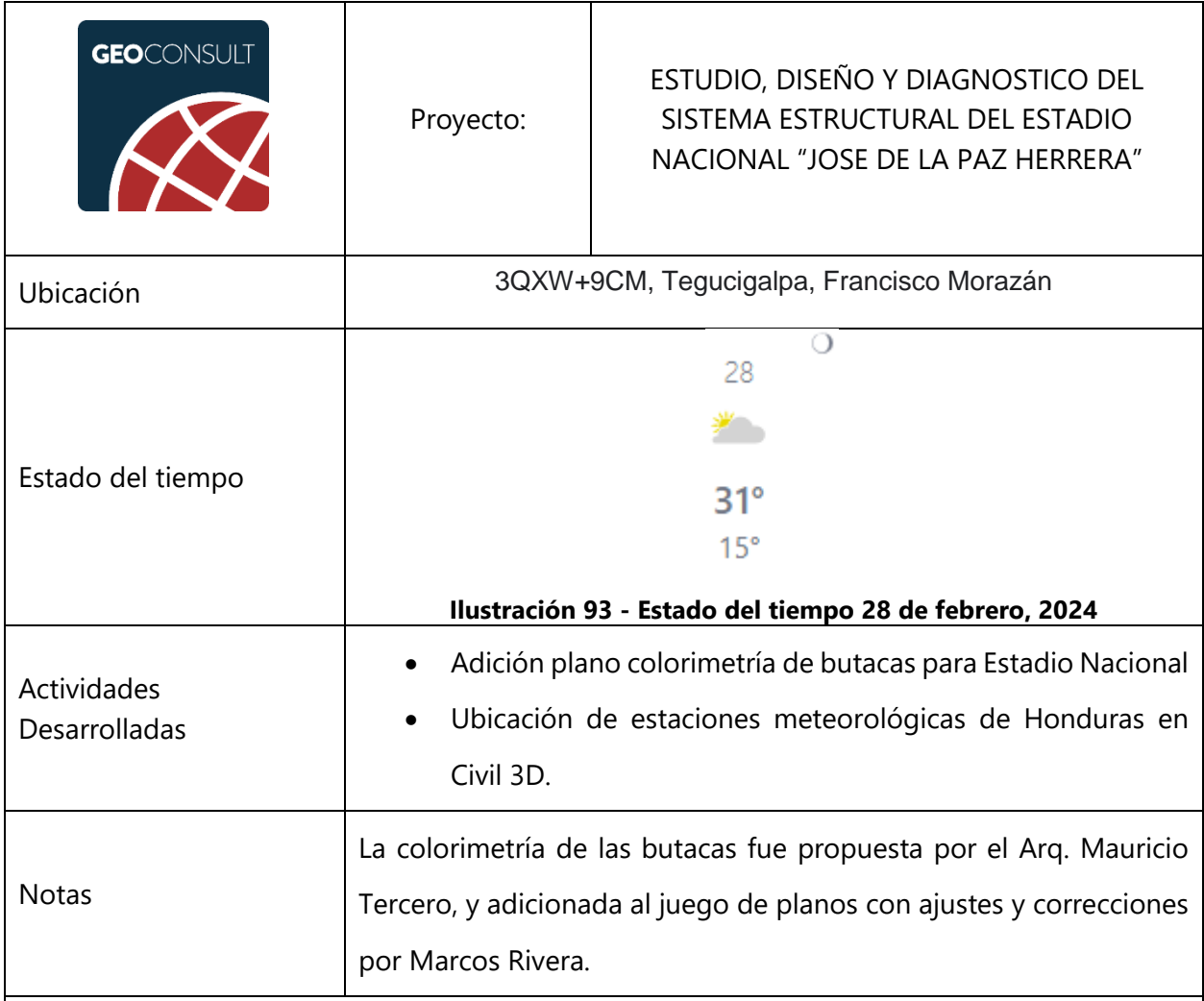

## **Tabla 47 – Miercoles 28 de febrero de 2024**

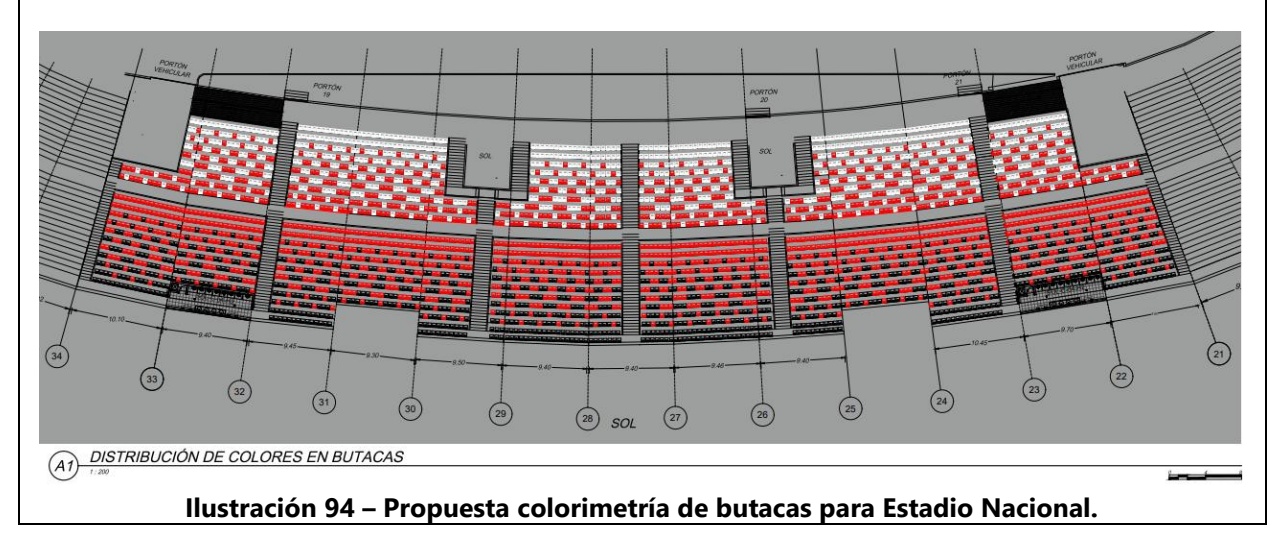

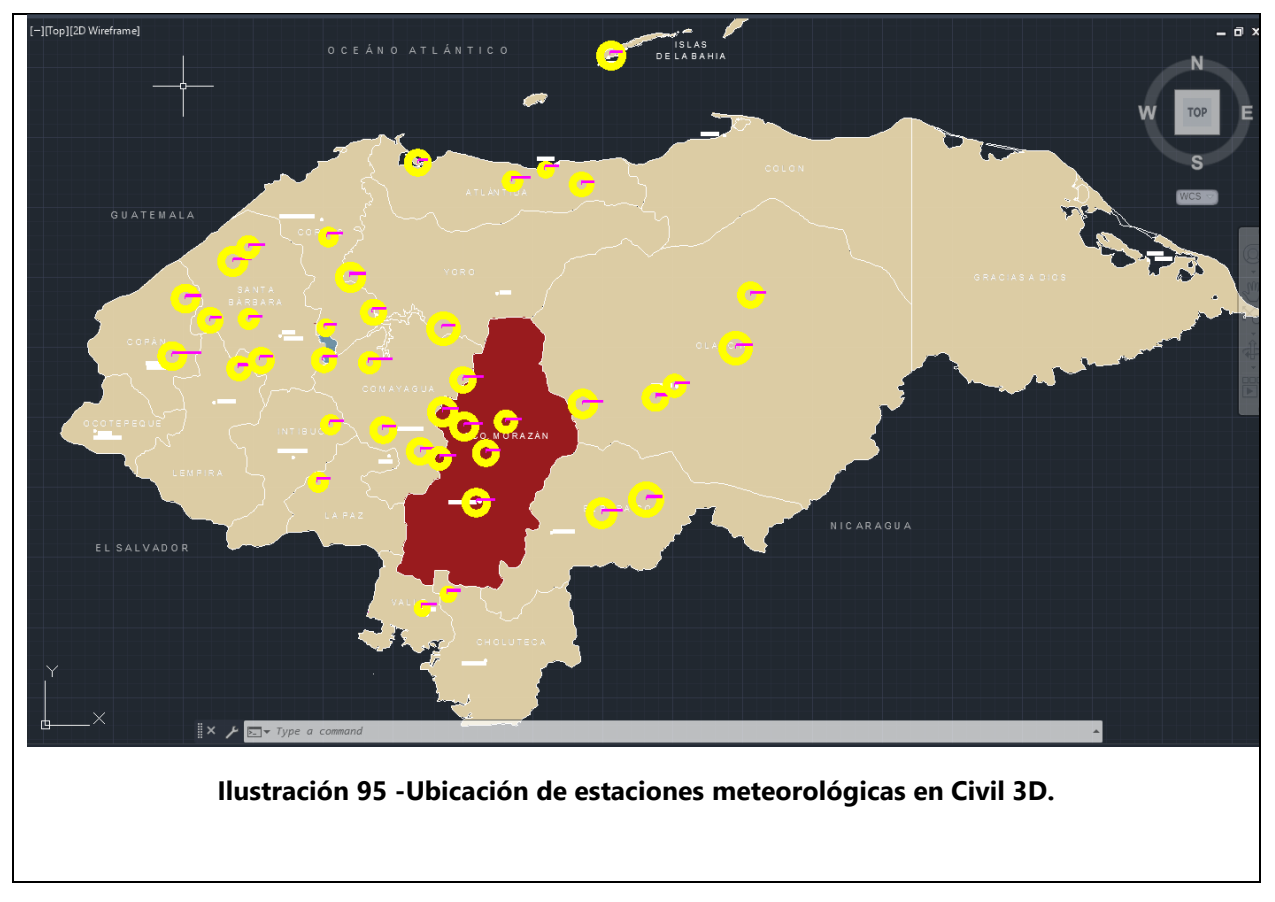

Fuente: (GeoConsult Honduras, 2023), (The Weather Channel, 2024)

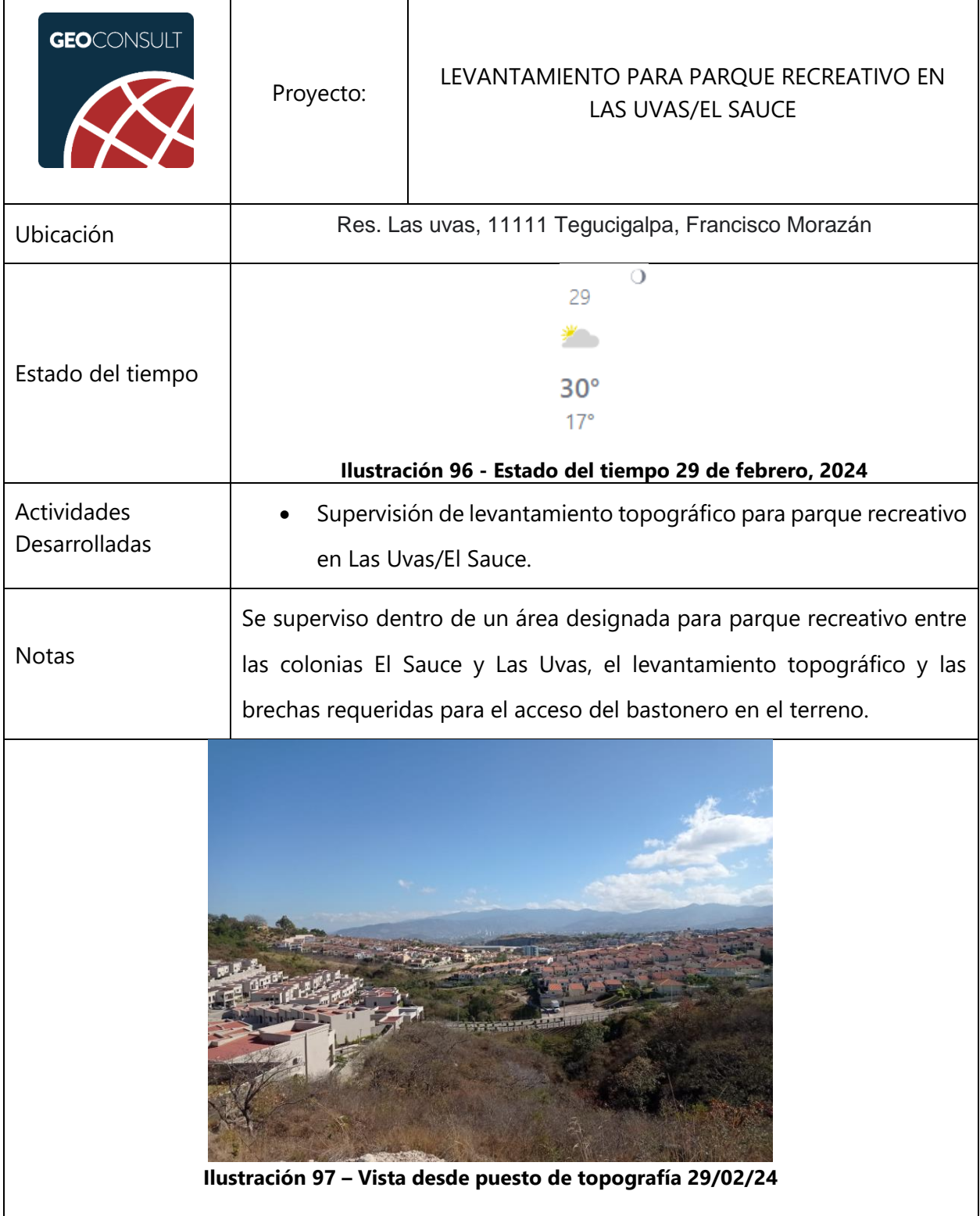

## **Tabla 48 – Jueves 29 de febrero de 2024**

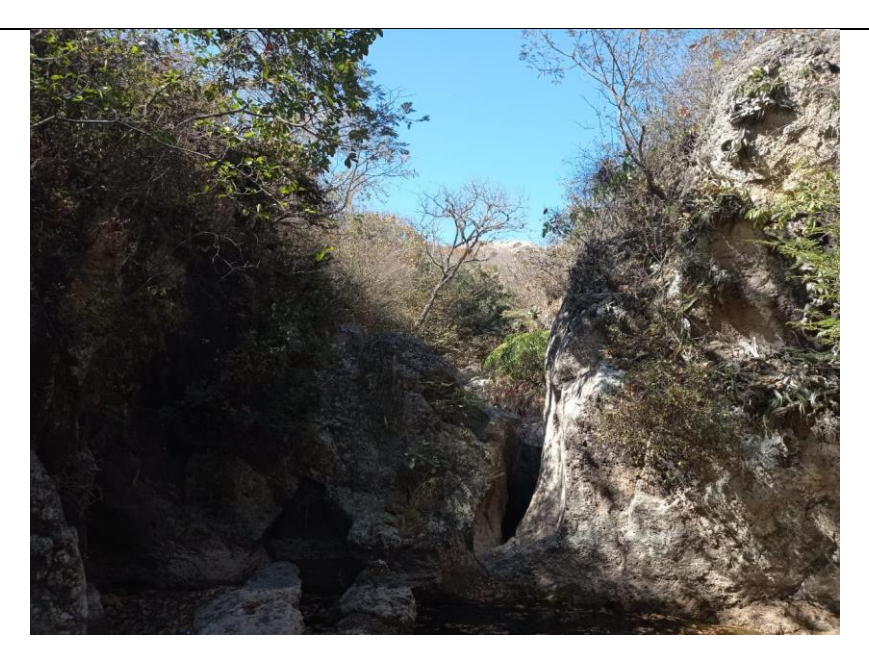

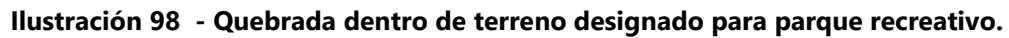

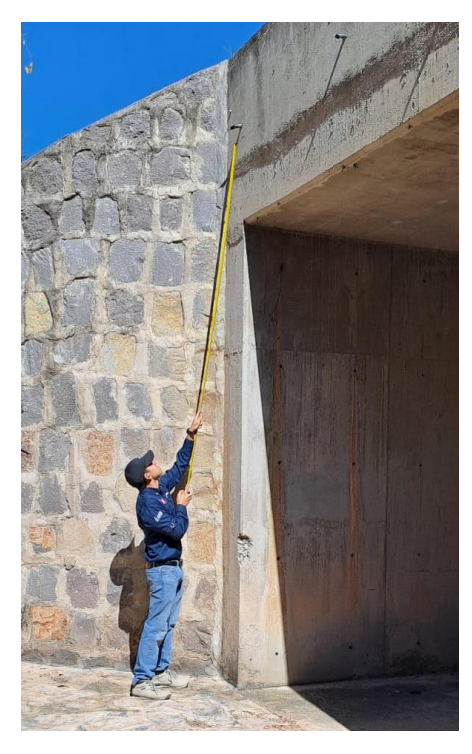

**Ilustración 99 – Medición de estructura de puente.** 

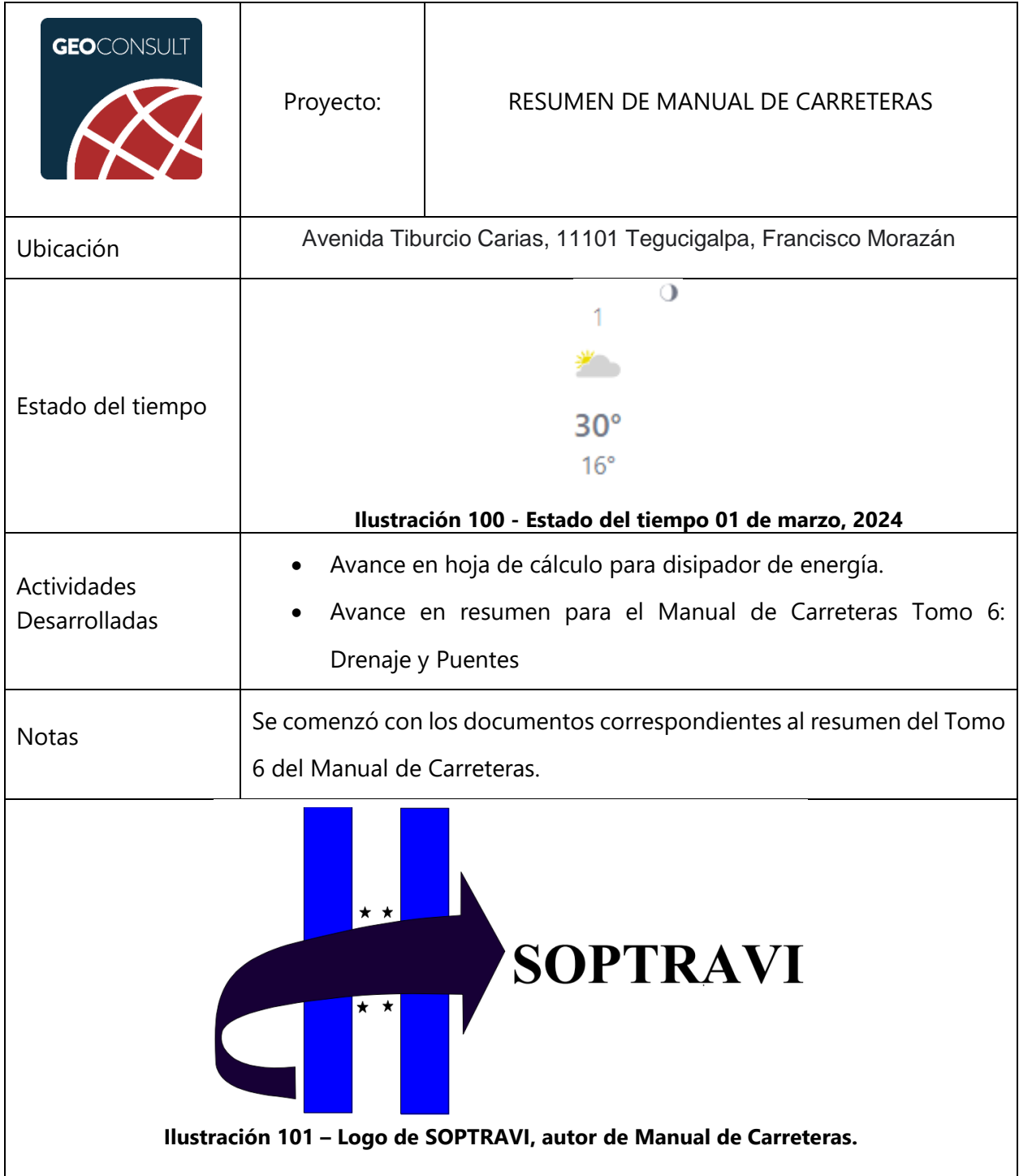

# **Tabla 49 – Viernes 01 de marzo de 2024**

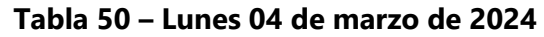

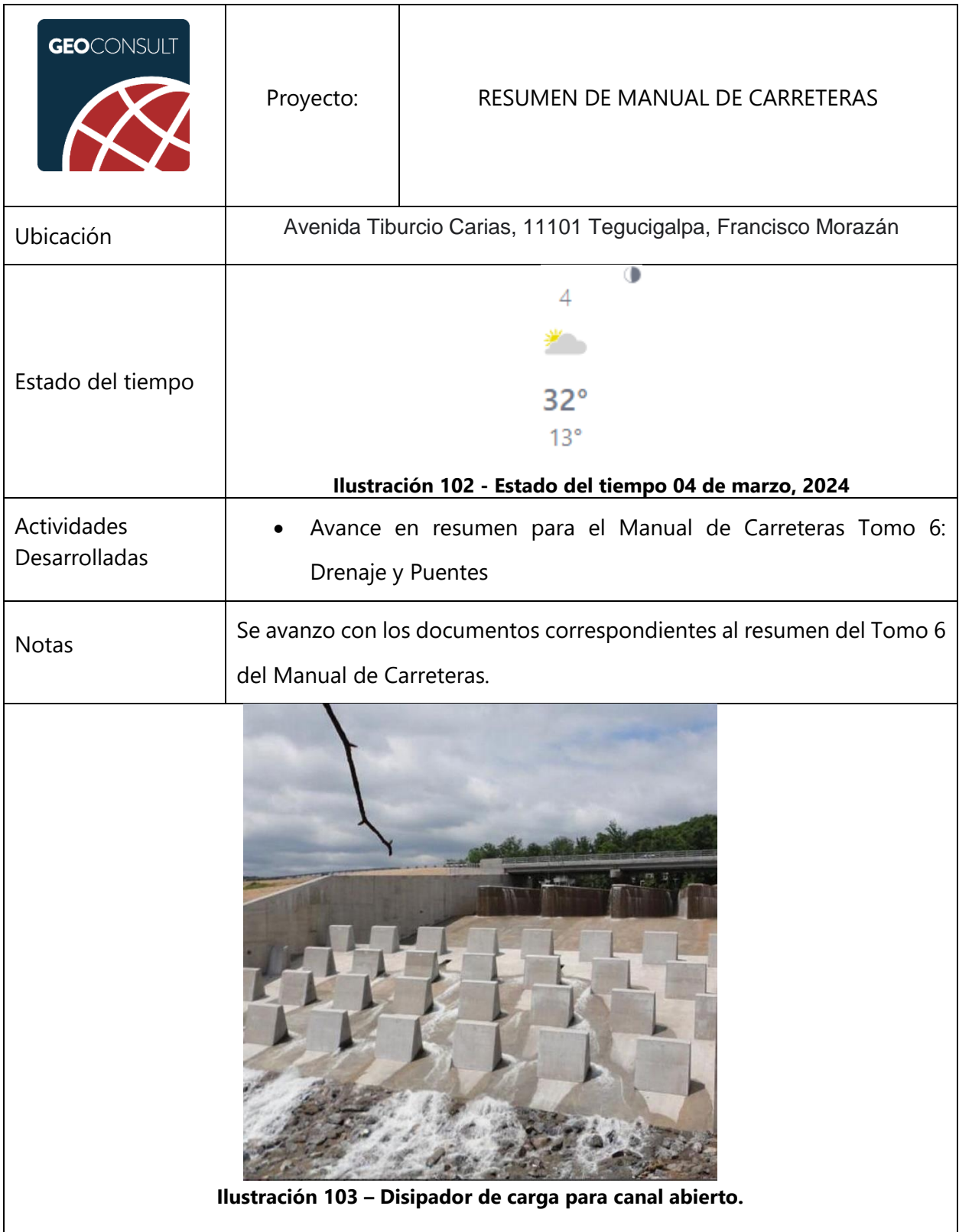

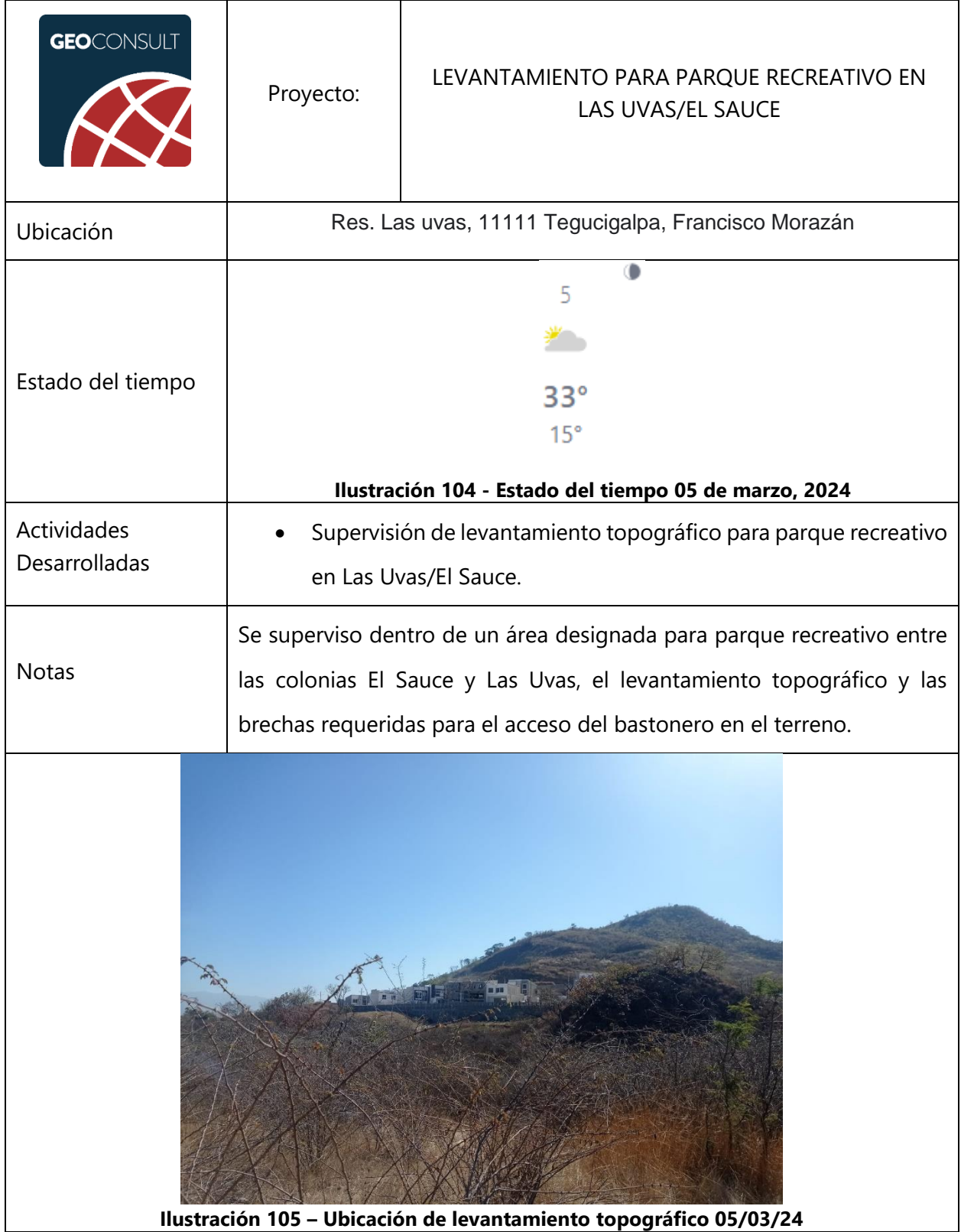

## **Tabla 51 – Martes 05 de marzo de 2024**

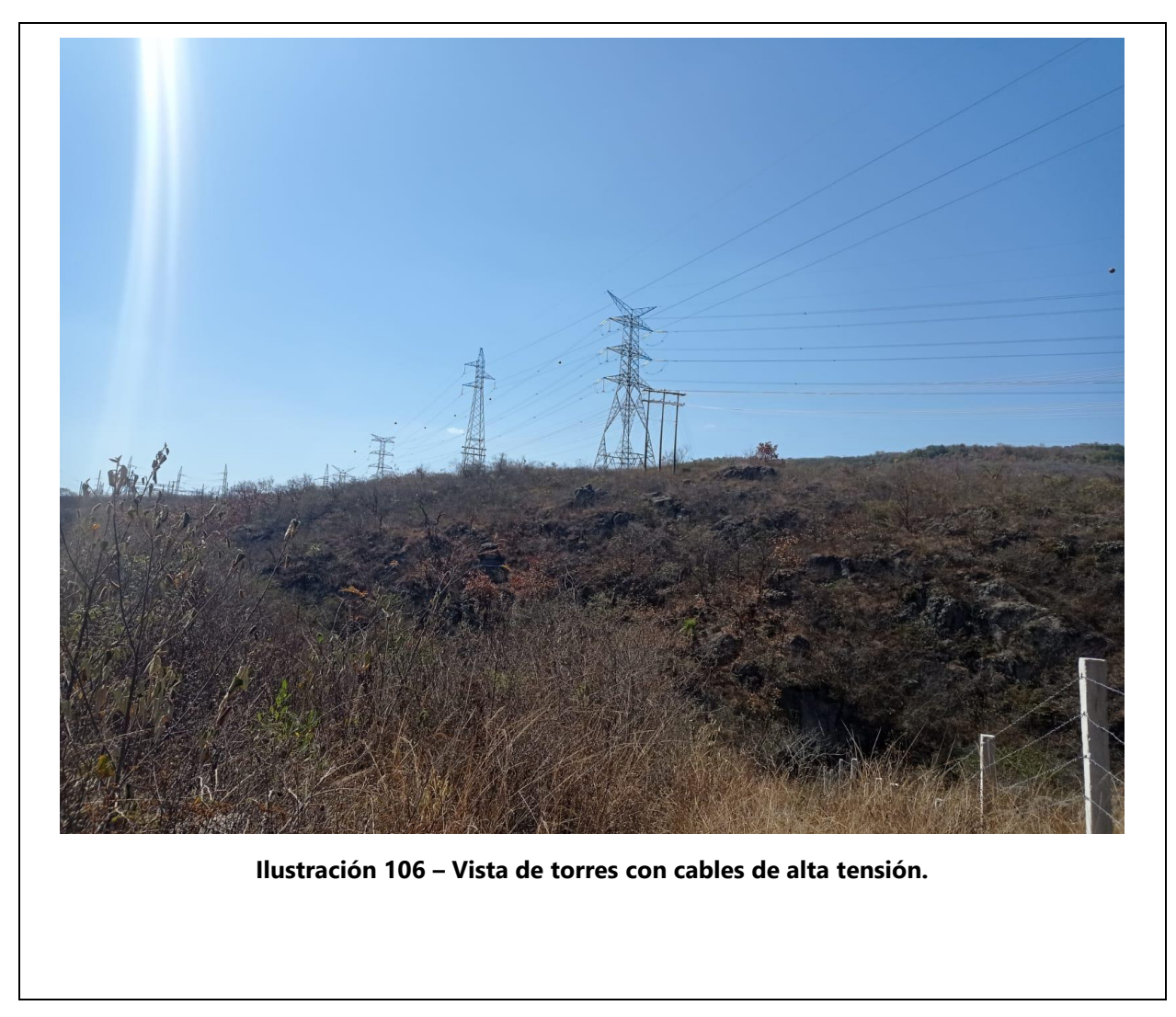

Fuente: (GeoConsult Honduras, 2023), (The Weather Channel, 2024)

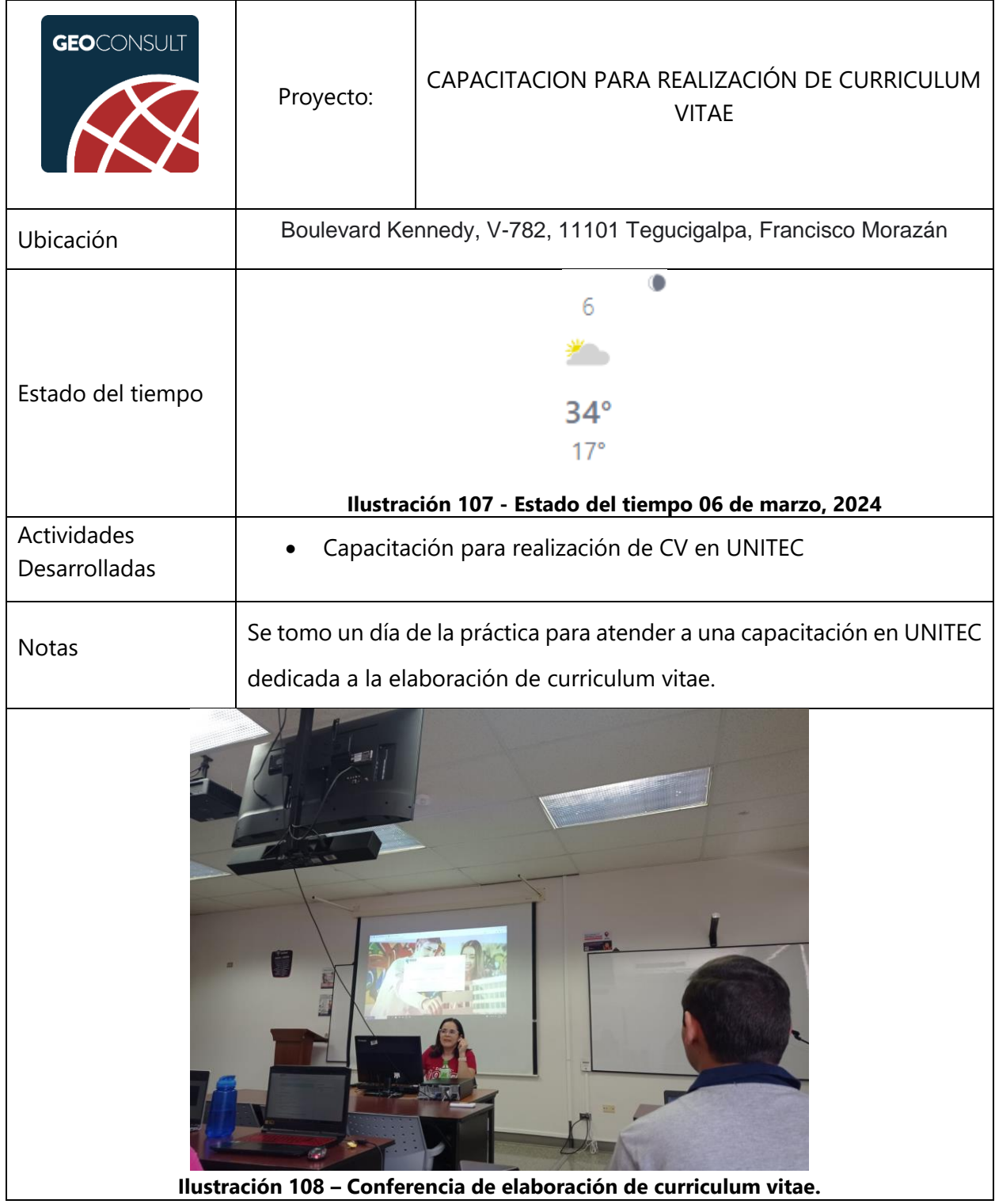

# **Tabla 52 – Miercoles 06 de marzo de 2024**

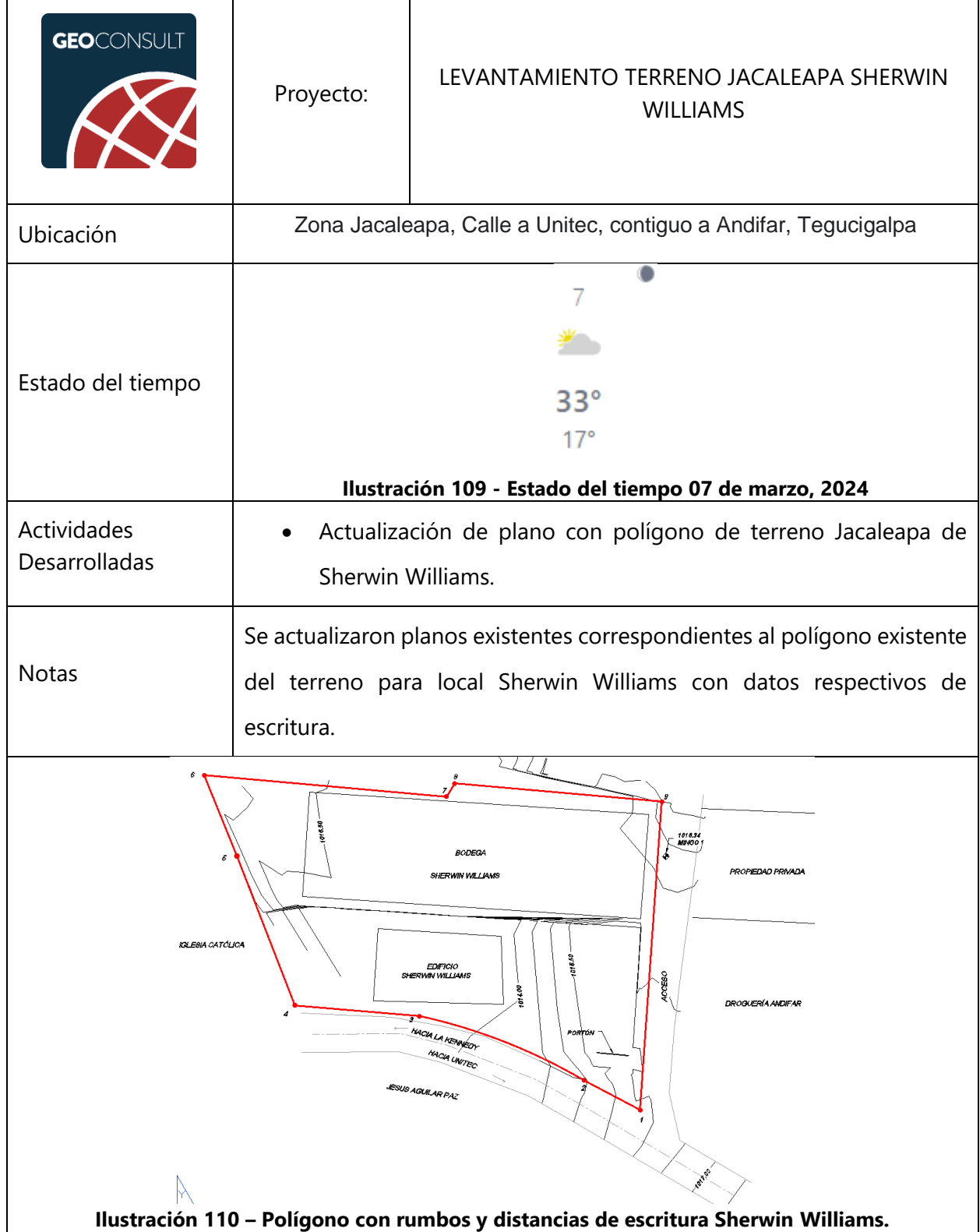

#### **Tabla 53 – Jueves 07 de marzo de 2024**

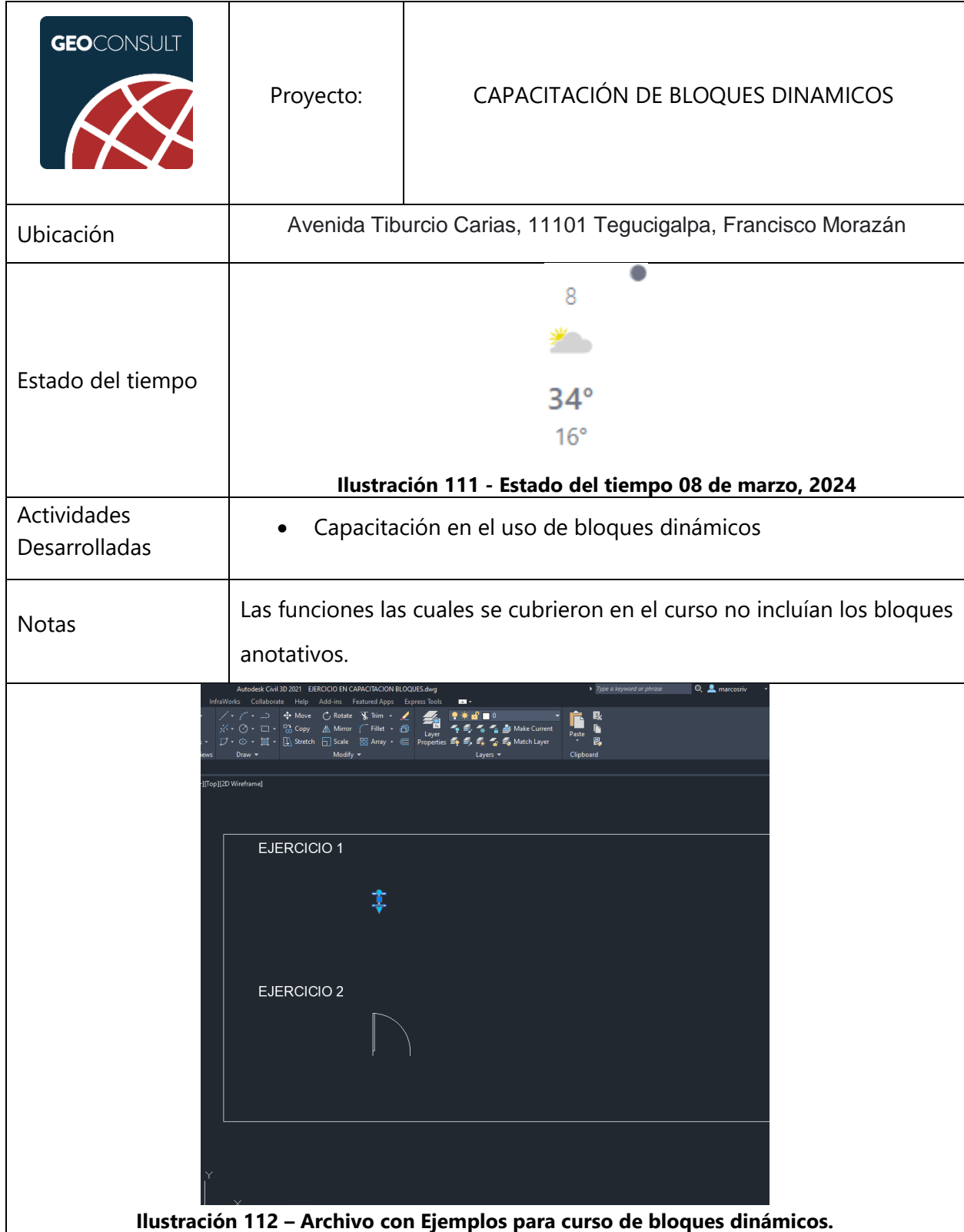

## **Tabla 54 – Viernes 08 de marzo de 2024**

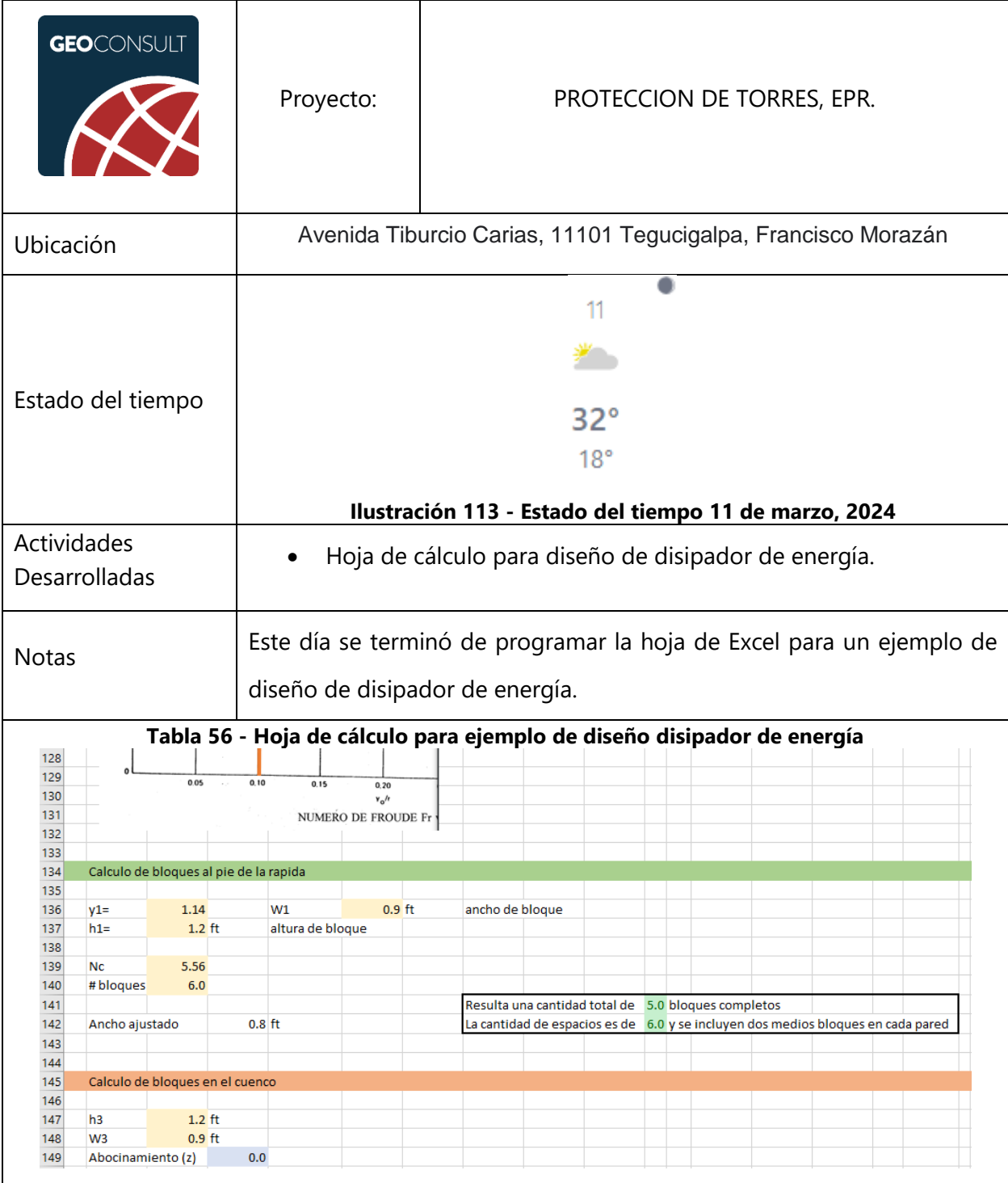

# **Tabla 55 – Lunes 11 de marzo de 2024**

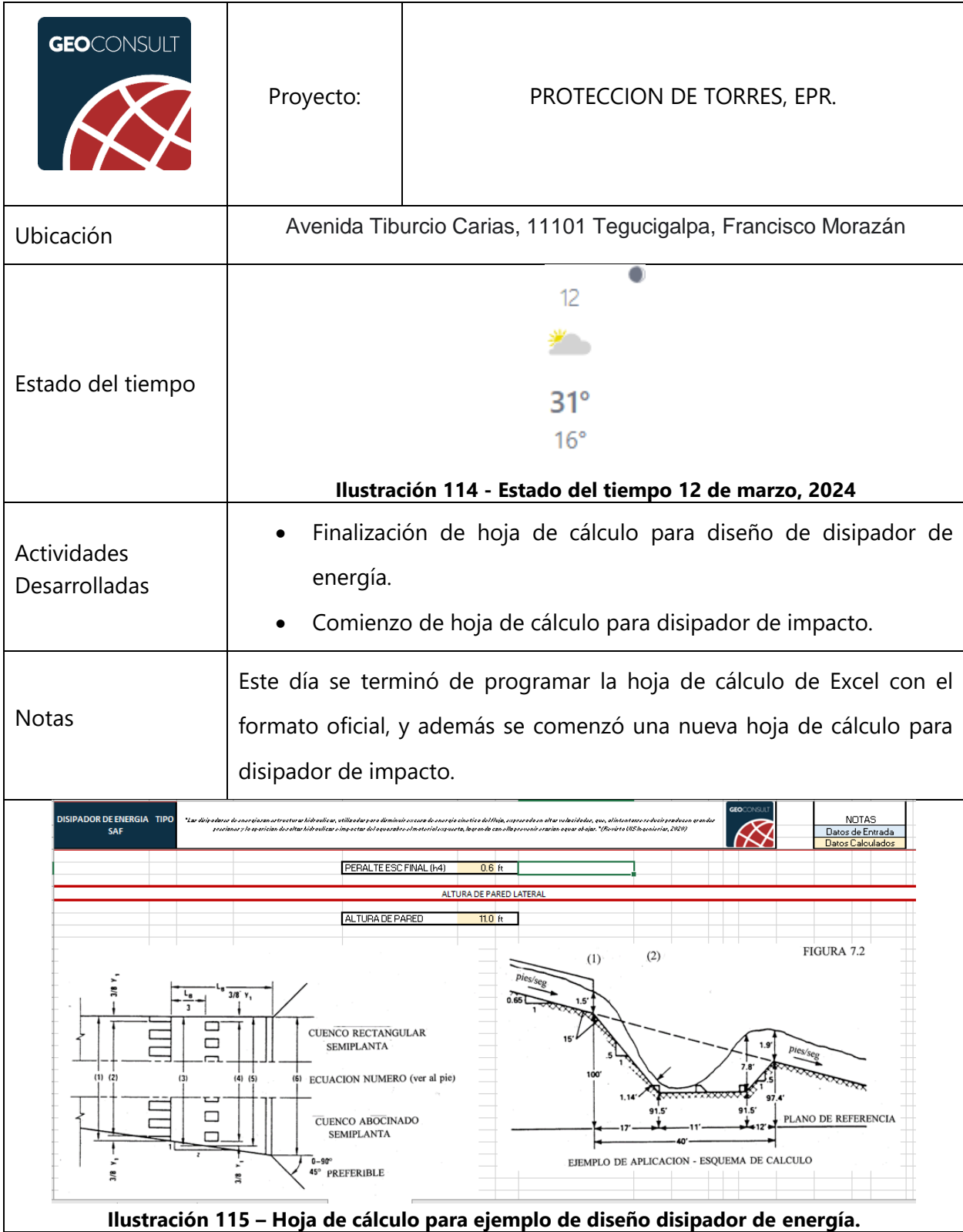

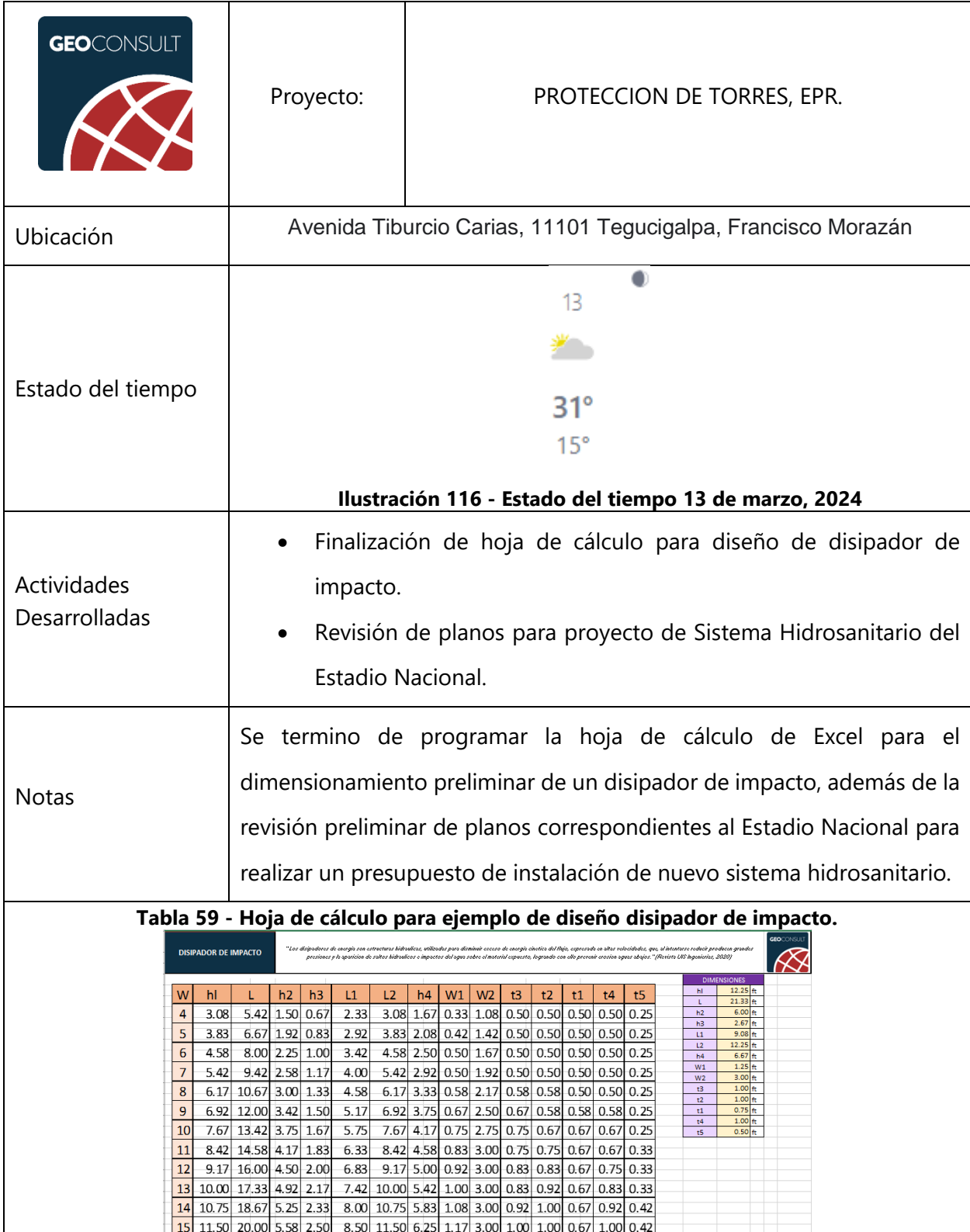

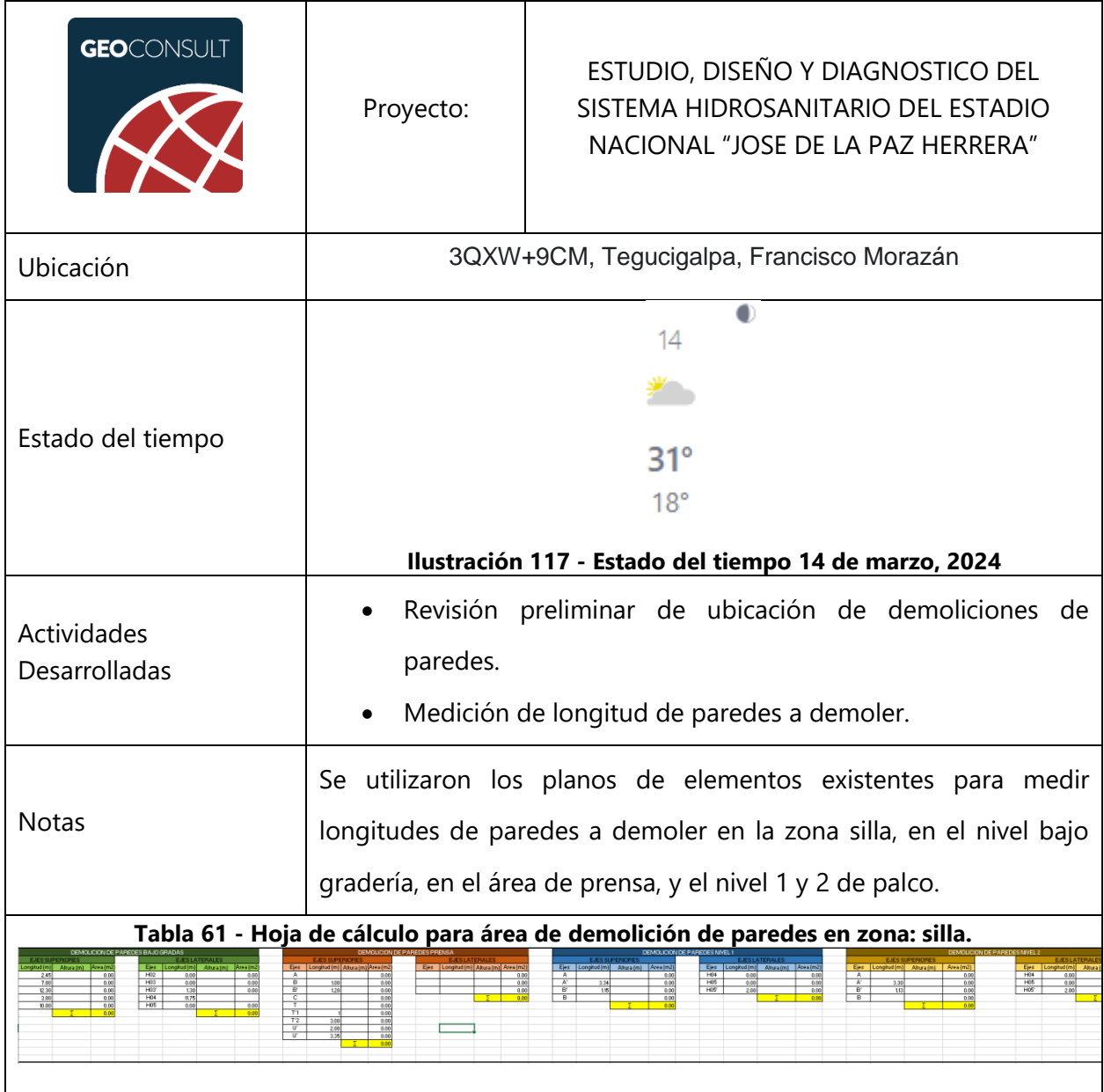

#### **Tabla 60 – Jueves 14 de marzo de 2024**

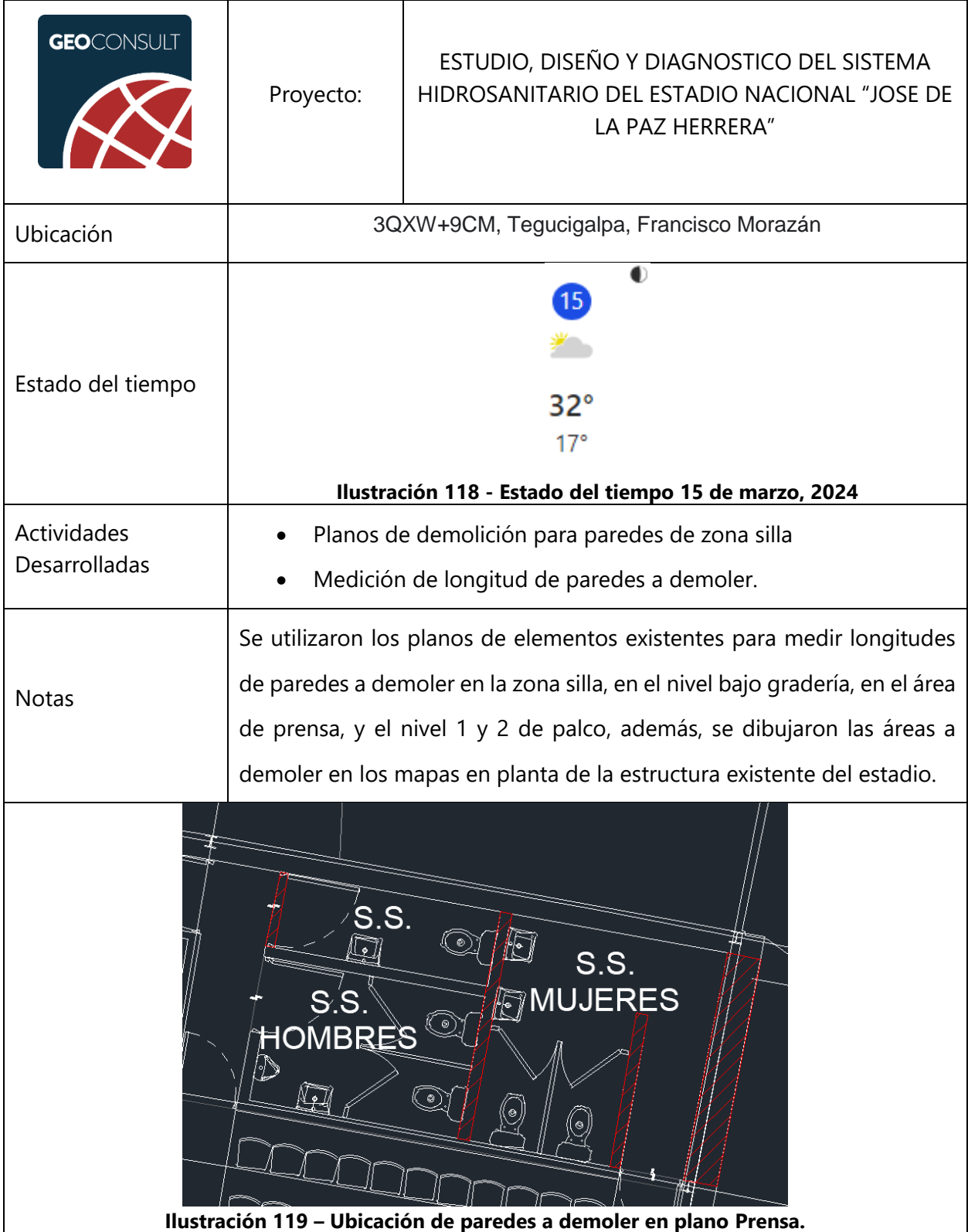

# **Tabla 62 – Viernes 15 de marzo de 2024**
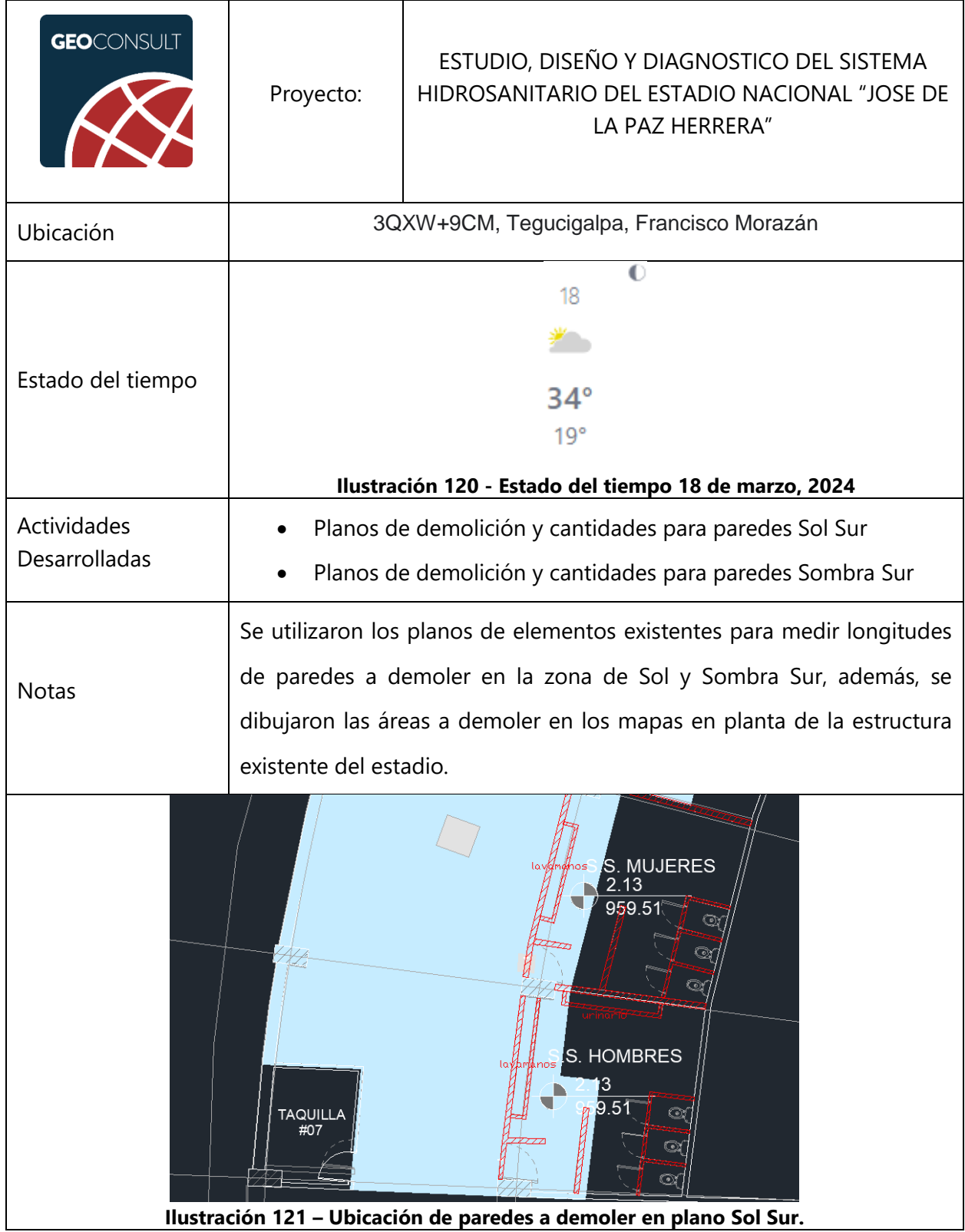

## **Tabla 63 – Lunes 18 de marzo de 2024**

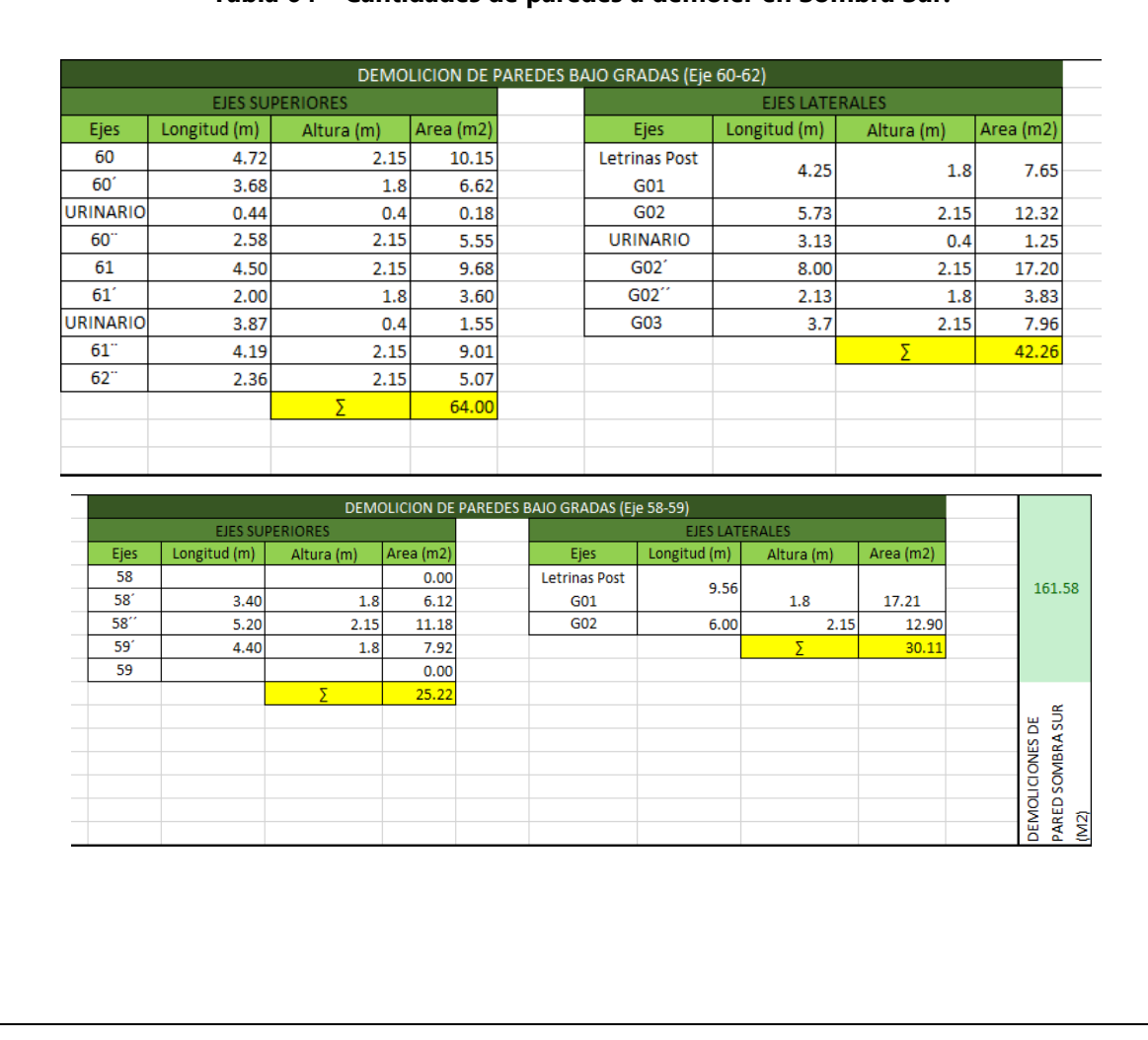

#### **Tabla 64 – Cantidades de paredes a demoler en Sombra Sur.**

# **GEO**CONSULT ESTUDIO, DISEÑO Y DIAGNOSTICO DEL SISTEMA Proyecto: HIDROSANITARIO DEL ESTADIO NACIONAL "JOSE DE LA PAZ HERRERA" Ubicación 3QXW+9CM, Tegucigalpa, Francisco Morazán  $\overline{O}$ 19 ⊁ Estado del tiempo  $32^\circ$  $18°$ **Ilustración 122 - Estado del tiempo 19 de marzo, 2024** Actividades • Visita a Estadio Nacional Desarrolladas Notas Se visito el Estadio Nacional para poder fotografiar las áreas a demoler e identificar sobre elevaciones y altura de cerámica en baños. **Ilustración 123 – Baño típico a demoler en Estadio Nacional**

#### **Tabla 65 – Martes 19 de marzo de 2024**

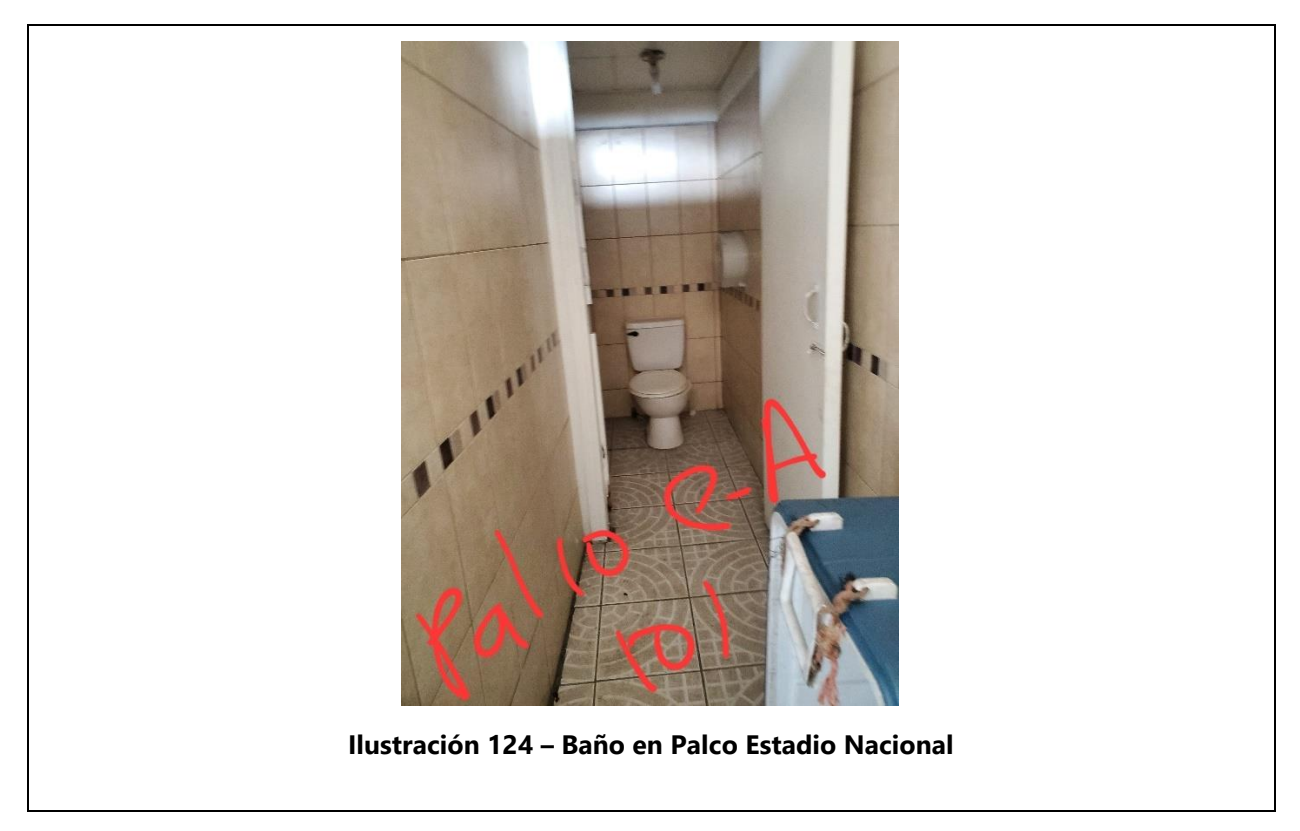

# **Tabla 66 – Miércoles 20 de marzo de 2024**

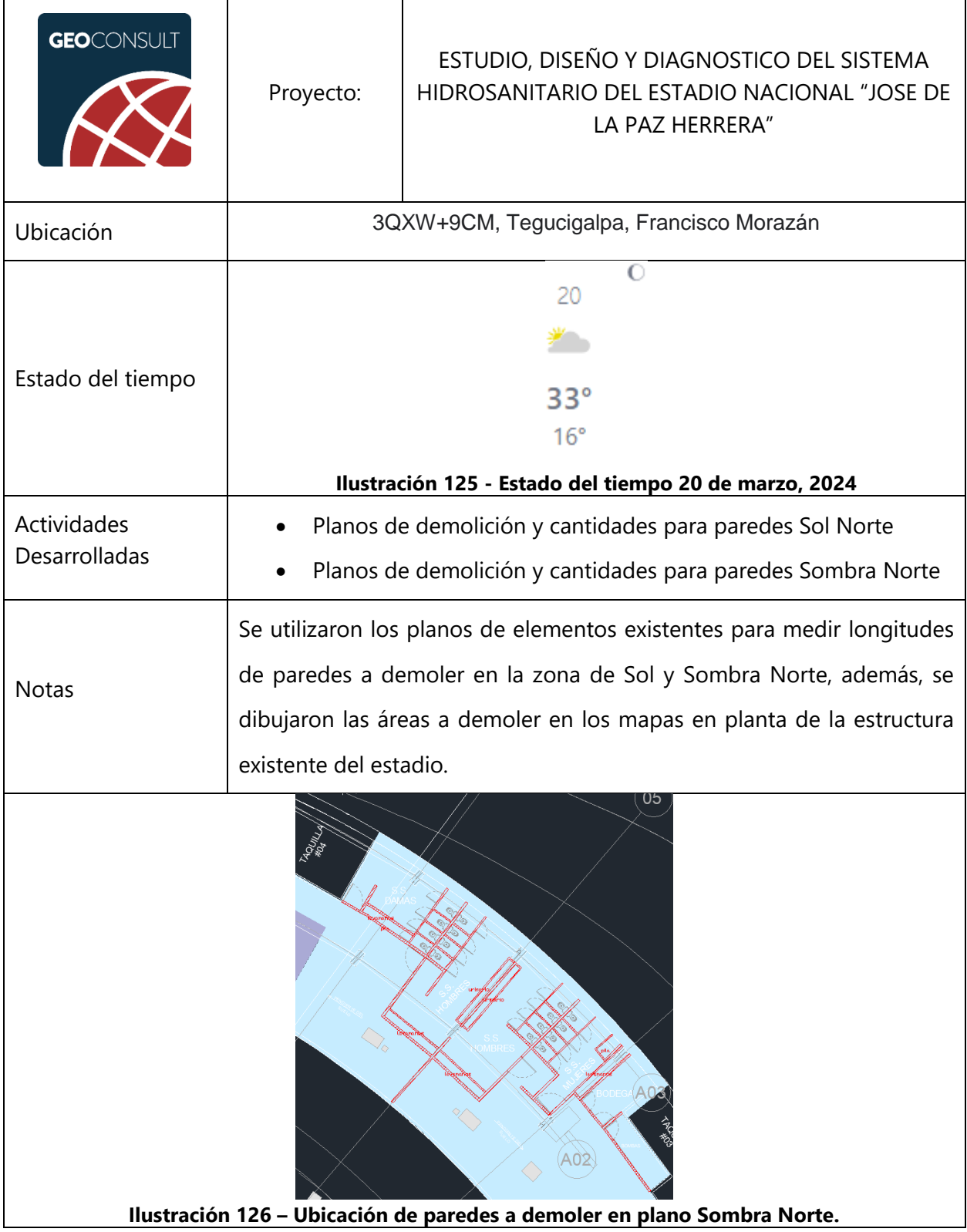

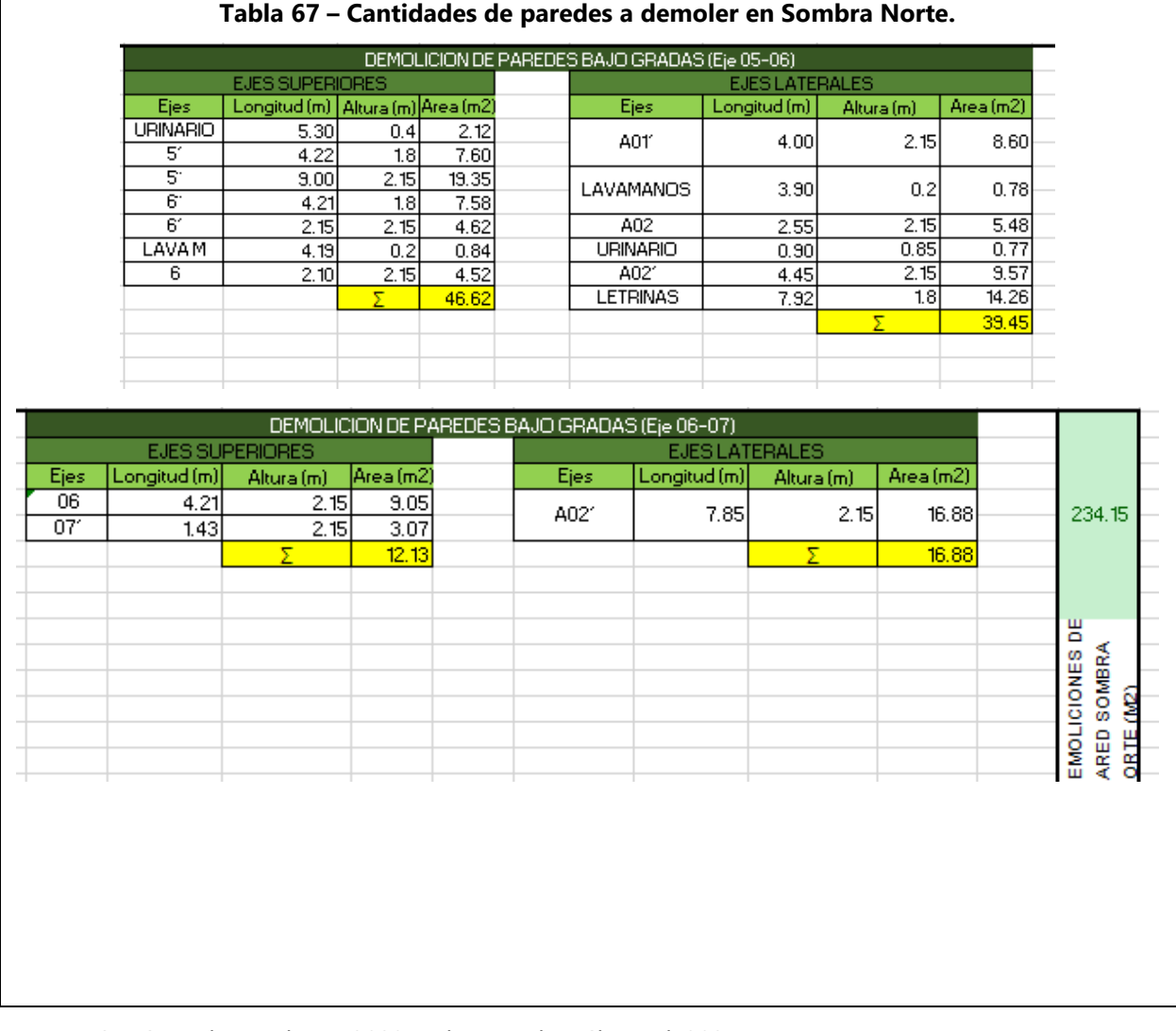

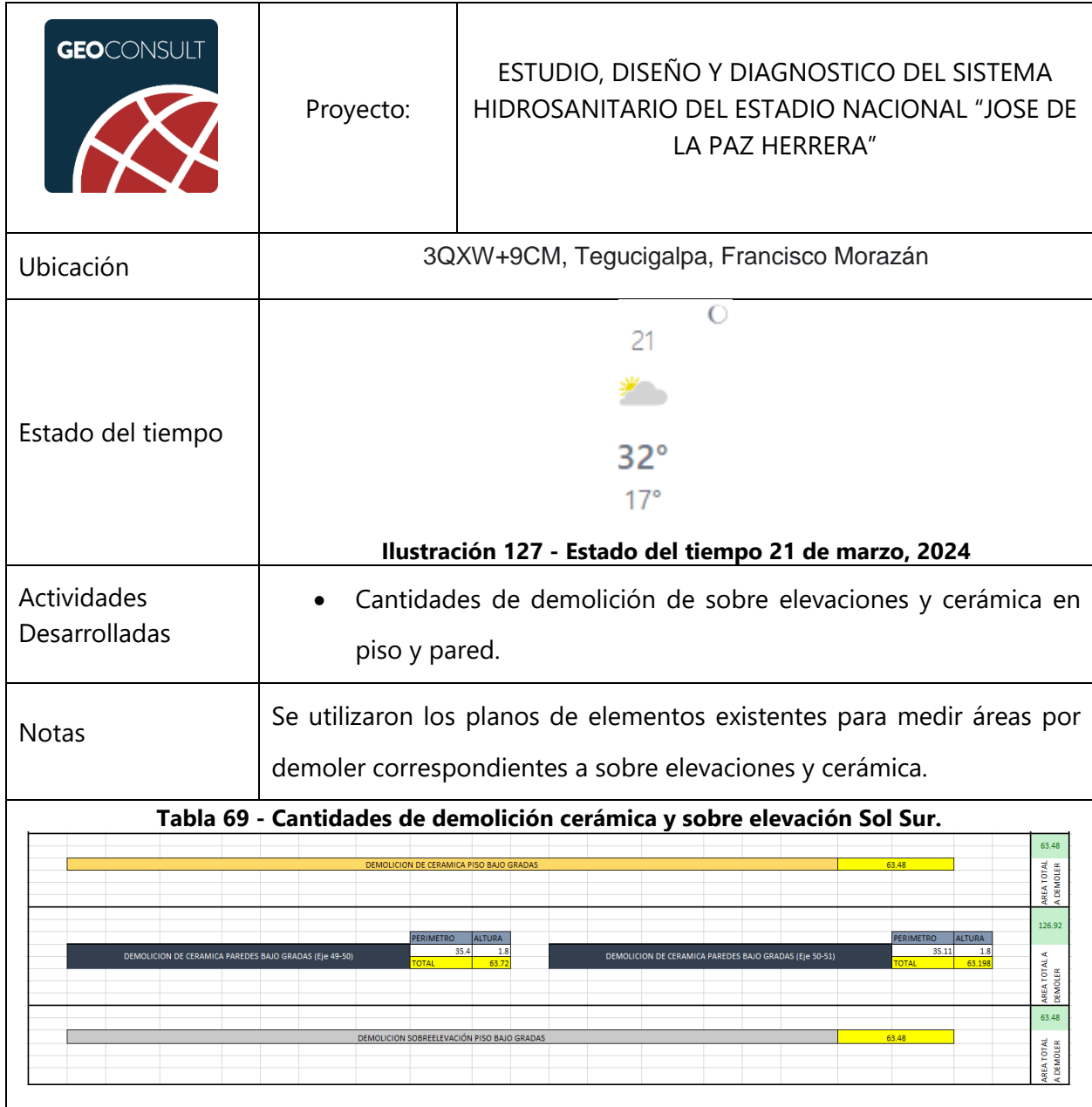

## **Tabla 68 – Jueves 21 de marzo de 2024**

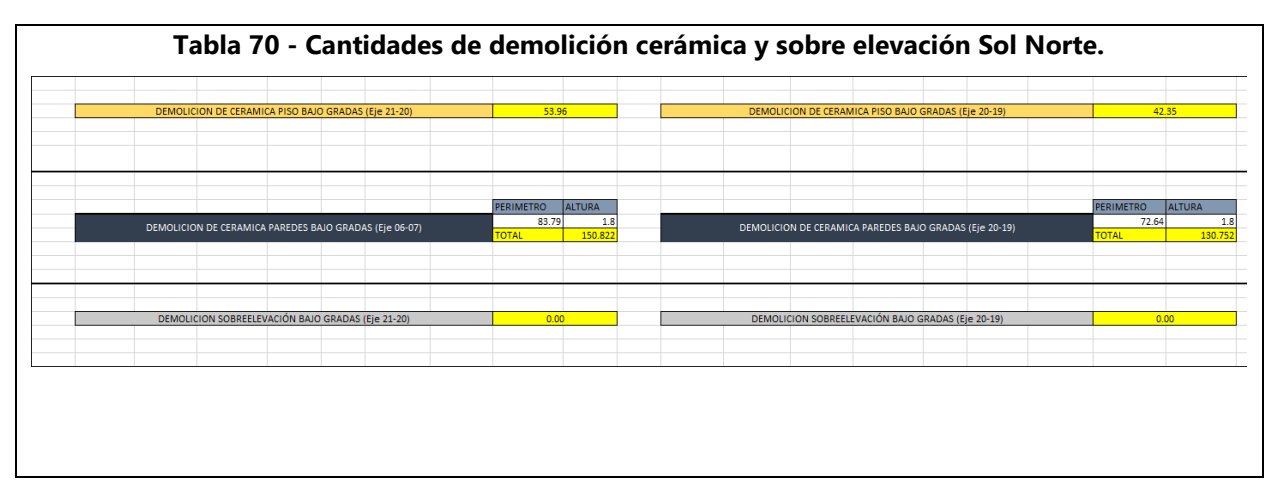

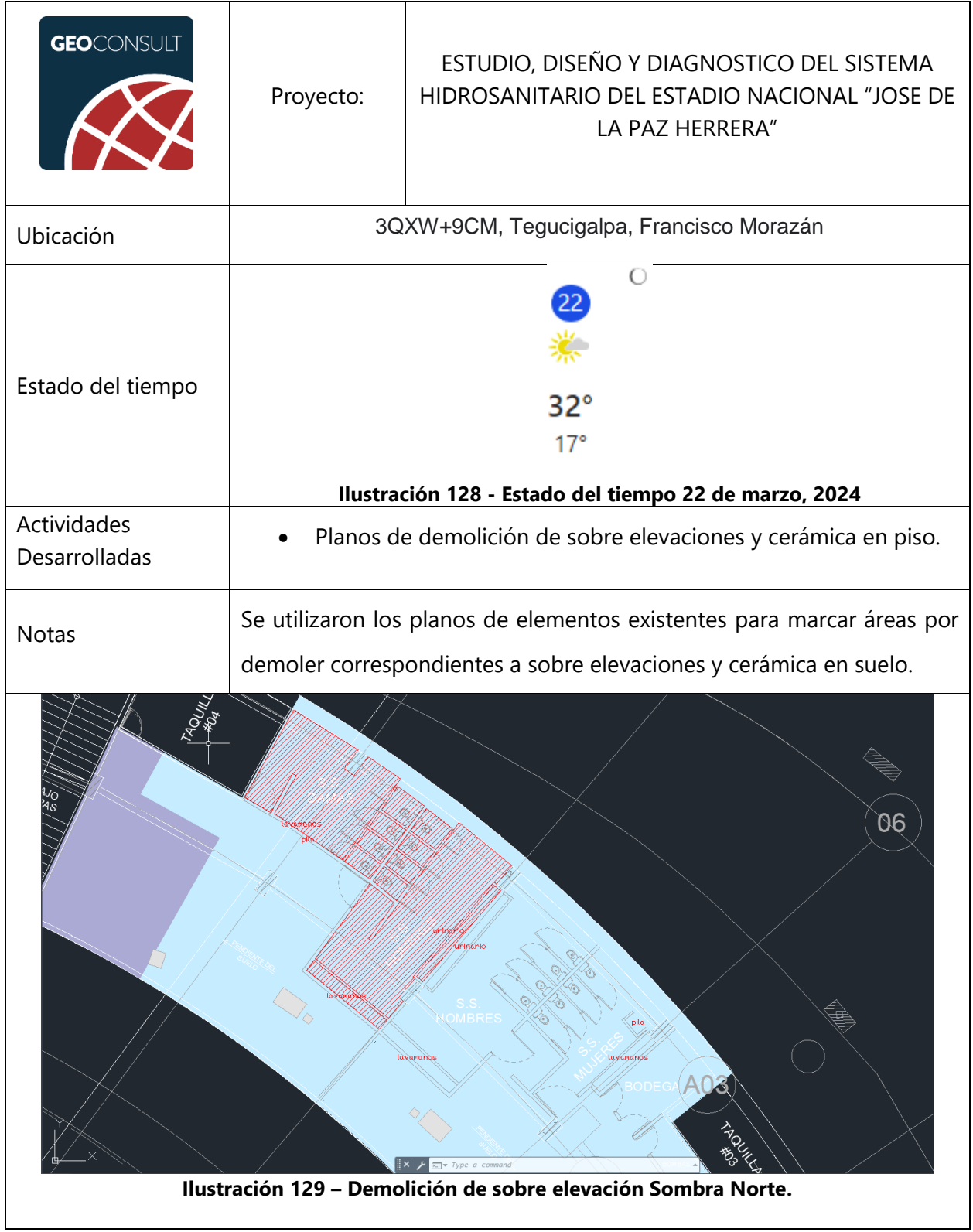

# **Tabla 71 – Viernes 22 de marzo de 2024**

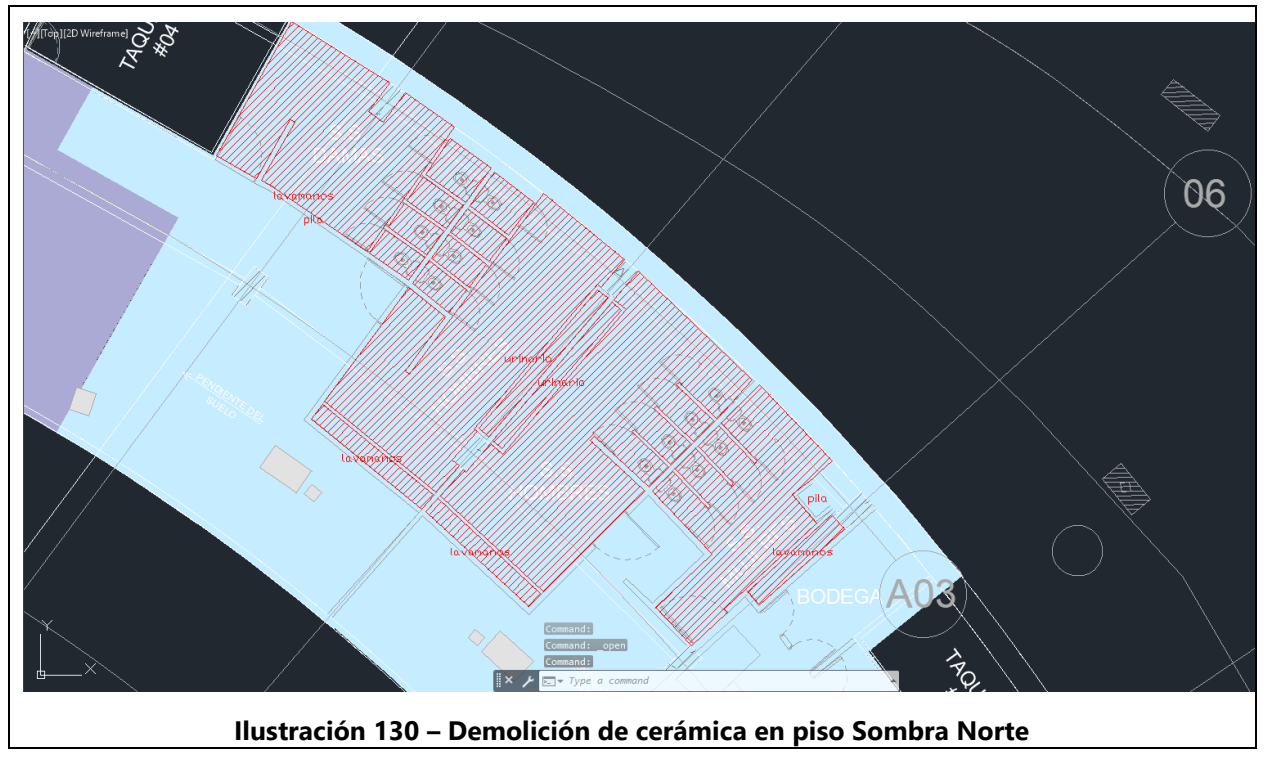

Fuente: (GeoConsult Honduras, 2023), (The Weather Channel, 2024)

# **GEO**CONSULT ESTUDIO, DISEÑO Y DIAGNOSTICO DEL SISTEMA Proyecto: HIDROSANITARIO DEL ESTADIO NACIONAL "JOSE DE LA PAZ HERRERA" Ubicación 3QXW+9CM, Tegucigalpa, Francisco Morazán  $\overline{ }$ Estado del tiempo  $33^\circ$  $17°$ **Ilustración 131 - Estado del tiempo 01 de abril, 2024** Actividades • Planos de demolición de sobre elevaciones y cerámica en piso. Desarrolladas Notas Se colocaron todas las áreas de demolición en sus layout correspondientes para impresión.  $\mathcal{Q}$ <u>PLANTA DEMOLICIÓN SOMBRA NORTE BAJO GRADERÍA EJE A A EJE 7</u> (A1 **Ilustración 132 – Demolición de sobre elevación Sombra Norte.**

#### **Tabla 72 – Lunes 01 de abril de 2024**

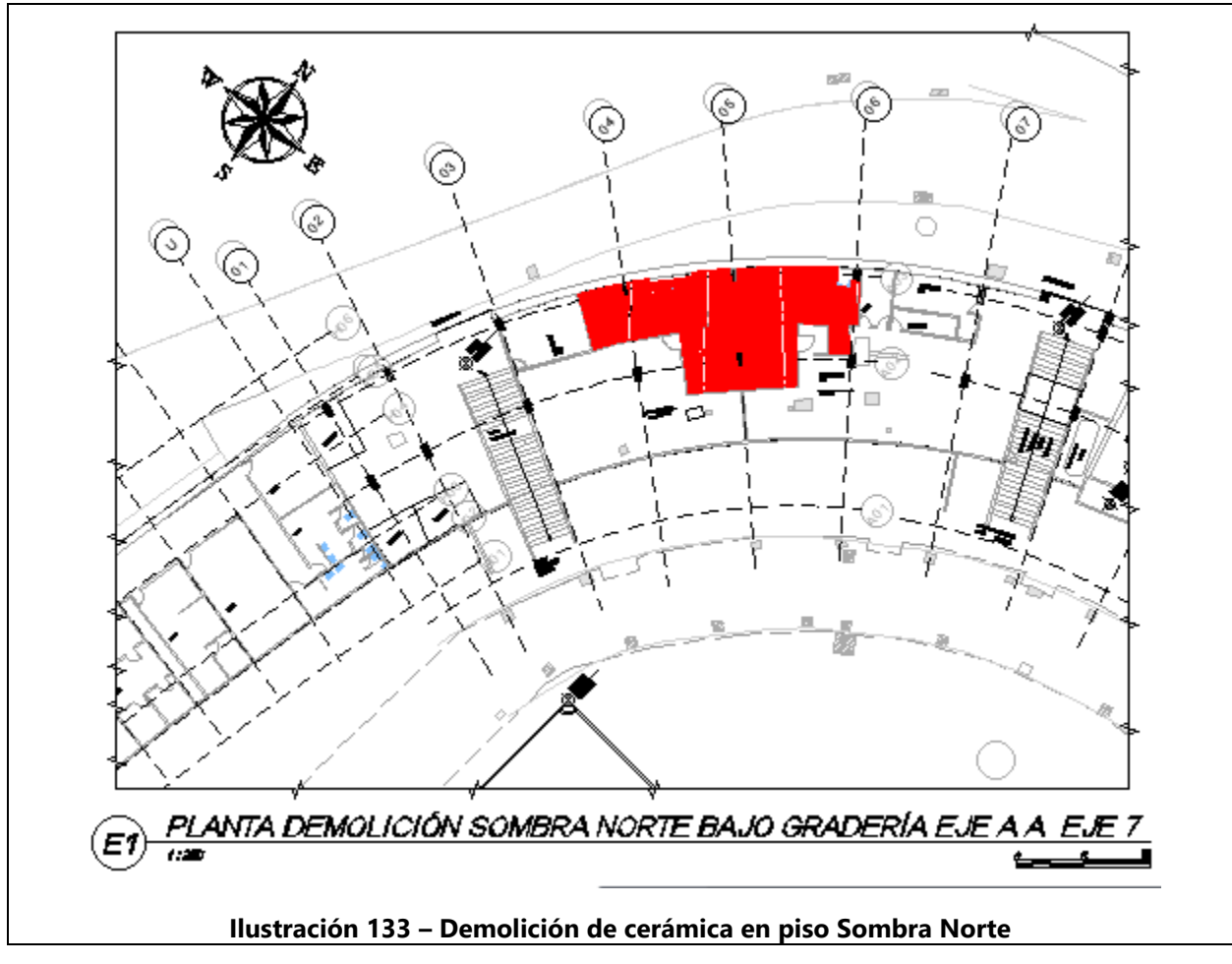

Fuente: (GeoConsult Honduras, 2023), (The Weather Channel, 2024)

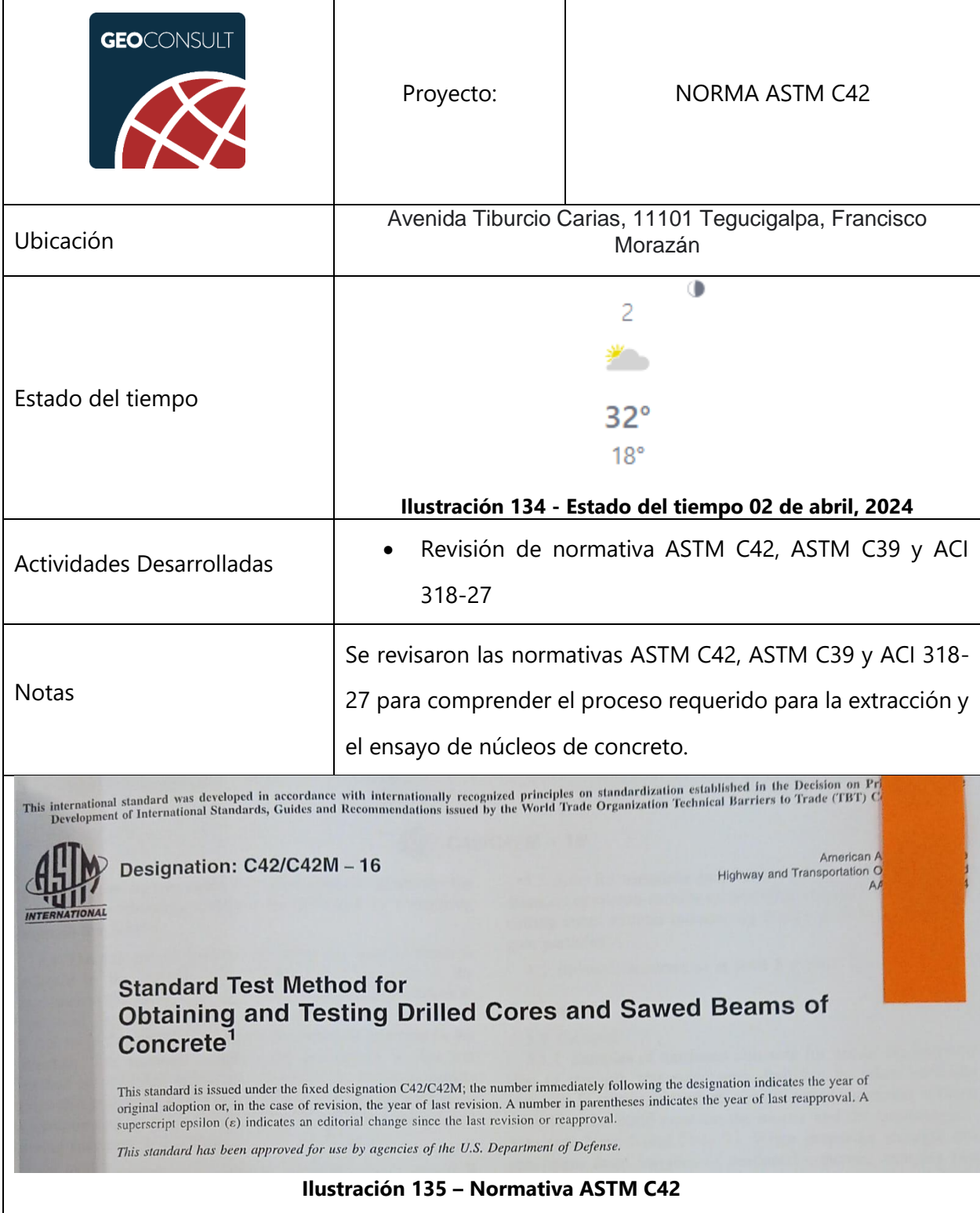

## **Tabla 73 – Martes 02 de abril de 2024**

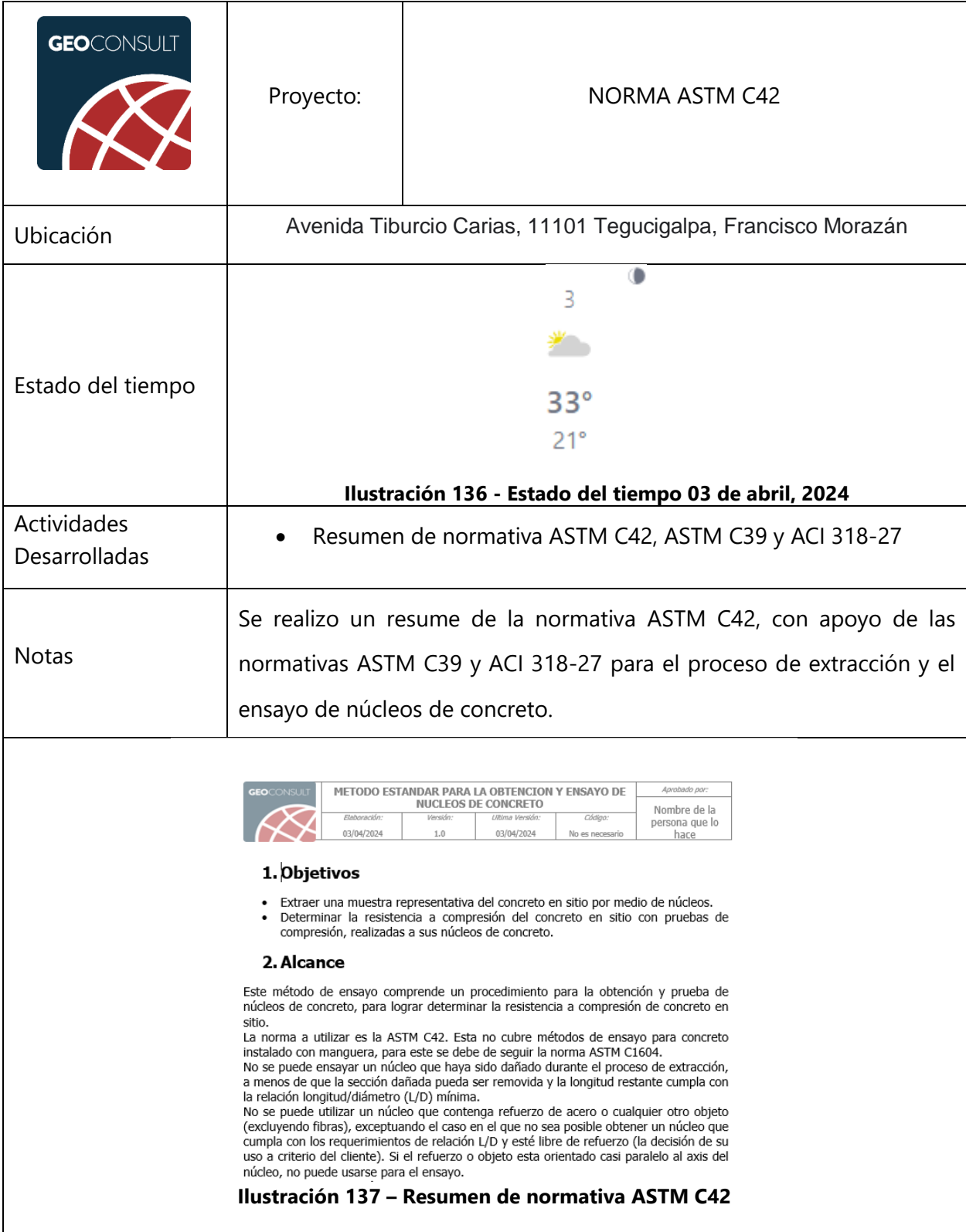

## **Tabla 74 – Miércoles 02 de abril de 2024**

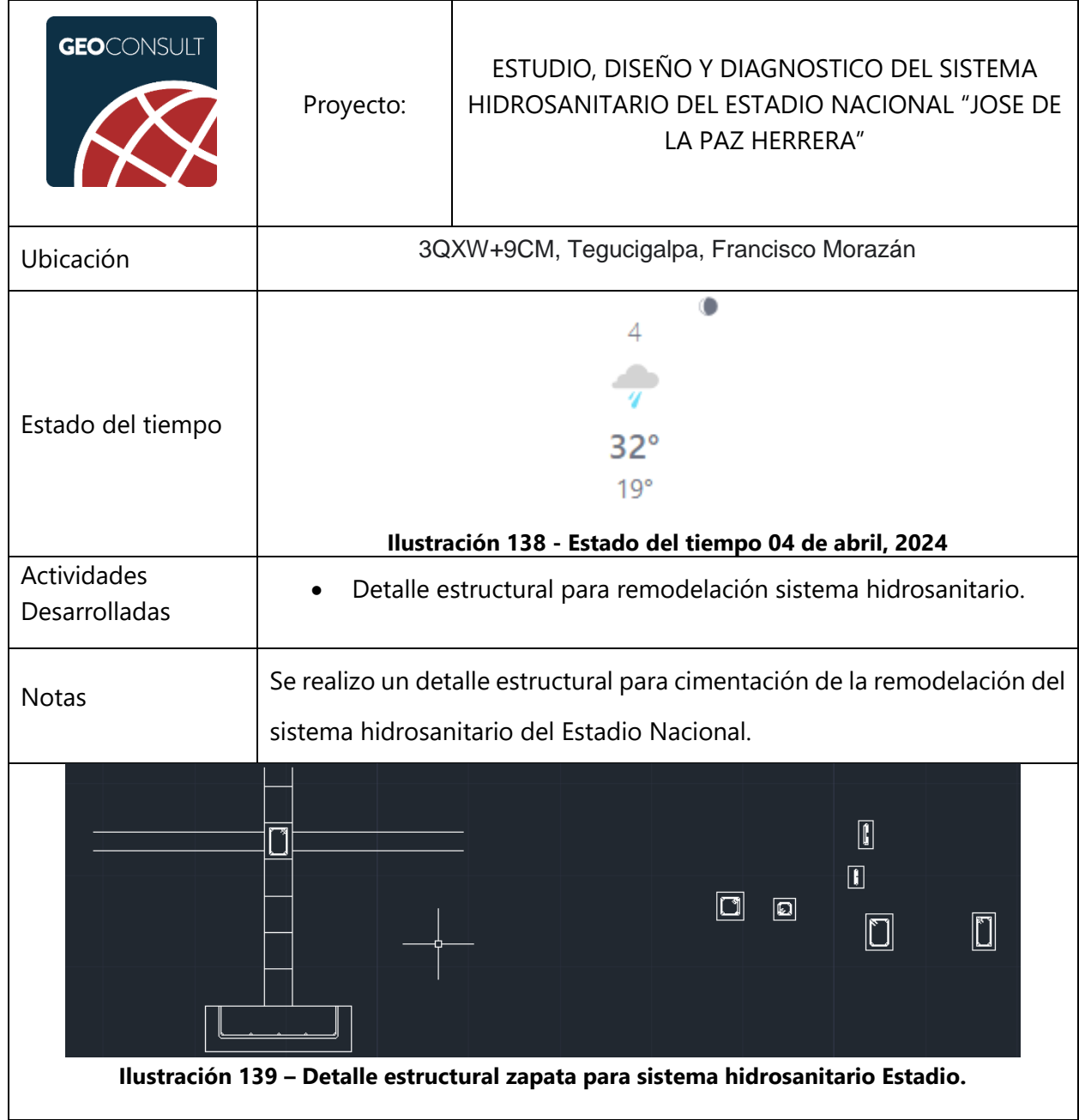

## **Tabla 75 – Jueves 04 de abril de 2024**

# **Tabla 76 – Viernes 05 de abril de 2024**

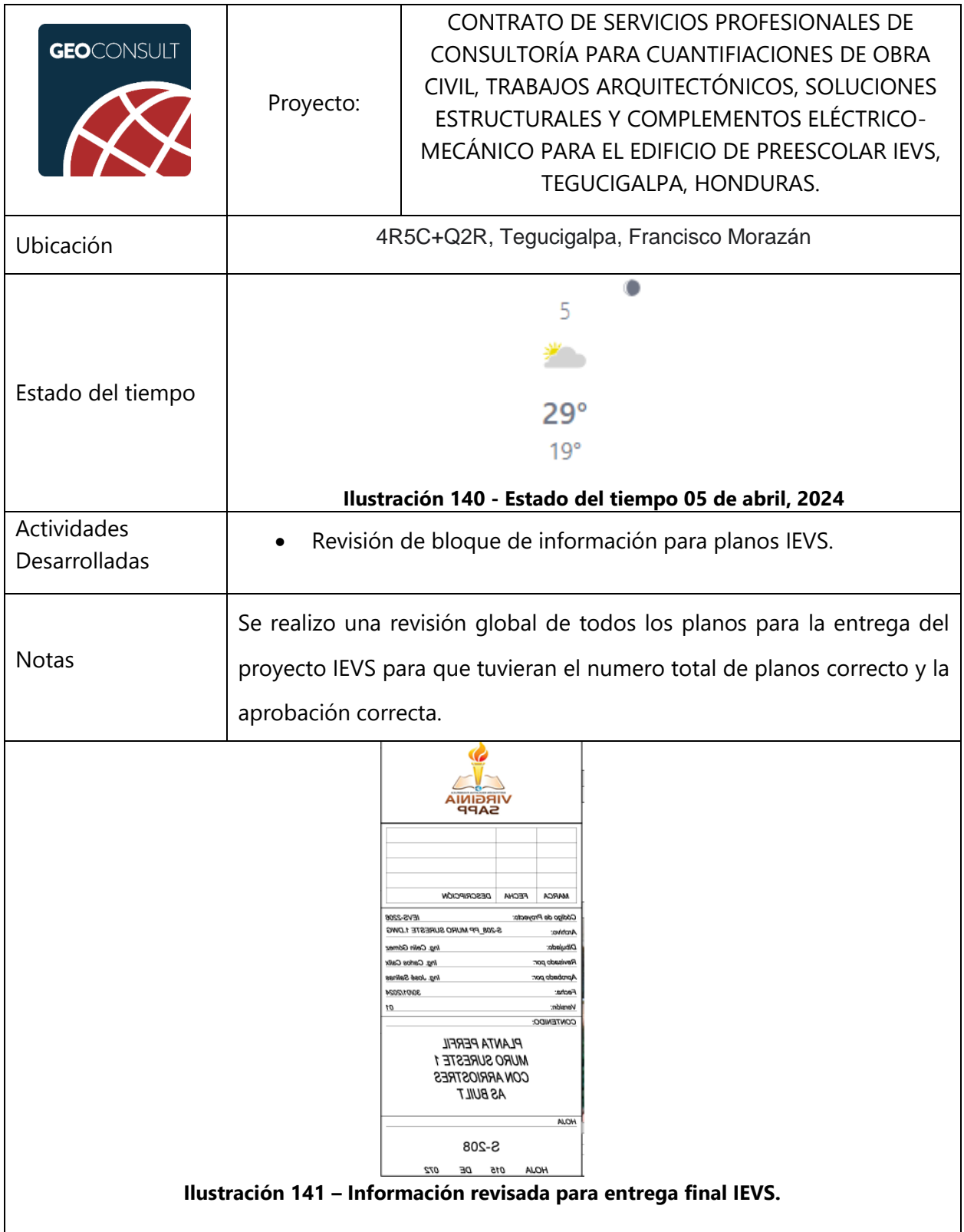

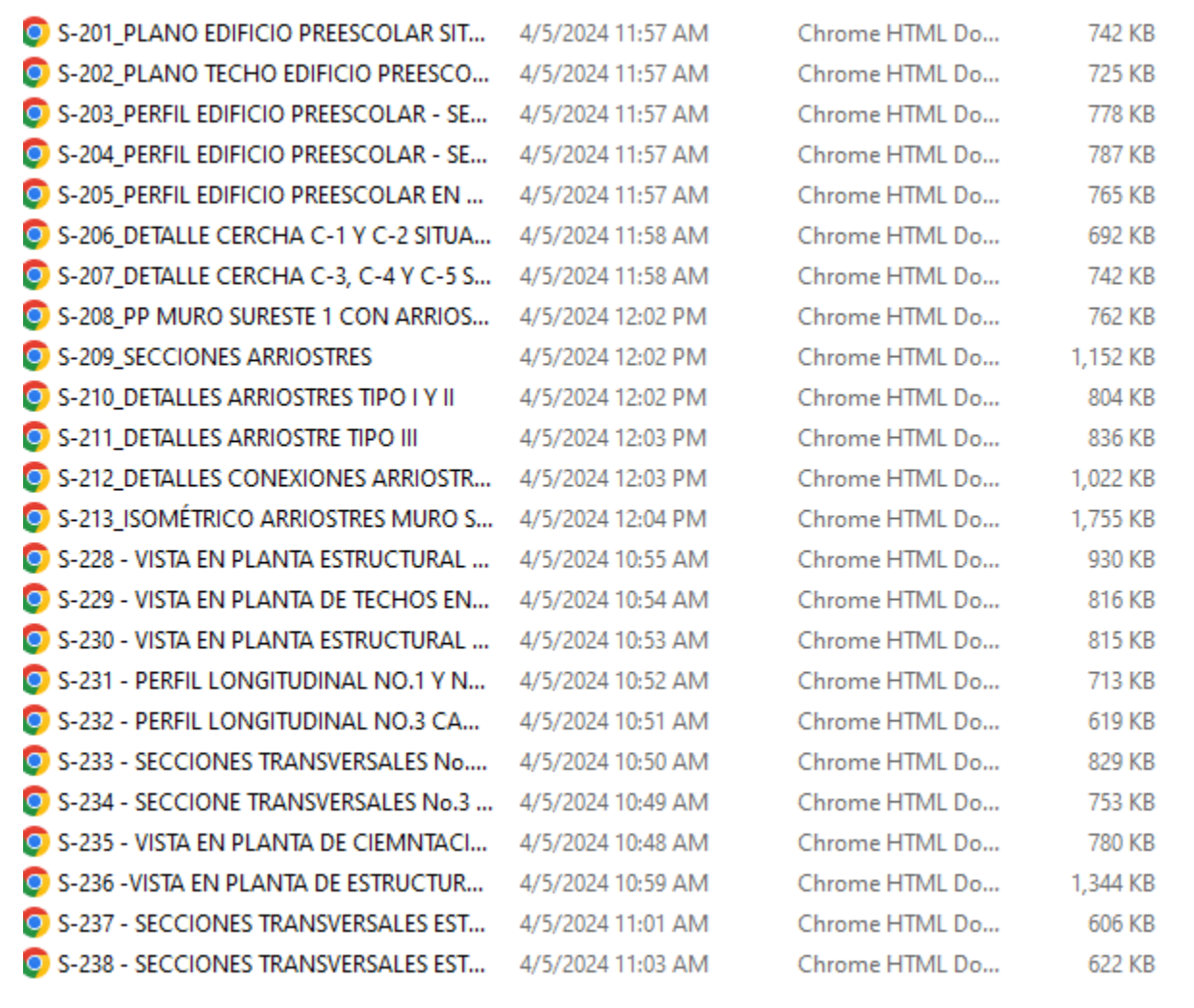

### **Ilustración 142 – Planos revisados para entrega final IEVS.**

#### **V. CONCLUSIONES**

Se ha tenido la oportunidad de colaborar, bajo supervisión profesional, en dibujo de planos en Civil 3D aplicando conocimientos adquiridos en la clase de Dibujo para la Ingeniería, actualización de fichas de costos unitarios en Excel, con ayuda de conocimientos correspondientes a la clase de Procedimiento y Equipo de Construcción, supervisión de levantamientos topográficos y hoja de cálculo para disipadores de energía, con conocimientos adquiridos en la clase de Hidrología. Con estas actividades se ha aprendido a trabajar en proyectos que involucran diseño y supervisión; bloques dinámicos para agilizar el flujo de diseño para planos y resumen de normas del Manual de Carreteras Tomo 6: Drenaje y Puentes; para diseño de canales y estructuras escalonadas. De igual forma, se ha tenido la oportunidad de desarrollar competencias como el trabajo en equipo, adaptación al cambio, y resolución de problemas.

- 1. Se ha colaborado en el trazado y marcado de obra civiles como levantamientos topográficos para el Edificio Interamericana y trazado de planos estructurales para el Estadio Nacional con lo que se aprendió la importancia de las actividades complementarias de los levantamientos topográficos y a realizar una entrega formal de planos estructurales finales.
- 2. Se ha trabajado en estimación de presupuestos de obra y rendimientos para fichas de costos unitarios en proyectos para el Virginia Sapp y el Estadio Nacional, en lo que se han adquirido conocimientos de manejo de presupuesto y ajuste de costos.
- 3. Se han aprendido a redactar informes técnicos y memorias de cálculo para proyectos del Virginia Sapp y supervisión de levantamiento topográfico en El Sauce, de lo que se han adquirido conocimientos de organización de cálculos.
- 4. Se ha participado en la supervisión de estudios topográficos con asistencia de ingenieros supervisores para el levantamiento de terreno designado para parque recreacional en Las Uvas/El Sauce, en lo que se ha aprendido los requisitos de supervisión de brechas y levantamientos.
- 5. Se ha practicado la elaboración de planos y esquemas de diseño para rehabilitación de torres EPR y el Estadio Nacional en lo que se ha aprendido a hacer el uso de bloques dinámicos para agilizar la elaboración de planos y esquemas estructurales.

### **VI. RECOMENDACIONES**

- 1. Orientar la temática de la clase de Dibujo para la Ingeniería con la inclusión del National CAD Standard para enseñar a los alumnos a elaborar planos profesionales.
- 2. Practicar en la clase de Procedimientos y Equipo de Construcción con un proyecto en ejecución para comparar el cálculo del presupuesto a partir de fichas de costos unitarios de las actividades que lo componen, con el presupuesto real.
- 3. Desarrollar un formato universitario designado para hojas de cálculo que se pueda utilizar en clases como Estructuras de Concreto I y II, Hidráulica, y Puentes, que pueda ayudar a los alumnos a trabajar cálculos de proyectos de manera ordenada.
- 4. Aplicar los conocimientos de levantamientos topográficos en un levantamiento fuera de la universidad que se concentre en levantar curvas de nivel en terrenos con áreas de proyectos reales.
- 5. Desarrollar detalles estructurales en los planos para clases como Estructuras de Concreto I y II; Puentes y Vías de Comunicación con anotaciones para sus especificaciones, logrando mejorar las habilidades de dibujo de los alumnos.

#### **BIBLIOGRAFÍA**

- AccuWeather. (2023). *Tegucigalpa, Francisco Morazan, Mensual*. Obtenido de AccuWeather: https://www.accuweather.com/es/hn/tegucigalpa/188046/january-weather/188046
- AMANCO. (2022). *Pavimentación y Repavimentación*. Obtenido de AMANCO: https://amancowavingeosinteticos.com/pavimentacion-y-repavimentacion/
- Arredo, C. (2018). *Unidades y criterios de medición costos y presupuestos*. Obtenido de ISSUU: https://issuu.com/arredo.carlosmario/docs/unidades\_y\_criterios\_de\_medici\_n\_co
- Autodesk Support. (2023). *El comando SOMBREA.* Obtenido de Autodesk: https://www.autodesk.es/support/technical/article/caas/sfdcarticles/sfdcarticles/ESP/HAT CH-command-creates-incorrect-or-inaccurate-hatch-areas-when-picked-by-internalpoint-in-AutoCAD.html#:~:text=Problema%3A- ,El%20comando%20SOMBREA%20crea%20%C3%A1reas%20
- Chinchilla, G. R. (Mayo de 2018). *Fichas de Costo* . Obtenido de Scribd: https://es.scribd.com/document/379935978/Fichas-de-Costo
- CONARSAC. (2023). *Cimentación: por que es importante y que tipos hay?* Obtenido de CONARSAC: https://conarsac.com/blog/cimentacion/
- Concepto. (2013). *Presupuesto*. Obtenido de Concepto: https://concepto.de/presupuesto/
- Dominguez, N. (2013). *La adherencia en el concreto reforzado: breve revisión historica de la investigacion del fenomeno.* Aguascalientes: Universidad Autonoma de Aguascalientes .
- GeoConsult Honduras. (2023). *Nuestras Soluciones*. Obtenido de GeoConsult Honduras: https://www.geoconsult.hn/
- Google. (02 de 02 de 2024). *GeoConsult Honduras.* Obtenido de Google Maps: https://www.google.com/maps?bih=607&biw=1366&rlz=1C1CHBF\_esHN957HN957&hl =es-419&um=1&ie=UTF-8&fb=1&gl=hn&sa=X&geocode=KT0k0VHPom-PMTD9l7zpEQbT&daddr=Avenida+Tiburcio+Carias,+11101+Tegucigalpa,+Francisco+M oraz%C3%A1n
- In Learning. (2024). *Estandares CAD y BIM.* Obtenido de In Learning: https://es.linkedin.com/learning/estandares-cad-y-bim/que-es-y-por-que-implementarncs
- International Hydrographic Organization. (2024). *C-13 Captitulo 6: Levantamiento Topografico*. Obtenido de International Hydrographic Organization: chromeextension://efaidnbmnnnibpcajpcglclefindmkaj/https://iho.int/uploads/user/pubs/cb/c-13/spanish/C-13\_Capitulo\_6.pdf
- Leroy Merlin. (2023). *Aplomar*. Obtenido de Leroy Merlin: https://www.leroymerlin.es/ideas-yconsejos/bricopedia/aplomar.html#:~:text=Es%20la%20acci%C3%B3n%20de%20colocar, es%20tradicional%2C%20con%20la%20plomada.
- PlanRadar. (Octubre de 2022). *Como hacer un presupuesto de obra*. Obtenido de PlanRadar: https://www.planradar.com/es/presupuestosobra/#:~:text=Un%20presupuesto%20de%20obra%20es,los%20presupuestos%20de%20 nuestra%20competencia.
- SENSORICX. (2024). *¿Como hacer el cableado eléctrico de una casa?* Obtenido de SENSORICX: https://sensoricx.com/conocimiento/como-hacer-el-cableado-electrico-de-una-casa/
- SISPAC. (Septiembre de 2021). *Hablemos de Presupuestos: Definicion de las actividades*. Obtenido de SISPAC: https://www.sispac.com.co/post/hablemos-de-presupuestosdefinici%C3%B3n-de-las-actividades
- The Construction Specifications Institute. (2004). *U.S National CAD Standard Version 3.1.* Obtenido de The Construction Specifications Institute: file:///C:/Users/user/Downloads/U.S%20NATIONAL%20CAD%20STANDARD%20VERSION %203.1-%20MODULE2.pdf
- The Weather Channel. (2024). *Tiempo Mensual 2024*. Obtenido de The Weather Channel: https://weather.com/es-HN/tiempo/mensual/l/ee9d112ce051611506e10ae2ad29bcac1ef910bbb6599996e1fd090 f90edf2d2
- Tutoriales Civil 3D. (2012). *Diferenciando Áreas de Corte y de Relleno en Secciones Transversales*. Obtenido de Tutoriales Civil 3D: https://www.civil3d.tutorialesaldia.com/diferenciandoareas-de-corte-y-de-relleno-en-secciones-transversales/
- Universidad Nacional Autonoma de Mexico. (2017). *Hoja de Costos Unitarios*. Obtenido de Repositorio UAPA: UAPA: https://repositoriouapa.cuaieed.unam.mx/repositorio/moodle/pluginfile.php/1055/mod\_resource/content/ 4/contenido/index.html#:~:text=La%20hoja%20de%20costos%20unitaria,los%20distintos %20vol%C3%BAmenes%20de%20producci%C3%B3n.
- Villner. (Junio de 2021). *Topografía: Que es una estacion total?* Obtenido de Villner: https://www.villner.cl/topografia-que-es-una-estacion-total/
- Villner. (Abril de 2022). *Prisma Topográfica: Que es y sus tipos?* Obtenido de Villner: https://www.villner.cl/prisma-topografica-que-es-y-sustipos/#:~:text=Cuando%20hablamos%20de%20prisma%20topogr%C3%A1fica,estaci%C3 %B3n%20total%20o%20teodolito%20electr%C3%B3nico.